#### **DESARROLLO DE PORTAFOLIOS DE SERVICIOS EMPRESARIALES Y PUBLICITARIOS MEDIANTE SOFTWARE LIBRE**

## **SANTIAGO MARÍN PINEDA**

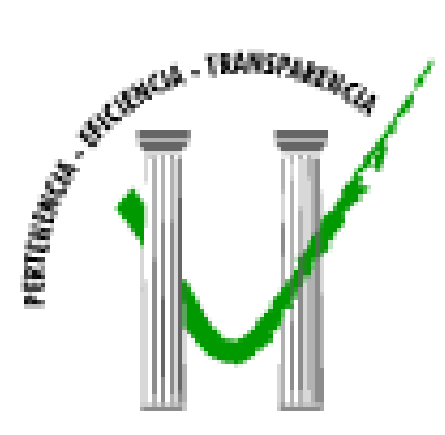

**UNIVERSIDAD DE MANIZALES FACULTAD DE INGENIERÍA PROGRAMA DE INGENIERÍA DE SISTEMAS Y TELECOMUNICACIONES MANIZALES 2009** 

#### **DESARROLLO DE PORTAFOLIOS DE SERVICIOS EMPRESARIALES Y PUBLICITARIOS MEDIANTE SOFTWARE LIBRE**

## **SANTIAGO MARÍN PINEDA**

Trabajo de Grado presentado como opción parcial para optar al título de Ingeniero de Sistemas y Telecomunicaciones

> Presidente **LUIS CARLOS CORREA**  Ingeniero Electrónico

**UNIVERSIDAD DE MANIZALES FACULTAD DE INGENIERÍA PROGRAMA DE INGENIERÍA DE SISTEMAS Y TELECOMUNICACIONES MANIZALES 2009** 

#### **AGRADECIMIENTOS**

El autor expresa sus agradecimientos a:

Mis padres Martha y Duván, mi hermano Alejandro, que siempre estuvieron al tanto del avance del proyecto.

Mi novia Erika, que me ayudó cuando lo necesité, que me enseñó a encontrar capacidades y a "ir más allá".

Mis amigos Juan Carlos Marín y Omar Castrillón, que fueron parte de este proyecto en muchas materias.

Mi amigo Juan Carlos Osorio por compartir desde temprano las ideas que dieron origen al proyecto.

Carlos Cortes, Omar Antonio Vega y Luis Carlos Correa por creer en la propuesta y brindarme sus conocimientos y colaboración.

# **CRÉDITOS**

Las personas que participaron en este proyecto fueron las siguientes**:** 

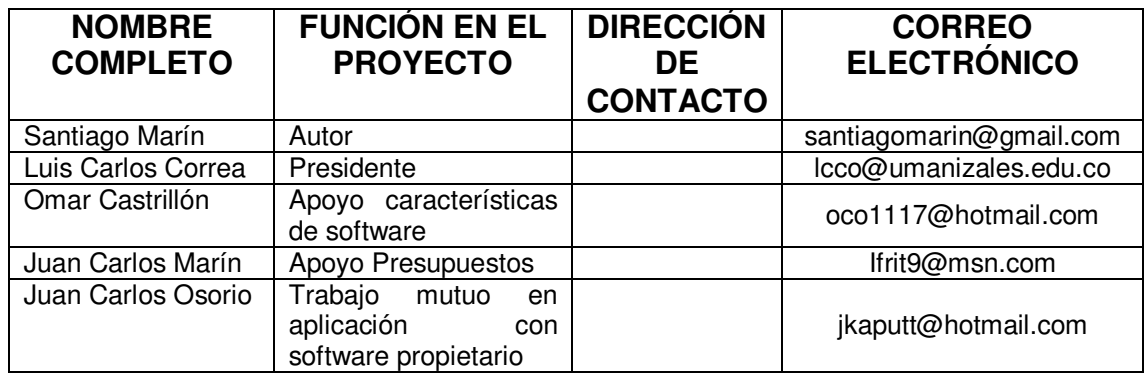

## **PÁGINA DE ACEPTACIÓN**

**<NOMBRE COMPLETO> JURADO** 

**\_\_\_\_\_\_\_\_\_\_\_\_\_\_\_\_\_\_\_\_\_\_\_\_\_\_\_\_\_\_\_\_\_\_** 

 $\mathcal{L}_\text{max}$  , where  $\mathcal{L}_\text{max}$  is the set of the set of the set of the set of the set of the set of the set of the set of the set of the set of the set of the set of the set of the set of the set of the set of the se  $\mathcal{L}_\text{max}$  , where  $\mathcal{L}_\text{max}$  is the set of the set of the set of the set of the set of the set of the set of the set of the set of the set of the set of the set of the set of the set of the set of the set of the se \_\_\_\_\_\_\_\_\_\_\_\_\_\_\_\_\_\_\_\_\_\_\_\_\_\_\_\_\_\_\_\_\_\_  $\mathcal{L}_\text{max}$  , where  $\mathcal{L}_\text{max}$  is the set of the set of the set of the set of the set of the set of the set of the set of the set of the set of the set of the set of the set of the set of the set of the set of the se \_\_\_\_\_\_\_\_\_\_\_\_\_\_\_\_\_\_\_\_\_\_\_\_\_\_\_\_\_\_\_\_\_\_ \_\_\_\_\_\_\_\_\_\_\_\_\_\_\_\_\_\_\_\_\_\_\_\_\_\_\_\_\_\_\_\_\_\_  $\mathcal{L}_\text{max}$  , where  $\mathcal{L}_\text{max}$  is the set of the set of the set of the set of the set of the set of the set of the set of the set of the set of the set of the set of the set of the set of the set of the set of the se

> **<NOMBRE COMPLETO> JURADO**

**\_\_\_\_\_\_\_\_\_\_\_\_\_\_\_\_\_\_\_\_\_\_\_\_\_\_\_\_\_\_\_\_\_\_** 

**<NOMBRE COMPLETO> JURADO** 

**\_\_\_\_\_\_\_\_\_\_\_\_\_\_\_\_\_\_\_\_\_\_\_\_\_\_\_\_\_\_\_\_\_\_** 

Manizales, <día> de febrero de 2009

### **CONTENIDO**

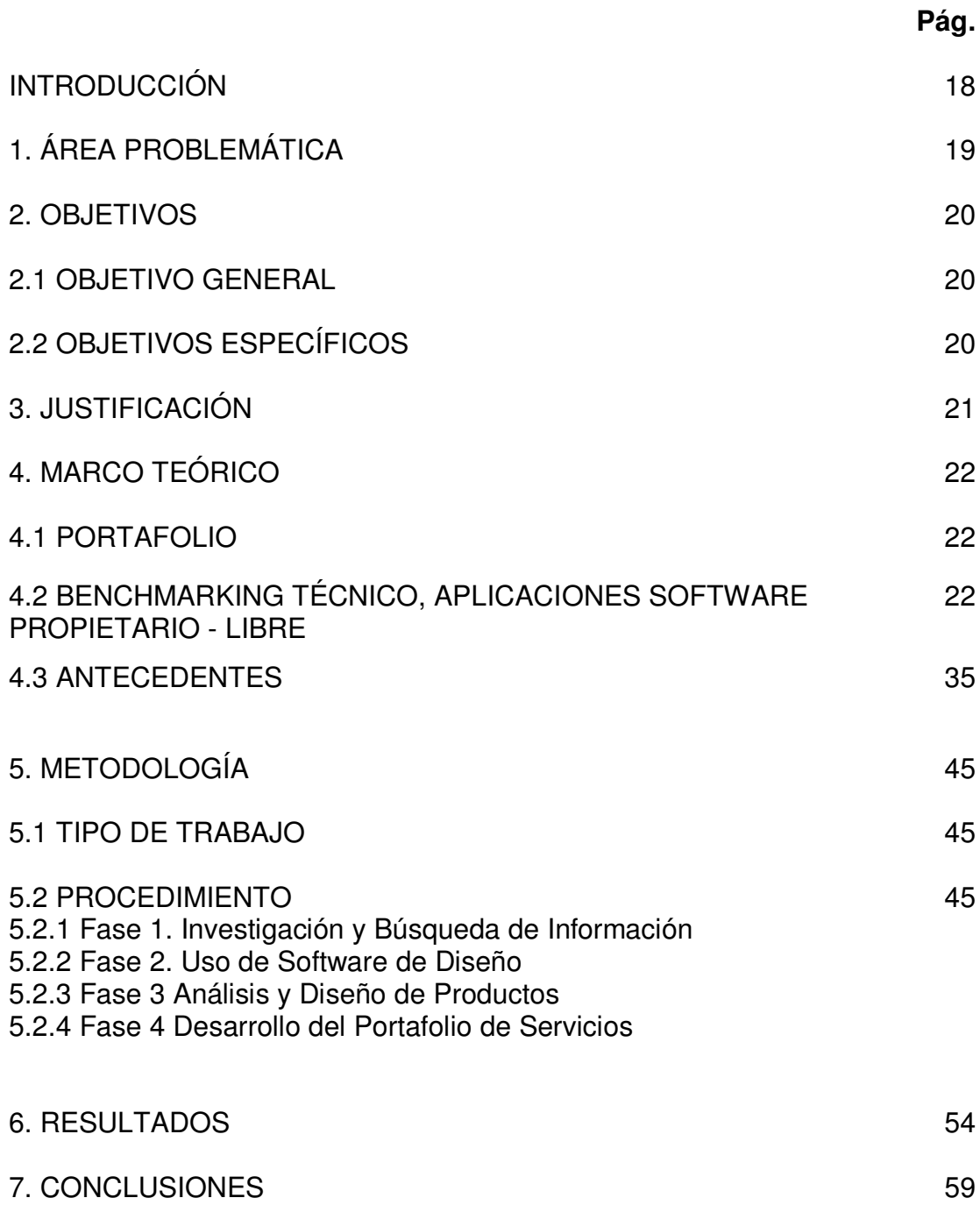

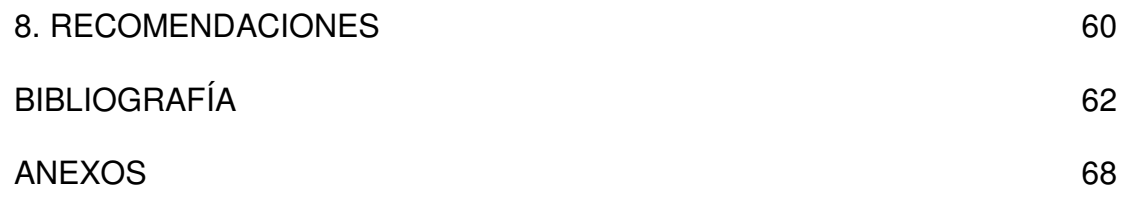

#### **LISTA DE FIGURAS**

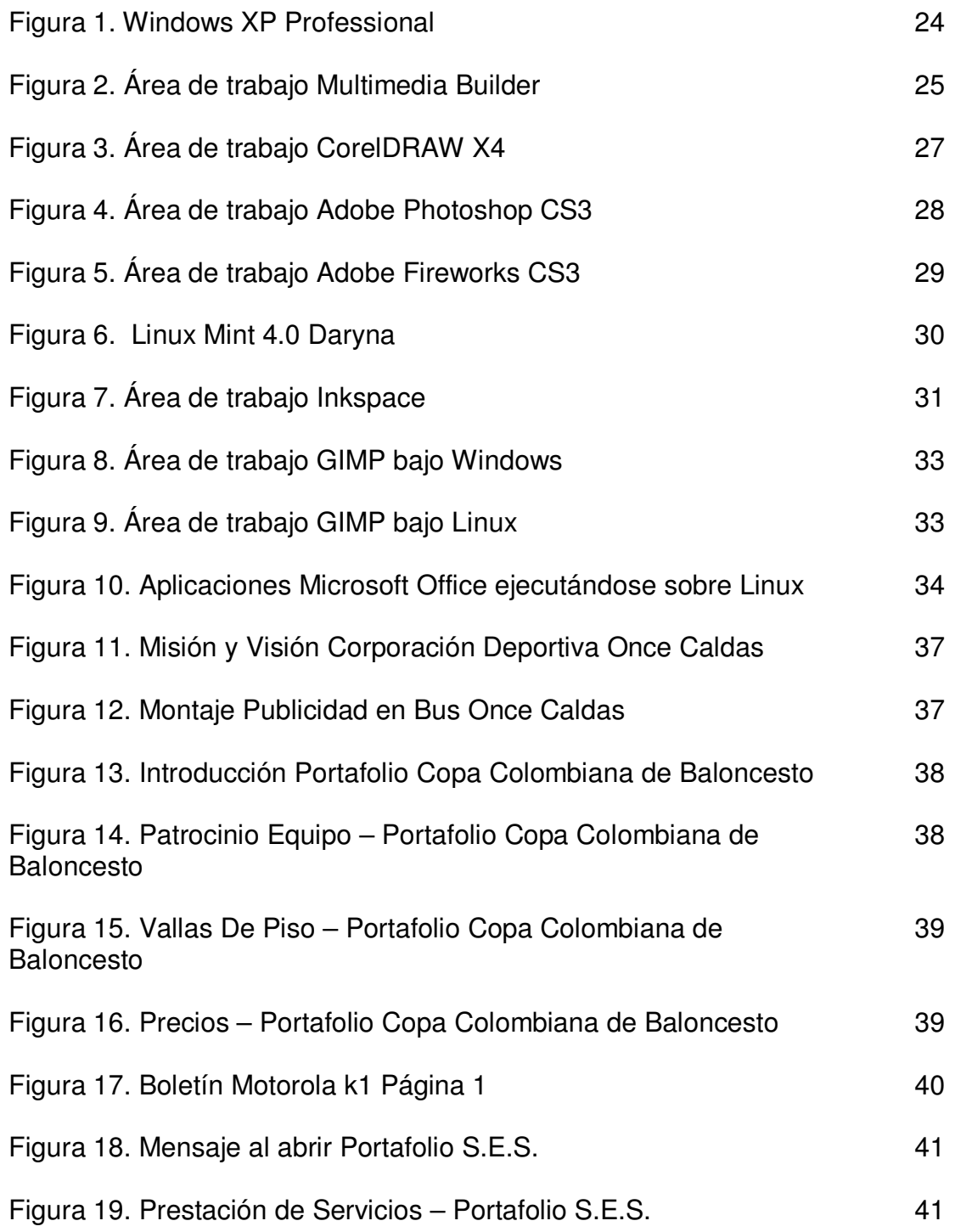

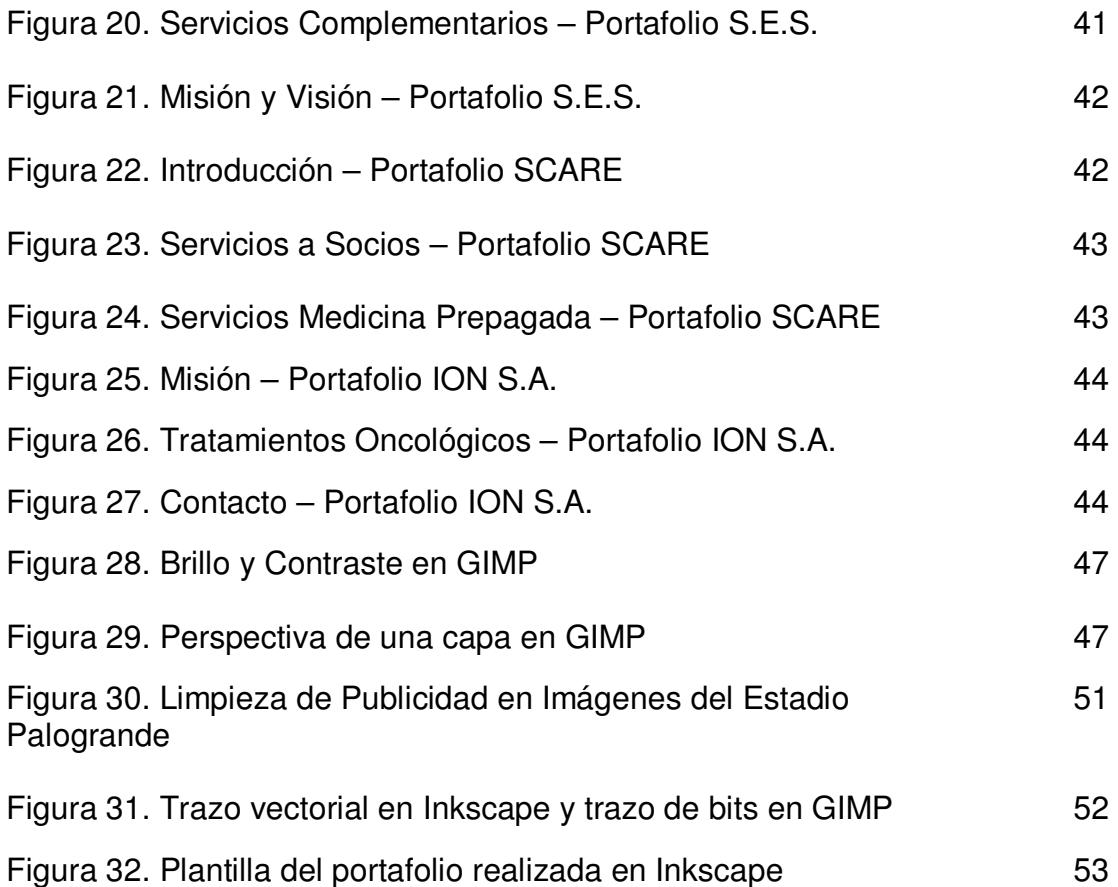

## **LISTA DE CUADROS**

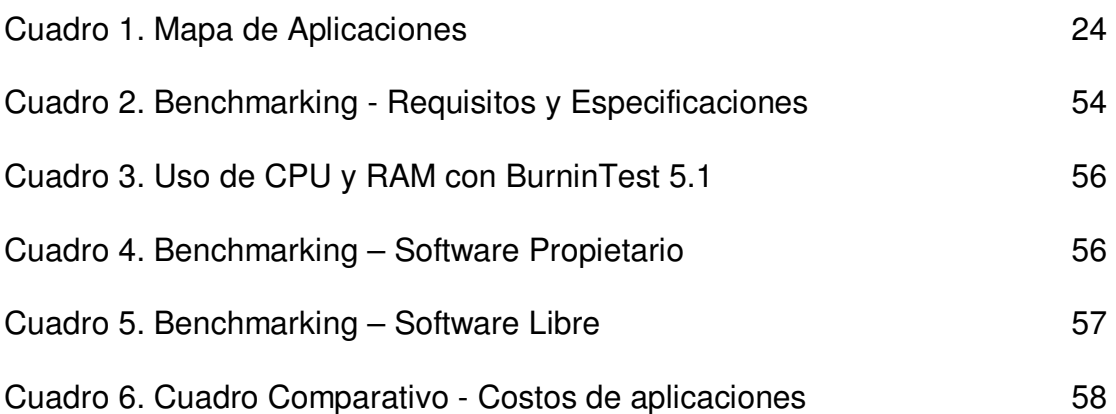

## **LISTA DE ANEXOS**

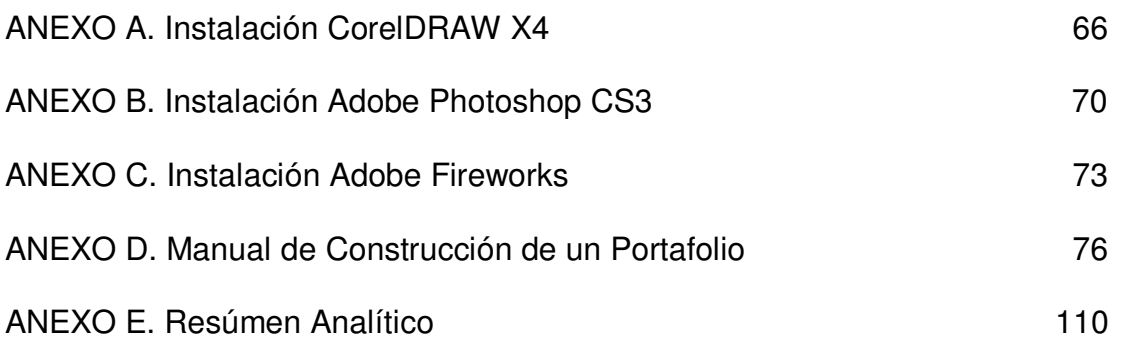

### **GLOSARIO**

**Adobe Photoshop:** Software estándar de edición de imágenes profesional y el líder de la gama de productos de edición de imágenes digitales.

**Animación:** Serie de imágenes consecutivas, dibujadas o fotográficas, que bajo ciertas condiciones, reproducen la sensación de movimiento. Las imágenes pueden obtenerse sobre una película y proyectarse, como en los dibujos animados, o pegarse en las páginas de un libro y observarse en rápida frecuencia.

**API:** Conjunto de rutinas, procedimientos, protocolos, funciones y herramientas que una determinada biblioteca pone a disposición para que sean utilizados por otro software como una capa de abstracción.

**Banner:** Área pequeña de una ventana o pantalla, utilizada para fines de publicidad, y que a menudo consta de imágenes GIF. Un tamaño estándar de esta área es 486 x 60 píxeles.

**Bitmap:** Es un mapa de bits, es decir, la representación binaria en la cual un bit o conjunto de bits corresponde a alguna parte de un objeto como una imagen o fuente.

**CD Interactivo:** Es un sistema interactivo que permite un diálogo continuo entre el usuario y la aplicación, respondiendo ésta a las órdenes de aquél que lo este ejecutando.

**CorelDRAW:** Software de uso comercial muy conocido, que permite crear y manipular todo tipo de imágenes a ser grabadas posteriormente.

**Diseño Gráfico:** Es disponer, estructurar y dar forma a un conjunto de objetos gráficos e informaciones para que el resultado cumpla un fin concreto.

**DLL:** "Biblioteca de vínculos dinámicos" es un archivo que contiene funciones que se pueden llamar desde aplicaciones u otras Dll. Los desarrolladores utilizan las Dll para poder reciclar el código y aislar las diferentes tareas. Las Dll no pueden ejecutarse directamente, es necesario llamarlas desde un código externo.

**Fedora:** Distribución de Linux.

**GIF:** Acrónimo de la expresión inglesa "Graphics Interchange Format", que significa Formato de intercambio de gráficos**.** 

**GIMP:** Programa de manipulación de imágenes del proyecto GNU (GNU Image Manipulation Program). Se publica bajo la licencia GNU General Public License.

**GNU:** Software desarrollado para distribución sin fines de lucro. El proyecto GNU (GNU es un acrónimo recursivo para "Gnu No es Unix") comenzó en 1984 para desarrollar un sistema operativo tipo Unix completo, que fuera Software Libre.

**Gusano:** Programa informático que se auto duplica y auto propaga. En contraste con los virus, los gusanos están especialmente escritos para redes.

**Inkscape:** Herramienta de dibujo multiplataforma de código abierto para gráficos vectoriales SVG.

**JPeG - JPG:** Un formato de archivo de compresión con pérdida que admite color de 24 bits y se utiliza para conservar las variaciones tonales de las fotografías. JPEG comprime el tamaño de los archivos descartando selectivamente los datos.

**Linux:** Es un sistema operativo y un núcleo. Es uno de los paradigmas del desarrollo de software libre (y de código abierto), donde el código fuente está disponible públicamente y cualquier persona puede libremente usarlo, modificarlo y/o redistribuirlo.

**Logotipo**: Distintivo formado por letras, abreviaturas, etc., peculiar de una empresa, conmemoración, marca o producto.

**Macromedia Fireworks:** Software de creación gráfica de la antigua casa Macromedia. Útil para optimizar el tamaño de las imágenes, editar archivos GIF animados, crear botones, animaciones o vuelcos.

**Macromedia Flash:** Software de la antigua casa Macromedia para crear pequeñas animaciones vectoriales reproducidas en la Web. El navegador de un usuario necesita el Plug-in Flash Player para interpretar las animaciones Flash.

**Montaje:** Fotografía conseguida con trozos de otras fotografías y diversos elementos con fines decorativos, publicitarios, informativos, etc.

**Multimedia:** Forma de presentar información que emplea una combinación de texto, sonido, imágenes, animación y vídeo.

**Portafolio:** Elemento que generan ingresos para la empresa u organización. El portafolio o cartera la pueden conformar productos tangibles (que se puede tocar ver), e intangibles (que no se pueden ver y tocar, como los servicios). A los unos como los otros se les llama indistintamente productos.

**Paleta de colores:** Conjunto de colores que una imagen o conjunto de imágenes tiene**.** 

**Perspectiva:** Es la recreación en una superficie bidimensional de la ilusión de profundidad del espacio real tridimensional.

**Píxel:** es la abreviatura fonética del concepto inglés "Picture Element" (elemento gráfico).

**RGB:** son las siglas del inglés Red, Green, Blue (rojo, verde, azul). Es el adecuado para representar imágenes que serán mostradas en monitores de computadora o que serán impresas en impresoras de papel fotográfico. Los ordenadores almacenan y manipulan colores representándolos como una combinación de tres números. El modo RGB asigna un valor de intensidad a cada píxel que oscile entre 0 (negro) y 255 (blanco) para cada uno de los componentes RGB de una imagen en color.

**Software Libre:** Es el software que, una vez obtenido, puede ser usado, copiado, estudiado, modificado y redistribuido libremente. De modo más preciso, se refiere a cuatro libertades de los usuarios del software según el GNU:

La libertad de usar el programa, con cualquier propósito.

La libertad de estudiar cómo funciona el programa, y adaptarlo a sus necesidades La libertad de distribuir copias, con lo que se puede ayudar al vecino.

La libertad de mejorar el programa y hacer públicas las mejoras a los demás, de modo que toda la comunidad se beneficie.

Existen otras clases de este tipo de software: copyleft (software libre cuyos términos de distribución no permiten a los redistribuidores agregar ninguna restricción adicional cuando lo redistribuyen o modifican),

**Software Propietario:** Se refiera a cualquier programa informático en el que los usuarios tienen limitadas las posibilidades de usarlo, modificarlo y/o redistribuirlo (con o sin modificaciones), o que su código fuente no está disponible o el acceso a éste se encuentra restringido. Existen otros tipos de software: de dominio público (no está protegido con copyright), freeware (se usa comúnmente para programas que permiten la redistribución pero no la

modificación y su código fuente no está disponible), shareware (software con autorización de redistribuir copias, pero debe pagarse cargo por licencia de uso continuado) y comercial (desarrollado por una empresa que pretende ganar dinero por su uso), semilibre (no es libre pero viene con autorización de usar, copiar, distribuir y modificar)

**Spam:** Es el hecho de enviar mensajes electrónicos (habitualmente de tipo comercial) no solicitados y en cantidades masivas.

**SVG:** Gráficos vectoriales escalables es un lenguaje de marcado XML para describir gráficos vectoriales en dos dimensiones. Básicamente, es a los gráficos lo qué XHTML es al texto. Es un estándar abierto

**Transparencia:** Es una fotografía que se ve a la luz transmitida en vez de a la reflejada. Una diapositiva es una transparencia**.** 

**TIFF:** (Tagged Information File Format) Formato de archivo de imagen disponible en la mayoría de los programas de manipulación de imágenes y que es compatible con diversas plataformas informáticas.

**Troyano:** También llamado caballo de Troya, traducción más fiel del inglés Trojan, a un virus informático o programa malicioso capaz de alojarse en computadoras y permitir el acceso a usuarios externos, a través de una red local o de Internet, con el fin de socavar la información.

**Ubuntu:** Es un sistema operativo basado en el núcleo Linux y en algunas herramientas del Proyecto GNU. La estructura técnica del sistema está basada en el Proyecto Debian, pero el ideario está inspirado en los principios de la corriente Ubuntu.

**Vídeo Digital:** Los cuadros de las cámaras de video analógicas y VCR se convierten en digitales, bien de mapas de bits o, más habitualmente, usando algún tipo de software de compresión.

**VRML:** Es un acrónimo de Virtual Reality Modeling Language (Lenguaje para Modelado de Realidad Virtual). Se trata de un lenguaje de definición de escenas cuyo objetivo es la descripción de entornos virtuales 3D que puedan transmitirse e interrelacionarse a través de Internet.

**WINE:** Permite ejecutar aplicaciones Windows, en sistemas Linux, a través de una serie de librerías, funciones, API's y programas desarrollados desde cero.

#### **RESUMEN**

Este proyecto se enfoca en la creación de un nuevo mecanismo para realizar mercadeo, o promoción de un producto mediante páginas web CD multimedia o interactivos usando herramientas pertenecientes al movimiento de software libre. Esto concluye en un producto de bajo costo para el desarrollador o creador del producto, y más atractivo para el cliente.

El proyecto contiene 4 fases, en las cuales va obteniendo su forma, y que observándolas, se entiende la importancia del proceso, y como puede este ayudar a una empresa a crear portafolios que además de económicos, se realizan de manera ágil y novedosa. Después de haber realizado varias propuestas con software propietario, se comenzaron a buscar opciones, alternativas, pasando las fronteras de lo cotidiano, llegando al conocimiento que con herramientas muy conocidas, usadas por muchas personas mediante Linux, se puede desarrollar el mismo proceso al efectuado con software propietario.

**PALABRAS CLAVES:** mercadeo, multimedia, software libre, portafolio.

### **ABSTRACT**

This project focuses on creating a new mechanism to build marketing, or promotion of a product through websites or interactive multimedia CD using tools that belong to the free software movement. The process ends with a low-cost product for the developer or the product creator, and more attractive to the customer.

The project integrates 4 stages, which will get its way, and watching at them, it could be understood the importance of the process, and how this can help a company to create brochures that besides economic, are carried out swiftly and novel. Having made several proposals with proprietary software, looking at options, alternatives, from the borders of the everyday and arrived at the knowledge that with well-known tools, used by many people using Linux, you can develop the same process conducted with the proprietary software.

**KEY WORDS:** marketing, multimedia, free software, brochure.

## **INTRODUCCIÓN**

Desde hace algunos años, el área del mercadeo ha tenido un crecimiento de importancia dentro de una empresa o institución. Para que una de estas se mantenga, y pueda tener un flujo importante de regalías es necesario que un cliente este satisfecho con el producto que se ofrece, y además, que sea llamativo, novedoso, y que lo pueda dejar marcado de alguna forma.

Alrededor del mundo, el área de mercadeo de cualquier empresa realiza estudios, llamadas o visitas. Se une con equipos creativos, reparte volantes, y últimamente, crean en muchos casos, junto con el área de comunicaciones, un sitio en la Internet. Allí se plasma todo lo que es la empresa, sus objetivos, desarrollos, clientes y productos, todo de la mano con una buena imagen, pero allí, es difícil que se plasmen virtualmente productos de una empresa específica en un sitio determinado, lo que hay en la red es muy global

Existen muchas formas de hacer mercadeo pero, el cliente debe quedar siempre con un recuerdo, además de una tarjeta, con algo que pueda ver, tocar, pensar. Para esto son los Portafolios de Servicios.

## **1. ÁREA PROBLEMÁTICA**

Uno de los mayores problemas que vive el mundo actual y sobre todo el que tiene que ver con el sector empresarial es la presentación a sus usuarios de sus servicios. Una empresa, no importa qué tipo de servicios preste, se ve en la necesidad de crear una imagen, tanto para su prestigio, responsabilidad, calidad de productos, como para mostrar de manera organizada y llamativa la capacidad que tienen para atraer clientes y satisfacer las necesidades de éstos.

En la actualidad existen un sinnúmero de empresas dedicadas a crear una publicidad llamativa, integrando todo tipo de elementos de diseño y otro número de estrategias para crear un fuerte impacto en la gente al momento de observar que clases de productos y servicios se están ofreciendo. Esta competencia hace que cada día se creen nuevas empresas que apuntan sus conocimientos a otros tipos de mercado, o que al tratar de crear un buen portafolio descuidan las necesidades propias de los clientes (empresas) y terminan por desacreditar tal vez su imagen.

El problema está reflejado aquí, la gran mayoría de estas empresas de publicidad trabajan bajo software propietario, cuyas licencias por los programas de diseño son altas y por ello es que crean productos caros muchas veces de pobre calidad y que se ve fuertemente reflejado cuando una campaña de publicidad es desperdiciada.

Pero es solo cuestión de tiempo para que cada vez las empresas busquen calidad a precios bajos, buscando que su pérdida, si existe, sea de bajo costo y que no se haya invertido mucho capital. Es aquí donde sale a flote la idea de trabajar bajo software libre, que permite a empresas con cualquier capital mostrar sus servicios de una forma fuerte, provechosa y llamativa, y que cree un impacto en los consumidores. El decir "software libre" no quiere decir software de baja calidad, por el contrario existen herramientas de diseño poderosas bajo este esquema que permiten crear buenos productos.

## **2. OBJETIVOS**

#### **2.1 OBJETIVO GENERAL**

Realizar un benchmarking técnico entre las aplicaciones de software libre y software propietario enfocadas al diseño, implementando una solución de portafolio de servicios bajo software libre que permita minimizar los costos de publicidad y mejorar la calidad de los mismos.

### **2.2 OBJETIVOS ESPECÍFICOS**

- Investigar sobre los esquemas de diseño que se utilizan en el mundo bajo software propietario.
- Migrar esos esquemas de diseño a un sistema que trabaje bajo software libre.
- Utilizar otras técnicas de diseño para crear otro tipo de impacto sobre los productos o servicios mostrados en el portafolio.
- Crear una solución multimedia que sea una conexión rápida entre los productos y los intereses propios de las empresas clientes.

## **3. JUSTIFICACIÓN**

La forma en que se está realizando el mercadeo de una empresa o una institución ha ido cambiando desde hace unos años. Antes eran las hojas, las pancartas, avisos en periódicos. Con la llegada de los computadores y de la Internet, su propaganda se hacía con este medio, mediante banners, o muchos correos spam.

El mercadeo hoy en día es más directo, más personal, llega más al gerente de la empresa, al usuario, al rector de una institución. No es brusco, ni de letras grandes, o colores alegres. Es muy psicológico, sabe las necesidades del usuario, sus gustos, y además, muy dinámico. Hay un mayor movimiento y más interactividad.

Las herramientas bien trabajadas logran realizar un mercadeo bien hecho, con esas cualidades, pero presentan un costo elevado. Las empresas de diseño actualmente realizan los llamados Portafolios de Servicios, en CD's multimedia (que antes eran varias hojas en una carpeta), con herramientas de software propietario. El cambio que se desea realizar es hacer un mercadeo con las características dinámicas y llegando de forma amena al cliente y económica para el desarrollador por el trabajo con software no propietario.

Se debe apostar al software libre, que está demostrando que con un poco de investigación, y con algunos métodos de prueba-error, se puede lograr un buen material para algún objetivo o proyecto con alta calidad.

## **4. MARCO TEÓRICO**

### **4.1 PORTAFOLIO**

l.

Un Portafolio de Servicios se puede tomar como una lista de actividades o productos que una empresa o persona ofrece a otras empresas o clientes. Existen varios términos en el campo del marketing que definen lo mismo y lo que una empresa desea mostrar. Se explica el más importante y análogo.

**4.1.1 Brochure.** Usado por empresas y artistas para mostrar productos o cualidades. Generalmente es impreso, plasmado en plegables, folletos o carpetas.

El Brochure desempeña tres funciones: informativa, publicitaria e identificadora.

Función informativa: es muy usual utilizar el Brochure para informar al público acerca de algún aspecto de su compañía. (…)

Función publicitaria: el Brochure es una importante herramienta de marketing y es un excelente medio para promover uno o varios productos o servicios que ofrezca su compañía de manera atractiva.  $(\ldots)$ 

Función identificadora: (…) permite a quien los reciba reconocer automáticamente de qué compañía se trata y es una manera de presentarse ante el público que le otorga a su compañía un alto grado de prestigio y credibilidad.  $(...)^1$ 

#### **4.2 BENCHMARKING TÉCNICO, APLICACIONES SOFTWARE PROPIETARIO - LIBRE**

La presentación de los portafolios de servicios varían entre empresas: unos realizados en Power Point, y otros que han deseado tener una mejor presentación, realizados con Adobe Flash. Todos usan tratamiento de imágenes y montajes de éstas en diferentes aplicaciones propietarias.

Desde los años 70 el Benchmarking se ha implementado en muchas empresas alrededor del mundo para analizar su productividad, gestión, competidores y formas de estar en un constante cambio positivo, la mayoría

<sup>&</sup>lt;sup>1</sup> Brochure Design Team, Qué es el Brochure? [En Línea] Madrid, España. Fecha de Consulta: febrero de 2008. Disponible en: http://www.brochuredesignteam.com/Que-Es-El-Brochure.aspx

gracias a cambios en el ámbito costo-beneficio. Se realiza en casos a nivel empresarial y a nivel informático, este último que comenzó midiendo simples tiempos de ejecución de aplicaciones, ahora reúne evaluaciones de rendimientos del procesador, temperatura, disco duro, memorias, etc. Los dos casos sirven como modelos para el presente proyecto, ya que se mezcla el ámbito informático con el publicitario o de mercadeo.

Para la parte empresarial, pretende definir aspectos que hacen que una empresa sea más rentable que otra (la empresa en este caso serían las distintas aplicaciones), para después obtener el conocimiento adquirido a las características de la propia compañía, esta técnica presenta cuatro niveles: interno (información propia), primario (información de la competencia), cooperativo (intercambio de información con empresas competidoras) y secundario (recopilación de información de dominio público sobre un sector de actividad, conociendo debilidades y fortalezas).

Por el lado informático también hay cuatro niveles o pruebas de estudio, que permiten realizar un benchmarking: pruebas de aplicaciones base, de playback (llamadas al sistema durante actividades específicas), sintética (enlaza actividades de la aplicación en subsistemas) y la prueba de inspección. Existen gran cantidad de aplicaciones que realizan toda clase de test, a todos los componentes de una máquina (CD-ROM, memorias, procesadores, rendimientos de la CPU, etc). Con la velocidad actual de las computadoras, capacidad de llevar a cabo procesos distintos en casi los mismos instantes, la tarea de examinar como un programa actual se desenvuelve en un procesador determinado es apto para máquinas que tengan una gran responsabilidad en una empresa, y se deba analizar que es mejor para el caso. Se han encontrado casos de aplicaciones de benchmark que se inclinan en los test hacia marcas determinadas, infundando desconfianza en las pruebas.

Este proyecto no se limita al seguimiento estricto de una corriente, con niveles marcados, sino que toma aplicaciones como empresas, y las pruebas como la observación de las características básicas de un software determinado. Se recorren los diferentes programas necesarios para desarrollar un portafolio de servicios multimedia, analizando factores imprescindibles, necesarios para llevar a cabo una compra, adquisición o uso de un software para esta tarea. Aunque en general un benchmark evalúa el rendimiento de un computador, se aplicó la teoría para evaluar las aplicaciones en software libre y propietario necesarias para realizar un portafolio. Una aplicación de diseño gráfico no realiza procesos que afecten el funcionamiento de una empresa (en caso de anomalías se desinstalan/instalan sin perder información) el benchmarking se realiza dentro de un esquema de requisitos mínimos y especificaciones básicas.

A continuación se introducen las aplicaciones (sistemas operativos y las diferentes aplicaciones de diseño gráfico) que se reunieron para realizar el benchmarking, plasmando sus características básicas como primera parte del benchmarking representando en la Tabla 2 (página 57) y finalizado en la sección de anexos con los pasos de instalación de cada una de las aplicaciones

Cuadro 1. Mapa de Aplicaciones

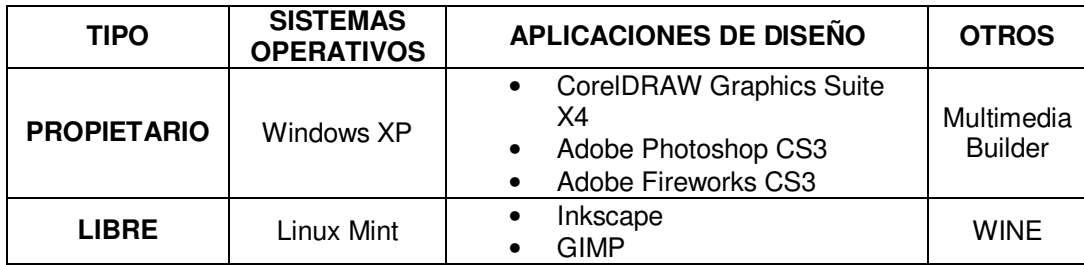

### **4.2.1 SOFTWARE PROPIETARIO**

## • **MICROSOFT WINDOWS XP PROFESSIONAL <sup>2</sup>**

Figura 1. Windows XP Professional

l.

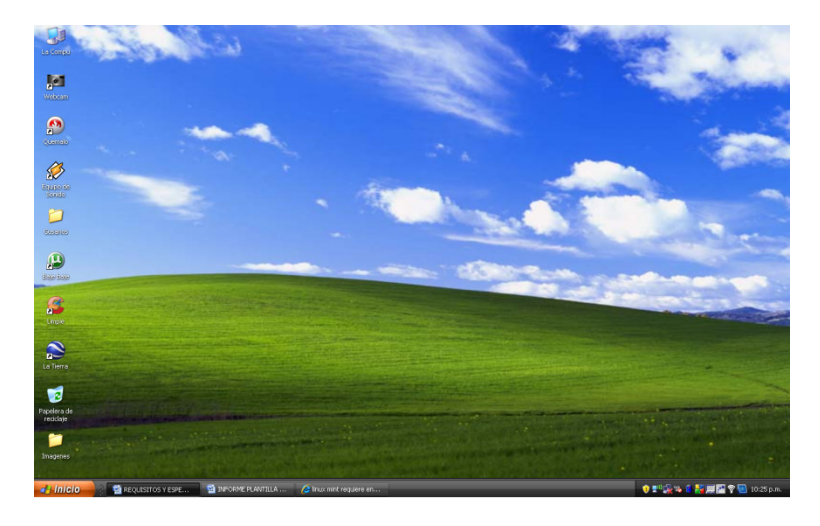

Windows XP Professional integra los puntos fuertes de Windows 2000 Professional (como la seguridad basada en estándares, la capacidad de administración y la fiabilidad) con las mejores características comerciales de

<sup>2</sup> Microsoft, Características de Windows XP Professional [En Línea]. España. Fecha de Publicación: agosto 25 de 2004. Disponible en: http://www.microsoft.com/spain/windowsxp/pro/evaluation/features.mspx

Windows 98 y Windows Me (por ejemplo, Plug and Play, una interfaz de usuario más sencilla y novedosos servicios de soporte) para crear el mejor sistema operativo para las empresas. Tanto si una empresa implementa Windows XP Professional en un único equipo como si lo hace en toda la red, este sistema operativo aumenta la capacidad informática al tiempo que reduce el coste total en los equipos.

### **CARACTERÍSTICAS**

- Soporte completo de medios digitales.
- Novedosa herramienta de comunicación.
- Usuario móvil.

l.

- Acceso a archivos y aplicaciones de lugares remotos.
- Ayuda y soporte cuando se necesite.

#### • **MULTIMEDIA BUILDER (MMB)**

Figura 2. Área de trabajo Multimedia Builder

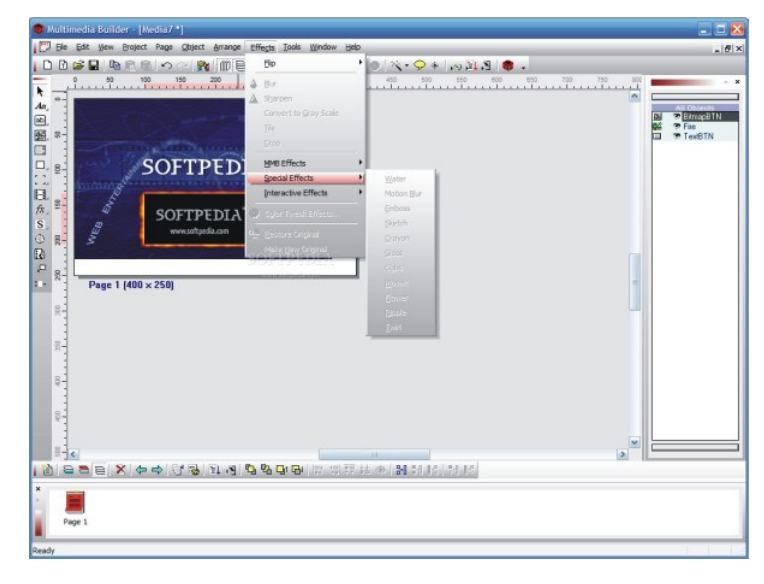

Con esta herramienta de realizan los montajes y programación de las páginas, es la única aplicación propietaria (pero económica) que se usa en el proyecto y es por esto que se incluye en la sección de software libre en la tabla 3. De acuerdo con MediaChance<sup>3</sup> es una herramienta para la creación de interfaces multimedia basada en el uso de objetos, que permite de

<sup>&</sup>lt;sup>3</sup> Multimedia Builder, multimedia authoring system [En Línea]. Canadá. Año de Publicación: 2005. Disponible en: http://mmb.mediachance.com/index.html.

manera fácil, rápida y efectiva de crear novedosos sistemas multimedia para usos comerciales.

## **CARACTERÍSTICAS**

- Uso de gráficos de alta resolución, ofrece una interfaz múltiple de documentos, permite las acciones de undo/redo (deshacer/rehacer), selecciones, agrupaciones, menús de contextos, comprobación y distribución de los archivos.
- Páginas múltiples: ayuda a construir un proyecto de multimedia creando una o más páginas. En cada página se puede combinar texto, botones, gráficos, vídeo y otras acciones para una producción interactiva.
- Permite crear ventanas en el tablero del escritorio con formas prediseñadas. Esto significa que no lo limitan a una ventana estándar, rectangular.
- Soporta vídeo, este puede ser utilizado a cualquier velocidad, y soporta gran cantidad de opciones para controlar la forma de reproducción del video.
- Maneja scripts que permiten fácilmente crear secuencias de comandos para ser ejecutadas de forma secuencial y lograr así un mejor rendimiento y una utilización de las herramientas de acuerdo a las necesidades que se presenten.
- Permite hacer presentaciones y genera el autorun para el CD ROM o Internet.

### • **CORELDRAW X4**

l.

Como se indica en la página Controlp.com **<sup>4</sup>** permite crear gráficos y proyectos de diseño con confianza. Sus herramientas de precisión, compatibilidad de archivos líder del mercado y un contenido de alta calidad ayudan a transformar las ideas creativas en resultados profesionales: desde distinguidos logotipos y carteles hasta impresionantes materiales de marketing y llamativos gráficos web.

<sup>4</sup> Controlp.com, CORELDRAW GRAPHICS X4 [En Línea]. Ourense, España. Fecha de Consulta: febrero de 2008. Disponible en: http://www.controlp.com/CORELDRAW-GRAPHICS-SUITE-X4\_27626\_P.asp

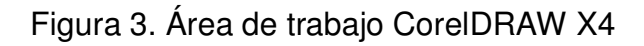

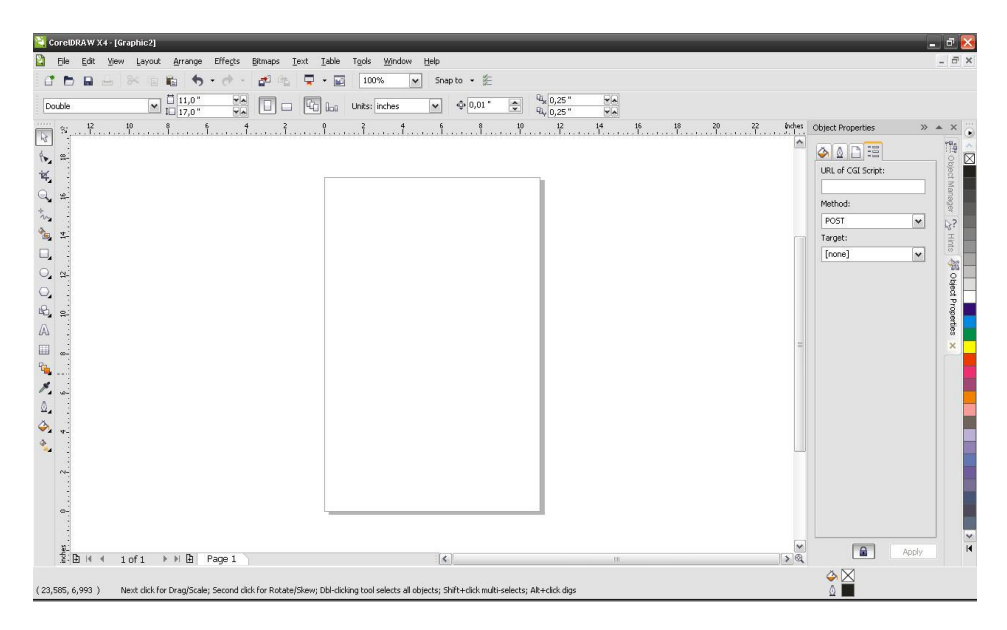

## **CARACTERÍSTICAS**

- Interfaz de usuario modernizada: Los iconos, menús y controles han sido rediseñados para hacer de ésta una interfaz de usuario más intuitiva.
- Corel® PowerTRACE™ X4: Esta potente solución de conversión de mapas de bits a vectores, que ha sido mejorada.
- Contenido nuevo que se puede editar: 10.000 imágenes predefinidas (40 nuevas), 1.000 fotos de alta calidad y más fuentes especializadas: incluyendo 75 Windows Glyph List 4 (WGL4), compatible con caracteres del griego, cirílico y otros caracteres internacionales, así como fuentes de grabado de una única línea y fuentes de plataforma OpenType®.
- Permite encontrar fácilmente la plantilla adecuada para cualquier trabajo o realizar búsquedas por palabra clave o sector.
- Formato de texto en vivo: Vista preliminar de los cambios de formato antes de aplicarlos.
- Integración con WhatTheFont™: Identifica fuentes con rapidez.
- Reflejar texto de párrafo: Permite reflejar texto horizontal o verticalmente, o ambos.

## • **ADOBE PHOTOSHOP CS3**

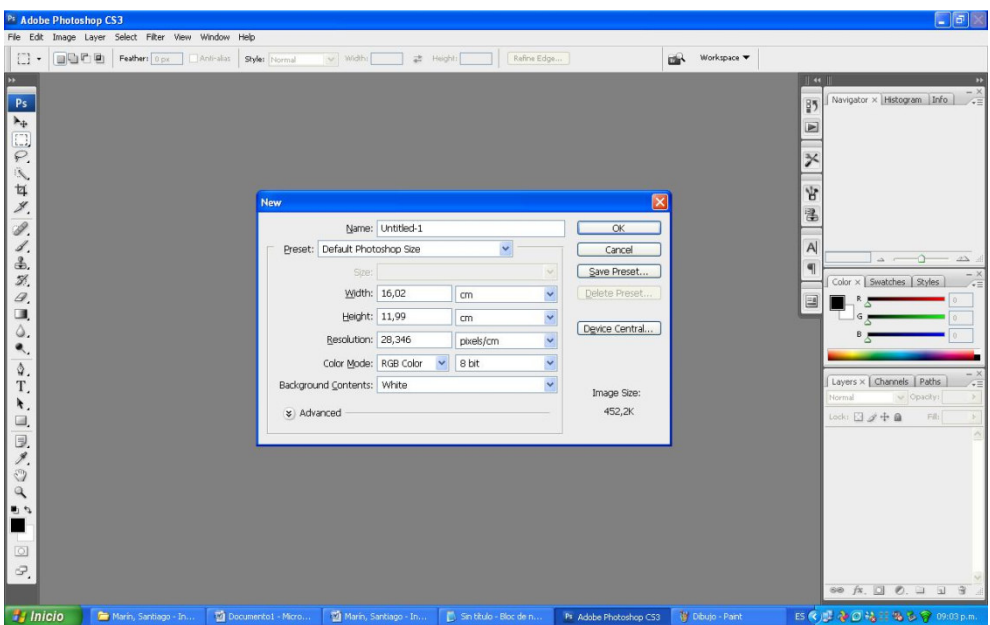

Figura 4. Área de trabajo Adobe Photoshop CS3

Como lo dice el sitio latiendadelcad**<sup>5</sup>** , ideal para fotógrafos y diseñadores gráficos y Web, el estándar profesional incorpora nuevas funciones como la alineación y fusión automática de capas, que permite realizar composiciones más complicadas. Los filtros activos potencian el amplio conjunto de herramientas de edición no destructivas para ampliar, rotar y aplicar contornos a gráficos vectoriales y de trama, todo ello sin alterar los datos de píxeles.

### • **ADOBE FIREWORKS CS3**<sup>6</sup>

l.

Fireworks CS3 es una aplicación de software para el diseño profesional de gráficos en pantalla. Sus innovadoras soluciones resuelven los principales problemas a los que se enfrentan los diseñadores gráficos y los responsables de sitios Web. Utilizando la amplia gama de herramientas de Fireworks, es

<sup>5</sup>AreaPC, Adobe Photoshop CS2 [En Línea]. Barcelona, España. Fecha de Consulta: enero de 2008. Disponible en: http://www.latiendadelcad.com/lista\_prod.asp?nom=Adobe+Photoshop+CS3

<sup>6</sup> Adobe, Centro de Ayuda, Fireworks CS3 [En Línea]. Barcelona, España. Fecha de Consulta: febrero de 2008. Disponible en: http://help.adobe.com/es\_ES/Fireworks/9.0/help.html?content=frw\_basics\_ba\_01.html

posible crear y editar imágenes vectoriales y de mapa de bits en un solo archivo.

Los diseñadores Web ya no tienen que cambiar continuamente entre una docena de aplicaciones para realizar tareas específicas. Los filtros automáticos son reversibles, lo que evita la frustración que acarrea tener que volver a crear los gráficos Web desde el principio después de realizar una simple modificación. Mediante la generación de JavaScript, Fireworks facilita la creación de rollovers. Además, las eficaces funciones de optimización permiten comprimir el tamaño de los archivos de gráficos Web sin afectar a la calidad.

 $\theta$  x ▼ Pages and Layers and Fra Preview 12-Up 14-Up Original **Bull** 屠 BEILAGE Vetor 4.A / b 以画 Color 4.N D **Twas:** Canvas Size... ] **[Image Size..**]<br>**An** GIF Adaptive 256 Fit Canvas Canvas: Untitled-1 Auto Shape Propert

Figura 5. Área de trabajo Adobe Fireworks CS3

### **4.2.2 SOFTWARE LIBRE**

#### **LINUX MINT**

Distribución basada en Debian, con un mejorado administrador de paquetes, aspecto amigable y elegante. Originalmente lanzada como variante de Ubuntu integrando codecs propietarios multimedia, se ha convertido en una de las distribuciones más amigables del mercado, con un completo escritorio, algunas utilidades de configuración del sistema, una interfaz web para la instalación de paquetes y varias ediciones distintas, basadas en los escritorios más usados en la actualidad.<sup>7</sup>

Para el proyecto se usará la distribución Daryna, que es más amigable, fácil de usar, y permite con rapidez descargar las aplicaciones que se usarán en él. Para esto se usará el Gestor de Paquetes Synaptic, que comparte los mismos paquetes que el sistema operativo Ubuntu. El interface es gráfico, al igual que Añadir y quitar aplicaciones, pero al usuario se le presenta mucha más información, lo que significa que Synaptic le da un completo control sobre la gestión de paquetes del sistema<sup>8</sup>. En la sección de anexos (Inkscape, GIMP, Wine) se explica detalladamente el manejo de esta herramienta.

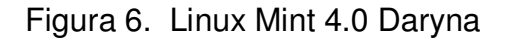

l.

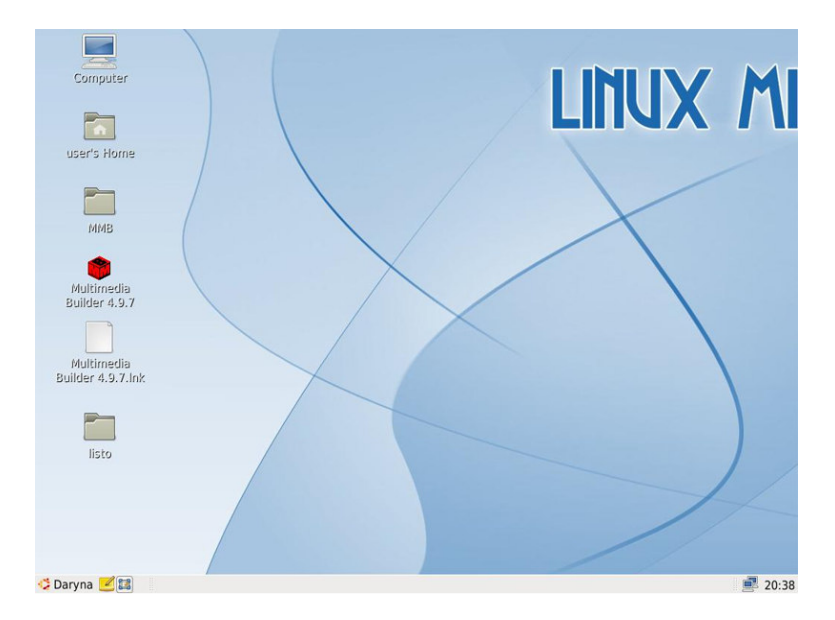

<sup>&</sup>lt;sup>7</sup> LinuxMint, ¿Qué es Linux Mint? [En Línea]. Fecha de Consulta: febrero de 2008. Disponible en: http://www.linuxmint.es/

https://help.ubuntu.com/ubuntu/desktopguide/es/synaptic.html

<sup>8</sup> Ubuntu Documentation, Gestor de Paquetes Synaptic [En línea]. Fecha de Consulta: septiembre de 2008. Disponible en:

## **CARACTERÍSTICAS<sup>9</sup>**

- Lectura y Escritura de particiones NTFS
- MintUpdate, para actualizar el sistema sin riesgos
- MintInstall en el menú de inicio para llegar al portal de software
- Impresión directa a PDF
- Fácil compartición de archivos

### **APLICACIONES LIBRES DE DISEÑO GRÁFICO**

• **INKSPACE** 

Figura 7. Área de trabajo InkSpace

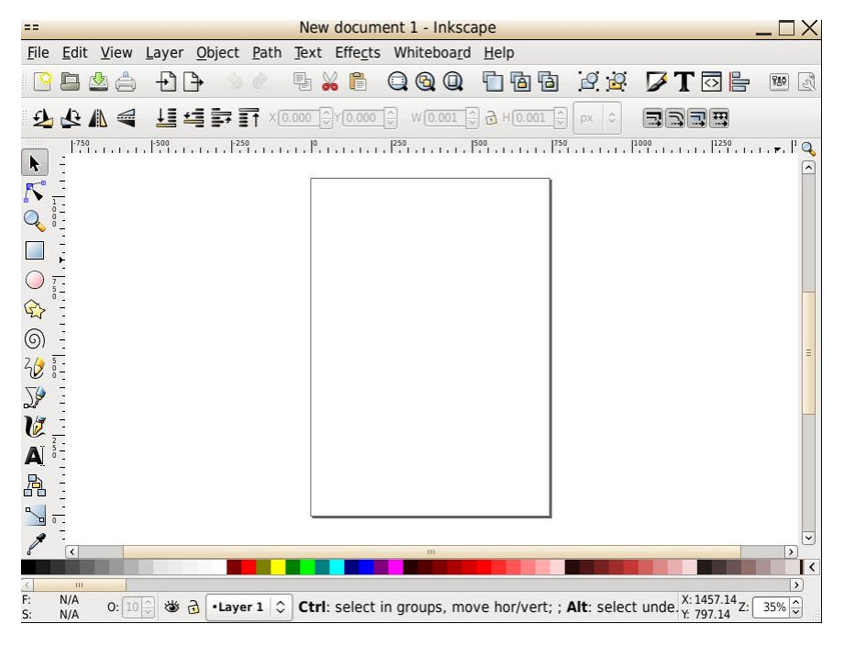

Su página oficial<sup>10</sup> lo define como un editor de gráficos vectoriales de código abierto, con capacidades similares a Illustrator, Freehand, CorelDRAW o Xara X, usando el estándar de la W3C: el formato de archivo Scalable Vector Graphics (SVG). Las características soportadas incluyen: formas, trazos, texto, marcadores, clones, mezclas de canales alfa, transformaciones,

l.

<sup>&</sup>lt;sup>9</sup> Taringa! Inteligencia Colectiva, Linux Mint 4.0 Daryna BETA 021 [En Línea]. Argentina. Fecha de Consulta: mayo de 2008. Disponible en: http://www.taringa.net/posts/info/960423/Linux-Mint-4\_0-Daryna-BETA-021-

<sup>(</sup>Lanzamiento).html

InkScape, Website Oficial [En Línea]. Mountain View, Estados Unidos. Fecha de Consulta: marzo de 2008. Disponible en: http://www.inkscape.org/

gradientes, patrones y agrupamientos. Inkscape también soporta meta-datos, edición de nodos, capas, operaciones complejas con trazos, vectorización de archivos gráficos, texto en trazos, alineación de textos, edición de XML directo y mucho más. Puede importar formatos como Postscript, EPS, JPEG, PNG, y TIFF y exporta PNG asi como muchos formatos basados en vectores.

El objetivo principal de Inkscape es crear una herramienta de dibujo potente y cómoda, totalmente compatible con los estándares XML, SVG y CSS. También desea mantener una próspera comunidad de usuarios y desarrolladores usando un sistema de desarrollo abierto y orientado a las comunidades, y con la seguridad de que Inkscape sea fácil de aprender, usar y mejorar.

## **CARACTERÍSTICAS**

- SVG Metadata: Es un módulo del Perl que permite al sistema de escrituras ayudar en la adición de metadatos y en procesos con archivos svg.
- Potrace: Es una herramienta adherida al Inkspace para vectorizar y crear imágenes raster, o como utilidad de conversión entre ellas.
- Autotrace and Frontline (alternatives to Potrace): son módulos alternos y pertenecientes al Inkspace para vectorizar imágenes.
- Slides: permite crear multi páginas provenientes de un pdf a archivos svg.

#### • **GIMP**

l.

El GIMP es una abreviatura para Programa General de la Manipulación de Imagen (General Image Manipulation Program por sus siglas en inglés). El GIMP es un programa gratuito, robusto y poderoso para pintar, procesamiento de imágenes y para manipular gráficos.<sup>11</sup> Es muy similar al Photoshop, muy poderoso y con la capacidad de transformarse de acuerdo a la necesidad del usuario Viene por defecto en la mayoría de los sistemas operativos libres, como el PaintBrush en Windows.

<sup>&</sup>lt;sup>11</sup> Cutts Matt, Association for Computing Machinery, Una introducción al GIMP [En Línea]. New York, Estados Unidos. Año de Publicación: 1999. Disponible en: http://www.acm.org/crossroads/espanol/xrds3-4/gimp.html

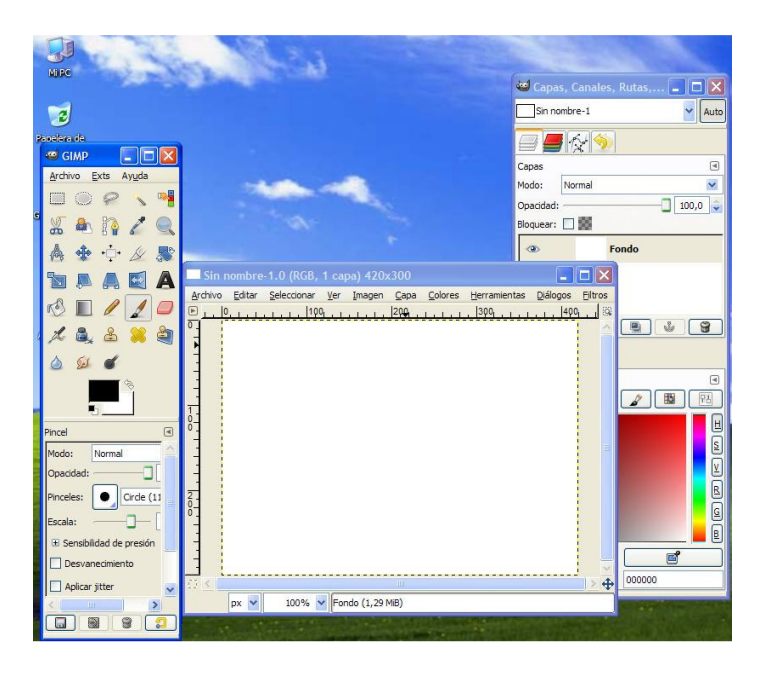

## Figura 8. Área de trabajo GIMP bajo Windows

Figura 9. Área de trabajo GIMP bajo Linux

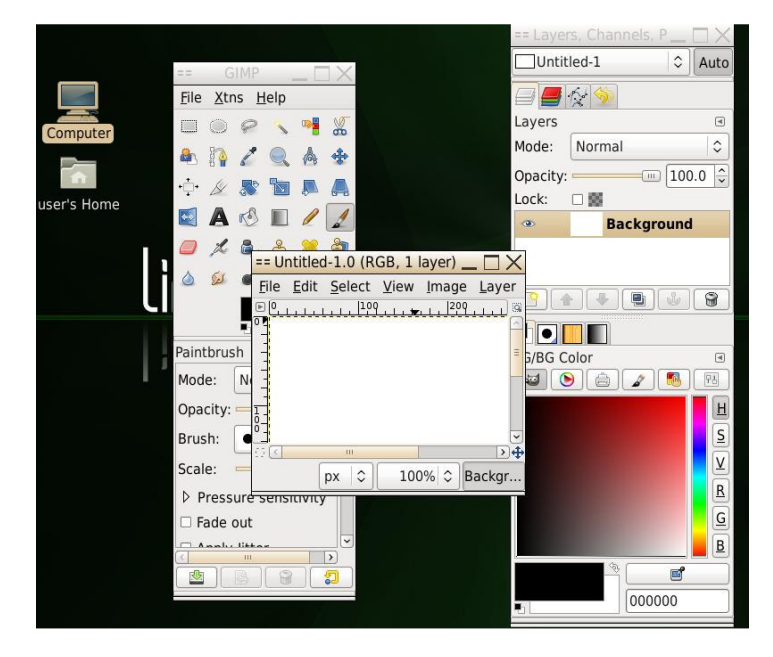

#### • **WINE**

Como se indica en su página<sup>12</sup>, Wine es una implementación en software libre de los API's provenientes de Windows sobre la estructura grafica, el OPENGL y finalmente Unix.

Wine es una especie de capa de compatibilidad para ejecutar programas de Windows. Wine puede utilizar opcionalmente las DLL's nativas de Windows si estas están a la mano. Wine provee dos herramientas de desarrollo para portar o para migrar el código de Windows a un código Unix y a su vez la herramienta para cargar los programas, permitiendo que muchos programas utilizados bajo Windows puedan correr en maquinas x86 basadas en Unix, incluyendo Linux, freeBSD, Mac OS X y Solaris.

Figura 10. Aplicaciones Microsoft Office ejecutándose sobre Linux<sup>13</sup>

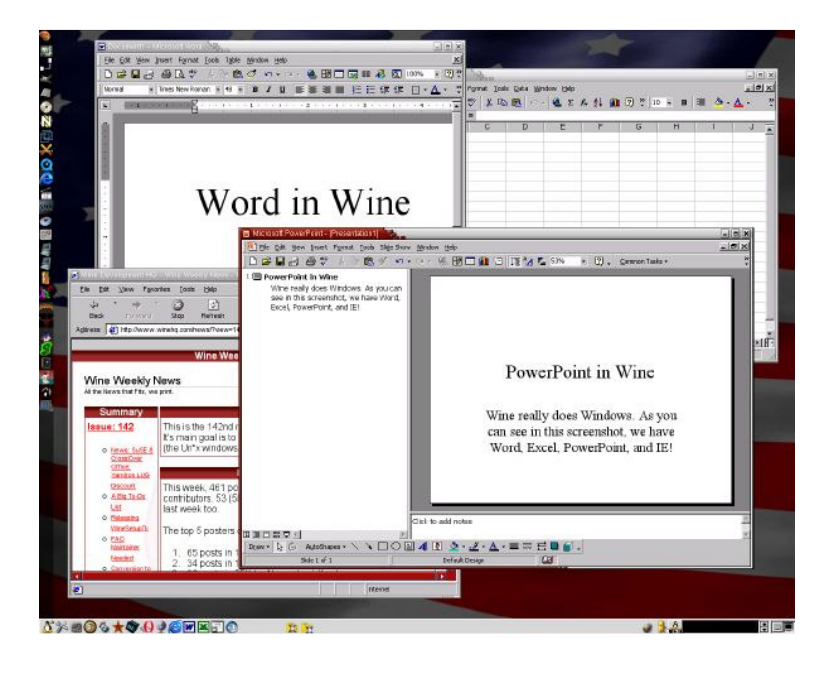

l.

<sup>&</sup>lt;sup>12</sup> Wine HQ, Pagina Oficial [En Línea]. Fecha de Consulta: noviembre de 2007. Disponible en: http://www.winehq.org/

WINE HQ, Screenshots Gallery, Disponible en:

http://www.winehq.org/images/shots/full/wine\_2.png

#### **4.3 ANTECEDENTES**

Toda empresa habla de su portafolio de servicios, donde muestra sus cualidades, misión, visión, productos que ofrece, etc. Las empresas lo han venido realizando en línea, incluyendo en la página un link hacia el "portafolio". Otras, elaboran estos portafolios como un trabajo, un documento estructurado que permite ser enviado a otras empresas o consumidores.

La imagen es una parte importante para cualquier producto que se quiera ofrecer, como la comida, el producto entra por los ojos, y un consumidor se fija mucho en la presentación del producto, que debe generar confianza, credibilidad y good will<sup>∗</sup>

Cuando un software o programa de computador, un documento o una presentación "utilizan conjunta y simultáneamente diversos medios, como imágenes, sonidos y texto en la transmisión de una información"<sup>14</sup>, se convierte en medio ideal para la divulgación de la información y del conocimiento<sup>15</sup>

**4.3.1 Planet Internet** presenta un ejemplo de portafolio muy sencillo, plasmado en su página en Internet que en parte dice:

Servicios de Seguridad

l.

Planet Internet le ofrece todo lo necesario para la utilización correcta en su empresa del servicio de Internet y la seguridad de sus equipos informáticos, contra ataque, robo y contenido indeseado, a través del portafolio de servicios de seguridad compuesto por :

Antivirus: Es el servicio de seguridad líder que permite la protección del computador contra virus informáticos, gusanos, troyanos y otras amenazas de virus.

Firewall: Ofrece a los usuarios protección contra hackers mediante el bloqueo controlado de puertos.

Private Service: Es un servicio flexible y poderoso que ayuda a proteger a usuarios de contenidos no gratos, violaciones a la privacidad de la información.

http://buscon.rae.es/drael/SrvltConsulta?TIPO\_BUS=3&LEMA=multimedia

<sup>∗</sup> Se refiere al prestigio alcanzado por una empresa por distintos conceptos.

<sup>14</sup> Real Academia Española, Multimedia [En Línea]. Madrid, España. Fecha de Consulta: febrero de 2008. Disponible en:

<sup>15</sup> Montaño, Juan, Asociación de Agentes Aduanales de Piedras Negras, A.C.,¿ Para qué sirve Multimedia? [En Línea]. México D.F. Año de Publicación: 1996. Disponible en: http://www.aaapn.org/aaapn/boletin/1996/pbol18a.htm

Este software reduce significativamente la posibilidad de exponer material inapropiado dentro de su empresa.

Para que un representante corporativo se comunique con Usted envíenos un mail : ventas@pla.net.py según su página en Internet<sup>16</sup>.

Así como éste, ofrecen otros más servicios corporativos, como páginas personales, redes inalámbricas y radio enlaces, pero, ¿Por qué no ofrecerle a un usuario o empresa de manera interactiva estos servicios?

**4.3.2 Atiko Studio** de la ciudad de Bogotá, se dedica a realizar una cantidad de trabajos de diseño, presenta en su página un link a la sección de multimedia, donde expone una buena cantidad de productos que ha realizado para otras empresas, la mayoría son portafolios de servicios<sup>17</sup>. Esta empresa usa los portafolios de servicios para que sus clientes los usen como tarjetas, así como la tiene un gerente, un ingeniero, un decano. La empresa presenta su CD-ROM con toda la información que pueda ser útil para la persona a la cual le llegue el trabajo.

**4.3.3 Universidad de Caldas<sup>18</sup>:** Hay Instituciones que muestran su portafolio de servicios proyectando su comportamiento, estructura, fines y visiones. Este es un caso preciso que estuvo por muchos años vacío, pero que ahora definen un portafolio que además de ser de servicios, es académico, cargado en formato flash desde su página principal. Este puede convertirse en un problema ya que obliga al visitante a tener instalada la versión correspondiente del plug-in para tener acceso al portafolio.

**4.3.4 Estudio b.** Tiene su sede en la ciudad de Manizales. Se definen como "un colectivo de profesionales, en donde la creatividad se fusiona con la técnica" y dicen que los "elementos multimedia (…) generan una imagen contundente y un excelente servicio preocupado siempre por la innovación y la efectividad en la comunicación de su empresa y sus productos"**<sup>19</sup>**. Manejan sistemas visuales para que el consumidor pueda tener un fácil acceso a la imagen, como medio de comunicación. En su portafolio presentan los trabajos realizados durante su funcionamiento, como imágenes corporativas,

http://www.ucaldas.edu.co/docs/portafolio/INDEX.swf

l.

<sup>&</sup>lt;sup>16</sup> Planet Internet, Sección de Servicios [En Línea]. Asunción, Paraguay. Fecha de Consulta: noviembre de 2007. Disponible en: http://www.pla.net.py/v4/servicios.asp

<sup>&</sup>lt;sup>17</sup> Atiko Studio Estudio de Diseño, Diseño Digital [En Línea]. Bogotá, Colombia. Fecha de Consulta: noviembre de 2007 Disponible en: http://www.atikoestudio.com/digital/multimedia.htm

<sup>&</sup>lt;sup>18</sup> Universidad de Caldas, Portafolio de Servicios [En Línea]. Manizales, Colombia. Fecha de Consulta: diciembre de 2007. Disponible en :

<sup>19</sup> estudio b Diseño & Multimedia ltda [En Línea]. Manizales, Colombia. Fecha de Consulta: noviembre de 2007. Disponible en: http://www.estudiob.com
páginas web, productos gráficos, CD-ROM corporativos. En años pasados realizaron el portafolio comercial de la Corporación Deportiva Once Caldas, construido en Macromedia Flash, desde los videos hasta el tratamiento de imágenes. Realizan en el publicidad en forma de montajes a la compañía Pirelli, y además mostrando el merchandising que maneja la corporación en cuanto a ropa, periódicos, televisión, página Web, etc. Es un portafolio bien diseñado, fácil de manejar, y es de donde surge la idea principal de que debe llevar un portafolio de servicios publicitarios.

Figura 11. Misión y Visión Corporación Deportiva Once Caldas

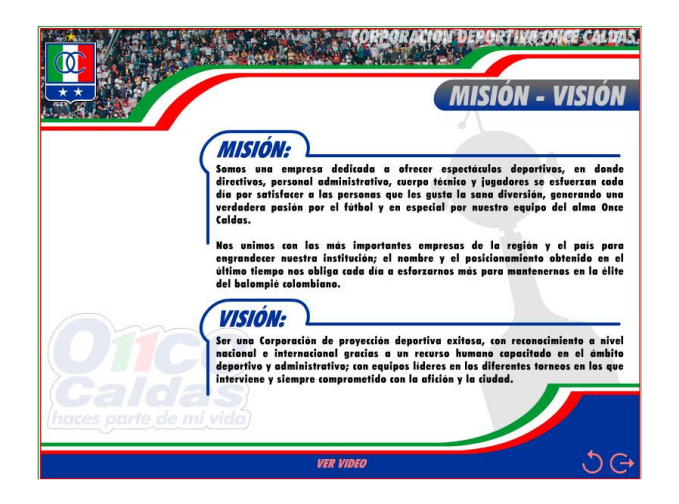

Figura 12. Montaje Publicidad en Bus Once Caldas

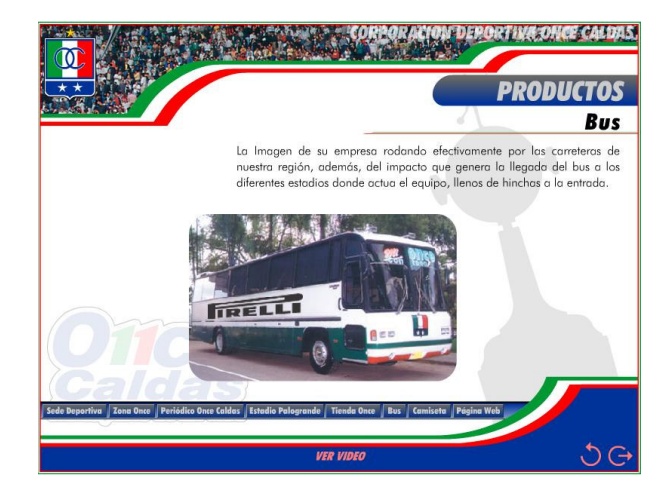

**4.3.5 OutSourcing Comercial:** Hace algunos años esta empresa decidió crear un Portafolio de Servicios para el equipo de baloncesto Los Sabios de Caldas, con comerciales de la Central Lechera de Manizales, Bellsouth y Mercaldas, realizado en su totalidad mediante Microsoft PowerPoint.

Montajes pobres, sin perspectiva ni sombras que convertían la idea en una mala muestra de lo que realmente se deseaba obtener con el producto.

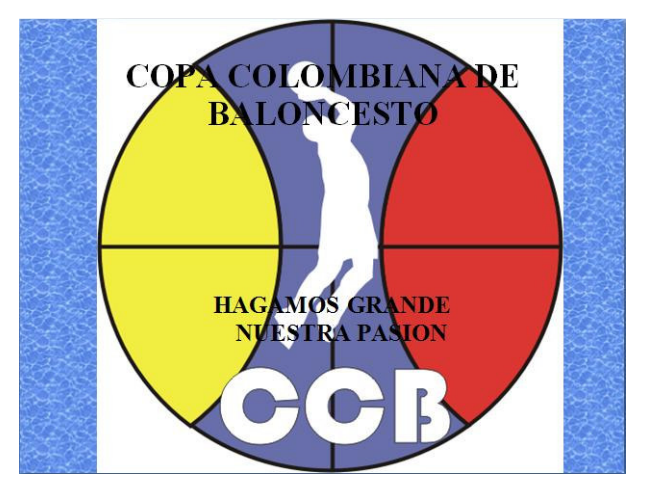

Figura 13. Introducción Portafolio Copa Colombiana de Baloncesto

Figura 14. Patrocinio Equipo - Portafolio Copa Colombiana de Baloncesto

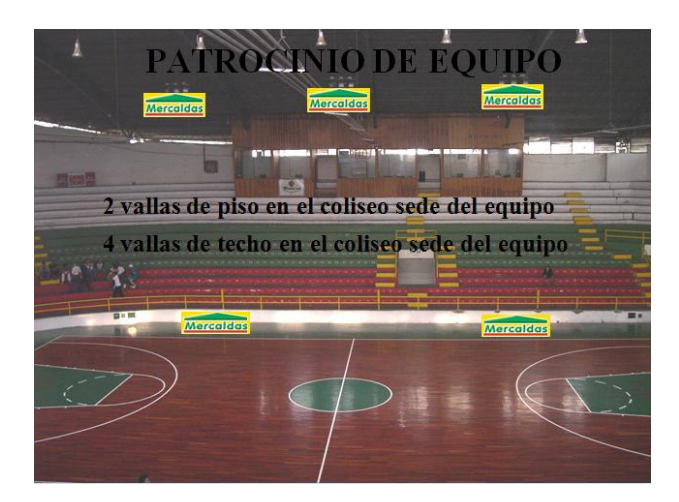

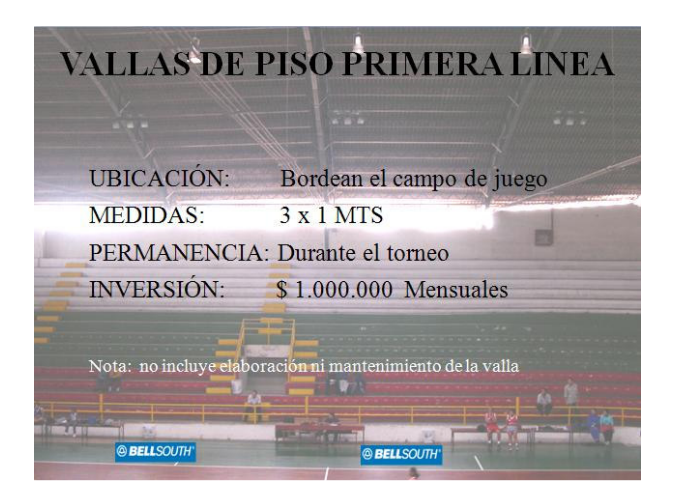

Figura 15. Vallas De Piso - Portafolio Copa Colombiana de Baloncesto

Figura 16. Precios – Portafolio Copa Colombiana de Baloncesto

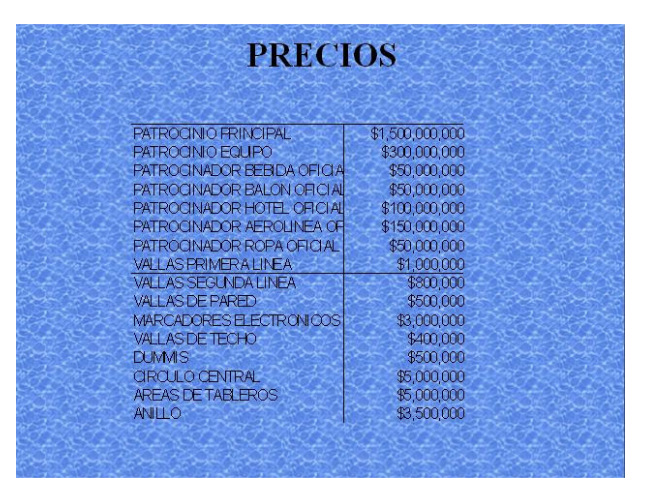

**4.3.6 Motorola:** Algunas empresas usan simplemente una carpeta con un folleto en su interior, o la misma carpeta aplica como portafolio, como el caso de Motorola, en una de sus últimas presentaciones de Motokrzr K1, un celular de última tecnología. En la carpeta, con un diseño muy preciso incluyen dos hojas, donde hablan del celular, y además, un CD. Al verlo, trae un simple archivo en PowerPoint, donde muestra las características del celular, apartado del mundo multimedia, y del tratamiento de imágenes.

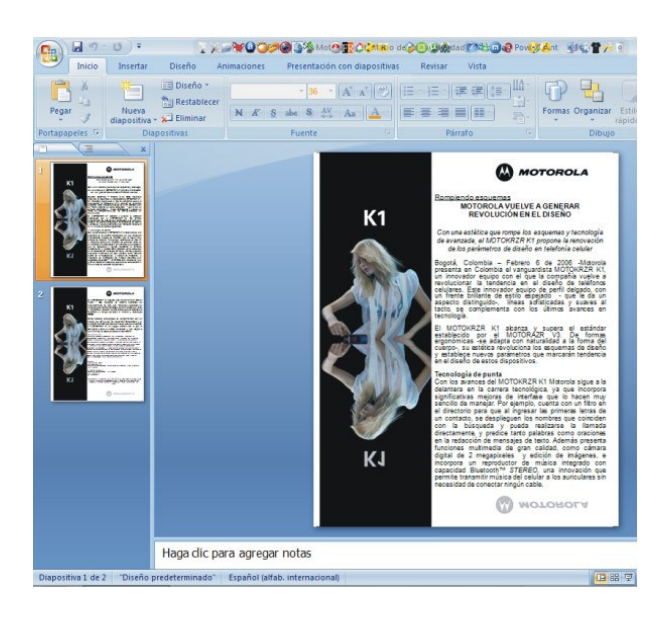

Figura 17. Boletín Motorola k1 Página 1

**4.3.7 i-Mago:** En Bogotá, en el mes de agosto del año 2007 se entregó un premio al emprendimiento a la empresa i-Mago<sup>20</sup>, que es una "organización" pensada y creada para ser líder en la integración de tecnología para la elaboración de productos publicitarios competentes"<sup>21</sup>. Los servicios que prestan son publicidad multimedia alquilando monitores LCD y allí plasmando la idea del cliente; además de publicidad virtual, también hacen gorras, camisetas, vasos, llaveros, etc., con el logo o la información que el cliente desea mostrar al consumidor final. A parte de esto, se dedican también al desarrollo y mantenimiento de redes de datos y desarrollo de páginas Web y multimedia. En pocas palabras, i-Mago es una organización que su objetivo principal es la publicidad y en ningún momento su misión es prestar el servicio de asesoramiento en telecomunicaciones.

**4.3.8 Hospital S.E.S.:** Un CD-ROM con 34 diapositivas montadas en Power Point integran uno de los portafolios del Hospital S.E.S. (servicios especiales de salud). Base con buen color, un tipo de letra llamativa y los servicios que presta a la comunidad catalogados en cada una de las diapositivas. Su problema: algunas de las imágenes, no son propias, son tomadas de la red y también en tener las diapositivas una tras otra, comprometiendo al interesado en dar un promedio de 17 clic´s para obtener información de una característica en especial.

l.

<sup>&</sup>lt;sup>20</sup> I-Mago Difusión Visual [En Línea]. Bogotá, Colombia. Fecha de Consulta: noviembre de 2007. Disponible en: http://www.imago.com.co/

<sup>21</sup> I-Mago Difusión Visual, Quiénes Somos [En Línea]. Bogotá, Colombia. Fecha de Consulta: noviembre de 2007. Disponible en: http://www.imago.com.co

Figura 18. Mensaje al abrir Portafolio S.E.S.

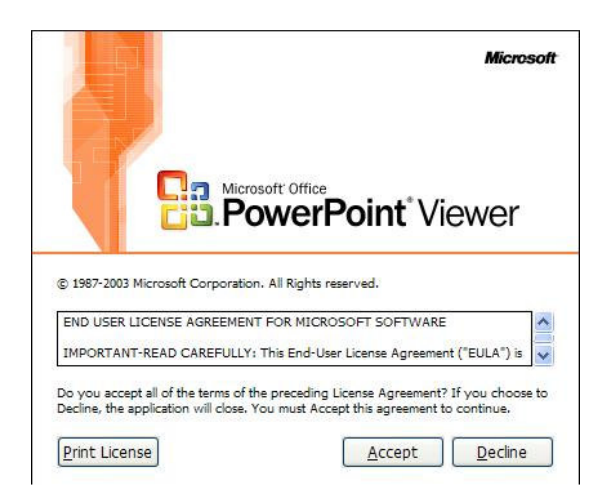

Figura 19. Prestación de Servicios – Portafolio S.E.S.

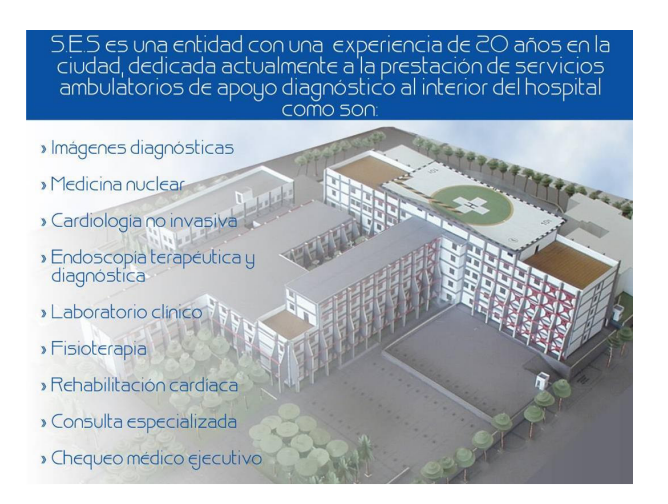

Figura 20. Servicios Complementarios – Portafolio S.E.S.

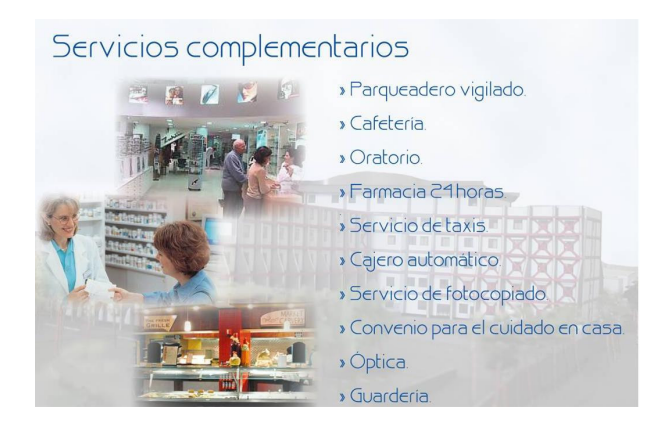

Figura 21. Misión y Visión – Portafolio S.E.S.

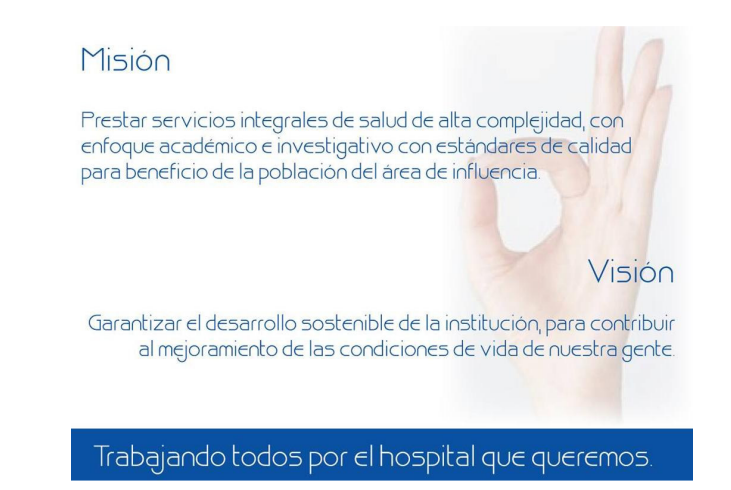

**4.3.9 El Grupo Corporativo SCARE**, que apoya al gremio Salud en todo el país desde hace más de 55 años también hace uso de los portafolios de servicios. Realizado en el 2006, une 42 diapositivas Power Point dando a conocer su misión, visión, estructura orgánica y los servicios que presta. El archivo se encuentra junto con otros dos archivos PDF, dentro de una carpeta en un CD con una buena presentación física. Su problema es el mismo del Hospital S.E.S.

Figura 22. Introducción – Portafolio SCARE

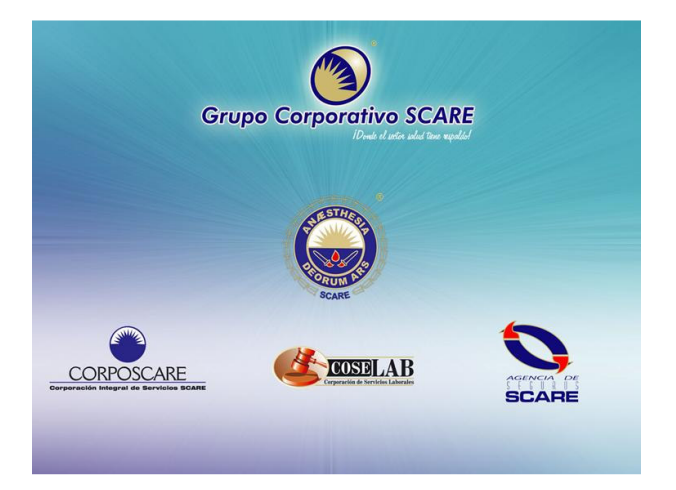

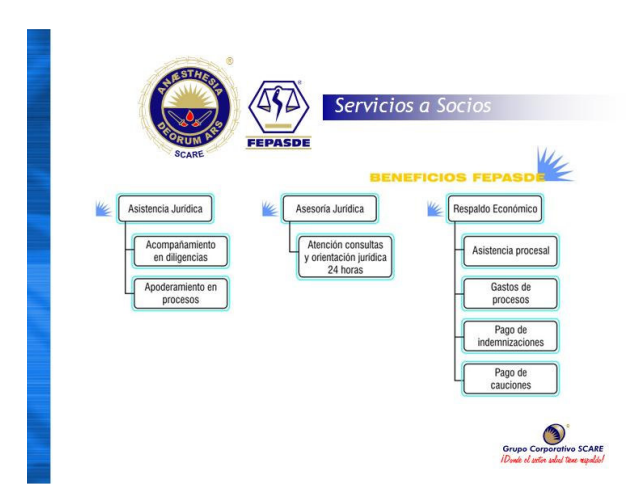

Figura 23. Servicios a Socios – Portafolio SCARE

Figura 24. Servicios Medicina Prepagada – Portafolio SCARE

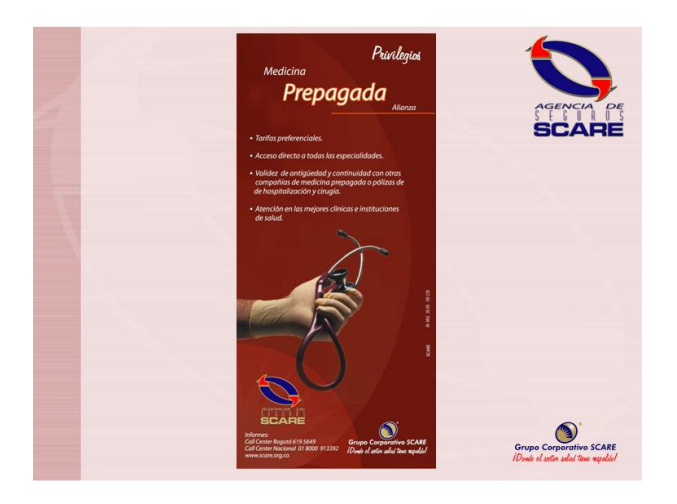

**4.3.10 Instituto Oncológico ION:** Otro portafolio analizado es el propio del Instituto Oncológico ION, de la ciudad de Manizales. Es un archivo ejecutable de 2,87 MB que, al iniciarlo, muestra una introducción con duración de 30 segundos, olvidando el "saltar intro" usado en estos casos o en páginas web. El portafolio no presenta un menú, y después de la introducción se convierte en una presentación de diapositivas con transiciones entre cada una de 5 segundos. Por último, el trabajo fue exportado con un "always on top", que impide ver las ventanas y aplicaciones que se encuentren ejecutadas, ya que la ventana del portafolio no tiene forma de minimizarse ni moverse.

Figura 25. Misión - Portafolio ION S.A.

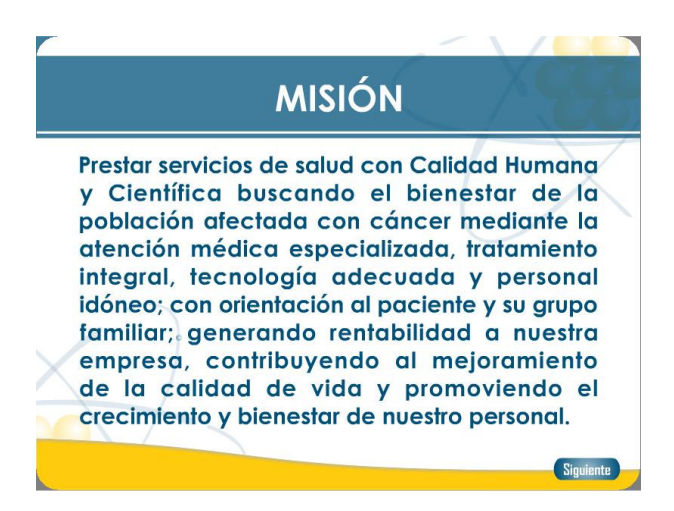

Figura 26. Tratamientos Oncológicos – Portafolio ION S.A.

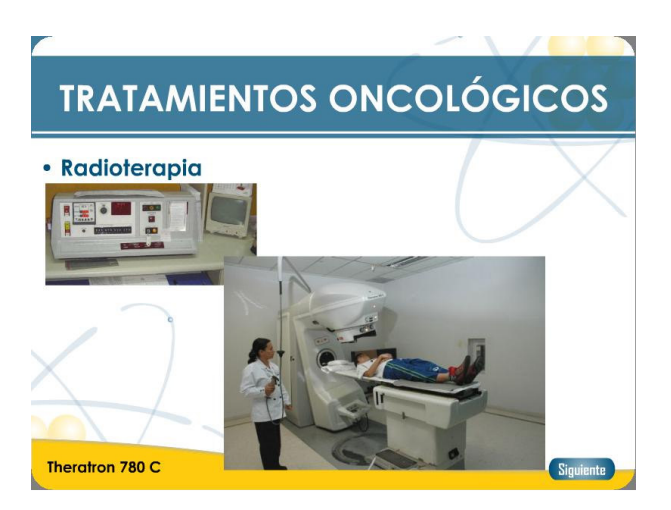

Figura 27. Contacto – Portafolio ION S.A.

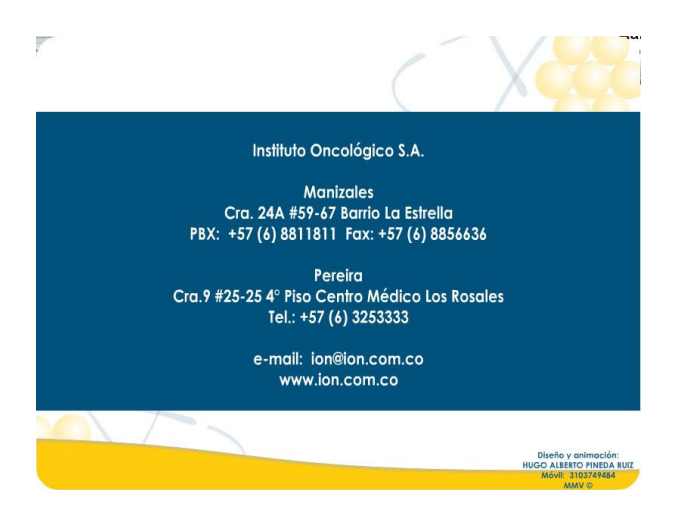

# **5. METODOLOGÍA**

### **5.1 TIPO DE TRABAJO**

Este proyecto está ubicado en el campo de conocimiento SIC (Sociedad, Información y Conocimiento), área de conocimiento Inclusión Digital. Está enfocado principalmente al campo computacional en lo relacionado a la presentación de portafolios de servicios para el campo del mercadeo, en general en sistemas cuya plataforma sea GNU, en este caso Linux.

Este proyecto está pensado en compartir de cierto modo la información que ofrecen las empresas, combinada con las tecnologías actuales y las nuevas estrategias y habilidades adquiridas, para presentar de manera novedosa y puntual los portafolios de servicios empresariales desde un punto más económico.

### **5.2 PROCEDIMIENTO**

**5.2.1 FASE 1. Investigación y Búsqueda de Información.** En esta fase se recopiló y se analizó toda la información concerniente con los programas de diseño que trabajan bajo la licencia GNU y que permitan un manejo de sus herramientas amigablemente. Todo software de diseño maneja ciertos parámetros o maneja de forma diferente los datos que tienen que ver con su espacio de trabajo. El objetivo es conseguir toda la información necesaria para conocer en un detalle más amplio las prestaciones y las funciones de diferentes programas de diseño:

- **Actividad 1. Incursión en Software Libre.** Conocer sobre software libre, sistemas operativos, aplicaciones, formas de instalación. Ahora con una buena búsqueda en internet, los resultados que arrojan sobre un tema específico son muchos, las páginas propias de las aplicaciones ofrecen información y los foros sobre los diferentes sistemas operativos resuelven muchas dudas. Después de haber realizado pruebas con Ubuntu, se ha realizado un cambio hacia Linux Mint, versión Daryana. Este es liviano, carga rápido, y tiene un entorno muy familiar. El cambio principal se debe a la evolución que ha tenido en cuanto a Ubuntu, aunque es compatible con él, comparte sus repositorios, pero presenta aplicaciones que ayudan a la fácil instalación de las aplicaciones que se necesitan para este proyecto.
- **Actividad 2. Investigación de software para tratamiento de imágenes y multimedia.** Se recopiló información sobre las diferentes aplicaciones

más usadas y reconocidas, las que más tratan en foros y existe buena cantidad de ayuda o FAQ's. El GIMP, a forma de comparación, es el Microsoft Paint de Windows, pero equivalente en potencia al Adobe Photoshop. Existen muchos manuales y tips de esta aplicación con solo escribir la necesidad concreta en el buscador Google, y en YouTube se encuentran, de forma más dinámica, videos con explicaciones para realizar cualquier acción en la aplicación. Por otro lado se encuentra el InkScape, presentado como el equivalente de CorelDRAW en el Software Libre, ahorrando casi 235.000 pesos colombianos. La figura 32 expone el diseño de una plantilla de un portafolio de servicios realizada en InkScape que anteriormente se debía realizar con CorelDRAW.

- **Actividad 3. Clasificación y Análisis de la Información.** Con la información recogida, se descargaron los programas, y conociendo las formas de instalación, se pusieron en funcionamiento para conocer sus interfaces y algunas de las características básicas. Las dos aplicaciones escogidas son instaladas en sus versiones para Windows y Linux. El anexo E presenta los pasos de instalación de la aplicación libre InkScape para las versiones en Windows y Linux. De igual forma lo hace el anexo F para la aplicación GIMP, paso 1 desde Windows y paso 2 en LinuxMint Daryana.
- **Actividad 4. Benchmarking Software Libre.** Después de haber obtenido las aplicaciones y haber realizado acciones básicas con ellas, se ejecutaron los análisis requeridos para completar la tabla de Requisitos y Especificaciones que se encuentra en la sección de resultados del presente informe (Tabla 2). Se realizó un Benchmarking Secundario<sup>22</sup>, basado en la teoría de los 4 niveles de un benchmarking (interno, primario, cooperativo y secundario), se optó por realizar el Benchmarking Secundario (cuarto nivel), donde se toma información de dominio público sobre la aplicación, como parte de la investigación, para esto se tomo información de páginas oficiales y portales que distribuyen esos sistemas para la sección de características.

El espacio en disco es el tamaño base que ocupa el software instalado en el computador, tomando esta medida desde el módulo Agregar/Quitar Programas, del Panel de Control, que es el mismo número que aparece en las propiedades de la carpeta instalada, y se usó el Administrador de Tareas de Windows y el Monitor de Recursos del Sistema de Linux Mint para conocer el uso de memoria de la aplicación, ejecutando ésta y registrando el uso de memoria (medida en Kilobytes). Este proceso fue

 $\overline{a}$ 

 $22$  El Exportador – Digital, Benchmarking Inclusivo [En Línea]. España. Fecha de Publicación: julio de 2003. Disponible en: http://www.el-exportador.com/072003/digital/gestion.asp

llevado a cabo en varias oportunidades, obteniendo una media de los registros para cada aplicación.

También se exponen las características de las aplicaciones, dependiendo de la información que muestren sus páginas oficiales y foros sobre éstas. Para el estudio de cada una se realizan tareas de cortar, pegar, limpieza de imágenes, brillos – contrastes, trabajo mediante capas, importar – exportar. Las figuras 29 y 30 muestran como en el GIMP se trabaja como en cualquier software de diseño el uso de estas características.

Figura 28. Brillo y Contraste en GIMP

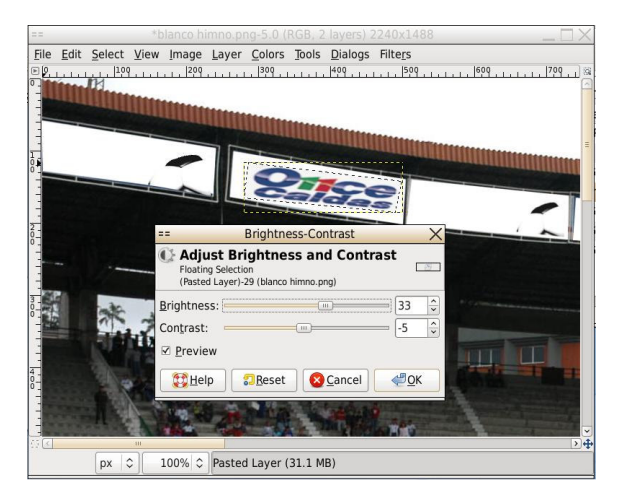

Figura 29. Perspectiva de una capa en GIMP

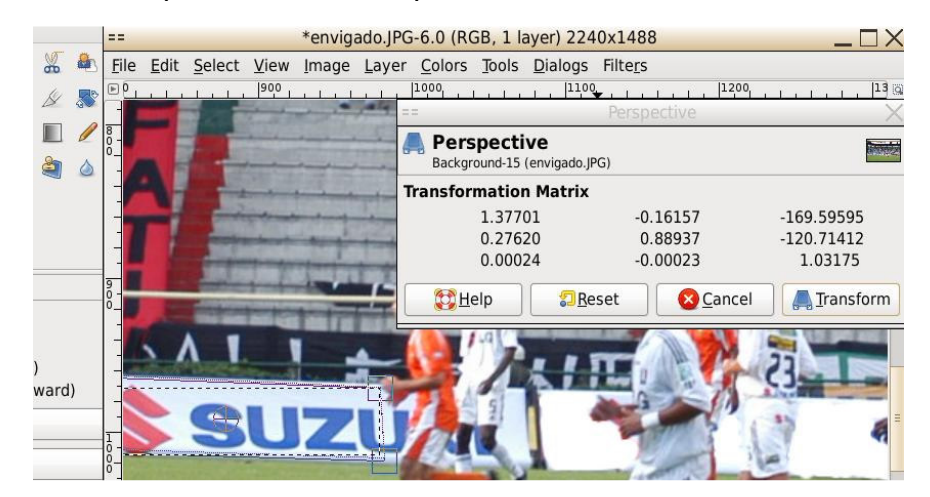

**5.2.2 FASE 2. Uso de Software de Diseño.** En esta fase se escogerán los diferentes programas de diseño grafico en software propietario para el tratamiento de las imágenes.

- **Actividad 1. Adquirir conocimiento de Software Propietario de diseño y sus análogos en Software Libre.** Recopilación de información de las aplicaciones más comerciales y usadas por usuarios en general. Petición de información a empresas de publicidad y diseño sobre las herramientas que trabajan. Reconocimiento de programas que poseen las mismas características del propietario en libre. Básicamente se trabaja con la suite de Adobe, muchas veces sin licencias, arriesgando las empresas a una investigación de esta índole.
- **Actividad 2. Instalación y Seguimiento de Software de Diseño.**  Encontrar y bajarlas aplicaciones más utilizadas con sus versiones de prueba, reconociendo sus características básicas. Se anexan los pasos de instalación del software necesario: instalación de CorelDRAW X4 (anexo B), Adobe Fireworks (anteriormente Macromedia Fireworks) (anexo C) y Adobe Photoshop CS3 (anexo C).
- **Actividad 3. Benchmarking Software Propietario.** Se hicieron los análisis requeridos para completar la tabla de Requisitos y Especificaciones del trabajo. Se realizó de la misma manera al software libre, el espacio en disco se observó desde el módulo Agregar/Quitar Programas, del Panel de Control, y se usó el Administrador de Tareas de Windows para conocer el uso de memoria del software, ejecutándola y registrando el uso de memoria en un instante determinado. Este proceso fue llevado a cabo en varias oportunidades, obteniendo una media de los registros para las aplicaciones observadas. La tabla con estos resultados (Tabla 2) se puede observar en el área de resultados de este informe, página tal.
- **Actividad 4. Investigación Utilidad WINE.** Para realizar la parte multimedia del producto, es necesaria la aplicación Multimedia Builder, única propietaria que se usaría en el proyecto, y para su uso se requiere el WINE desde Linux, para que pueda funcionar desde allí. Se muestran los pasos de instalación de esta herramienta en el anexo G.

**5.2.3 FASE 3. Análisis y Diseño de Productos.** Se llevara a cabo la conexión entre programas de diseño de Linux con los de Windows para poder sacar el provecho a herramientas propietarias que son precisas para el diseño. Además se crearan los primero bocetos de portafolios de servicios desarrollados bajo software libre teniendo en cuenta las herramientas escogidas y el análisis y diseño de los servicios mediante los siguientes pasos:

- **Actividad 1. Benchmarking Técnico entre aplicaciones.** Unión de la información de las dos corrientes en una tabla única que informa sobre las diferencias de sistemas operativos y aplicaciones. Esta información se detalla en la tabla 2 que se encuentra en la sección de resultados. En ella se diferencia, después de haber conocido las grandes características de cada aplicación en el Marco Teórico, como el software libre ofrece la oportunidad de ser utilizado, sin costo alguno, teniendo las mismas bondades que brindan los programas más usados en el mundo del diseño.
- **Actividad 2. Combinación de colores y modelos de diseño.** El objetivo de un diseño es dar a conocer una idea o propuesta a través del uso de los gráficos, texto, colores, movimiento, sonidos. Consiste en la creación de mensajes visuales contemplando diversas necesidades que varían según el caso: estilísticas, informativas, identificadoras, vocativos, de persuasión, de código, tecnológicas, de producción, de innovación y otras. Los mensajes visuales diseñados pueden canalizarse a través de muchos medios de comunicación, tanto impresos como digitales<sup>23</sup>. Se recopiló información de portafolios, brochures y páginas web de diseño, conociendo su dinámica de empleo de trazos y colores. Viendo páginas de casas de diseño, en las secciones de portafolios se observan las formas como plasman ideas mediante portafolios, usos de espacios y manejos de imágenes.
- **Actividad 3. Análisis y Diseño de Portafolio.** En la web mercadeo.com<sup>24</sup> apoyan la definición de cómo analizar y diseñar un portafolio (sean tangibles o intangibles) significa analizar cada uno de ellos, determinar cuáles son los que verdaderamente vale la pena mantener y decidir cuáles deben eliminarse. Para hacer esto, lo primero es entender que nunca hay que enamorarse de los productos. Desde el punto de vista empresarial, debe vérseles simplemente como generadores de utilidades. Algunos las producen bien, otros no las producen del todo. De acuerdo a la recopilación de las fases anteriores, se manejan las aplicaciones en software libre análogas a las propietarias, comenzando a realizar las bases de un portafolio, pasando ideas de papel a digital. Se hacen pruebas de manejo, diseño, exportación.

l.

<sup>&</sup>lt;sup>23</sup> Disenopc, Diseño Publicitario – Blog de Estudiantes de Diseño Publicitario, Taller Creativo 2 Fotobrava Primera Parte [En Línea]. Colombia. Fecha de Consulta: febrero de 2008. Disponible en: http://disenopc.blogspot.com/2007/10/taller-creativo-2-fotobrava.html

<sup>&</sup>lt;sup>24</sup> Revista Digital Mercadeo.com, Industria de la Hospitalidad - Portafolio de Servicios [En Línea]. Año de Publicación: 2002. Disponible en: http://www.mercadeo.com/31\_portafolio.htm

• **Actividad 4. Corrección de Bocetos.** Sin tener una empresa específica, con las pruebas que se han realizado, se experimenta conociendo cuales son las mejores formas de exportación, comportamiento en Linux del Multimedia Builder, y quemado en CD de la primera prueba ejecutable.

**5.2.4 FASE 4. Desarrollo del Portafolio de Servicios.** En esta fase final del proyecto se realiza la búsqueda de una empresa que desee mejorar o crear un portafolio de servicios y así se llevara a cabo el análisis de la propuesta, diseño y desarrollo de su portafolio mediante los siguientes pasos:

- **Actividad 1. Búsqueda de Empresa para presentación de Proyecto.** Un portafolio es la manera de presentar de manera ordenada e impactante los diferentes productos (sean tangibles o intangibles) con los que cuenta una empresa como son acciones, bonos, estrategia de mercado, elementos que generan ingresos para la empresa u organización y los servicios en sí. Como idea base se toma el portafolio de servicios Once Caldas realizado por la empresa estudio B. Al encontrar las necesidades se inicia la búsqueda de logos, imágenes para completar la publicidad que se usará en el portafolio. Se forma la idea de presentar Portafolio de Servicios a la Copa Colombiana de Baloncesto, Corporación Los Sabios de Caldas y se finaliza con la propuesta de realización de portafolios a la Corporación Deportiva Once Caldas. Con este último se realizarán las pruebas de software libre.
- **Actividad 2. Presentación de Boceto a la Empresa.** Teniendo en cuenta la tarea 3 de la fase 3. Se enseñan los ejemplos de diseño a la empresa para comenzar con la combinación de colores y de imágenes. Se obtienen con la Corporación las fotos necesarias para la limpieza de publicidad de ellas, tratamiento de brillos/contrastes, y demás. La figura 31 expone este primer tratamiento de la publicidad realizado en GIMP.

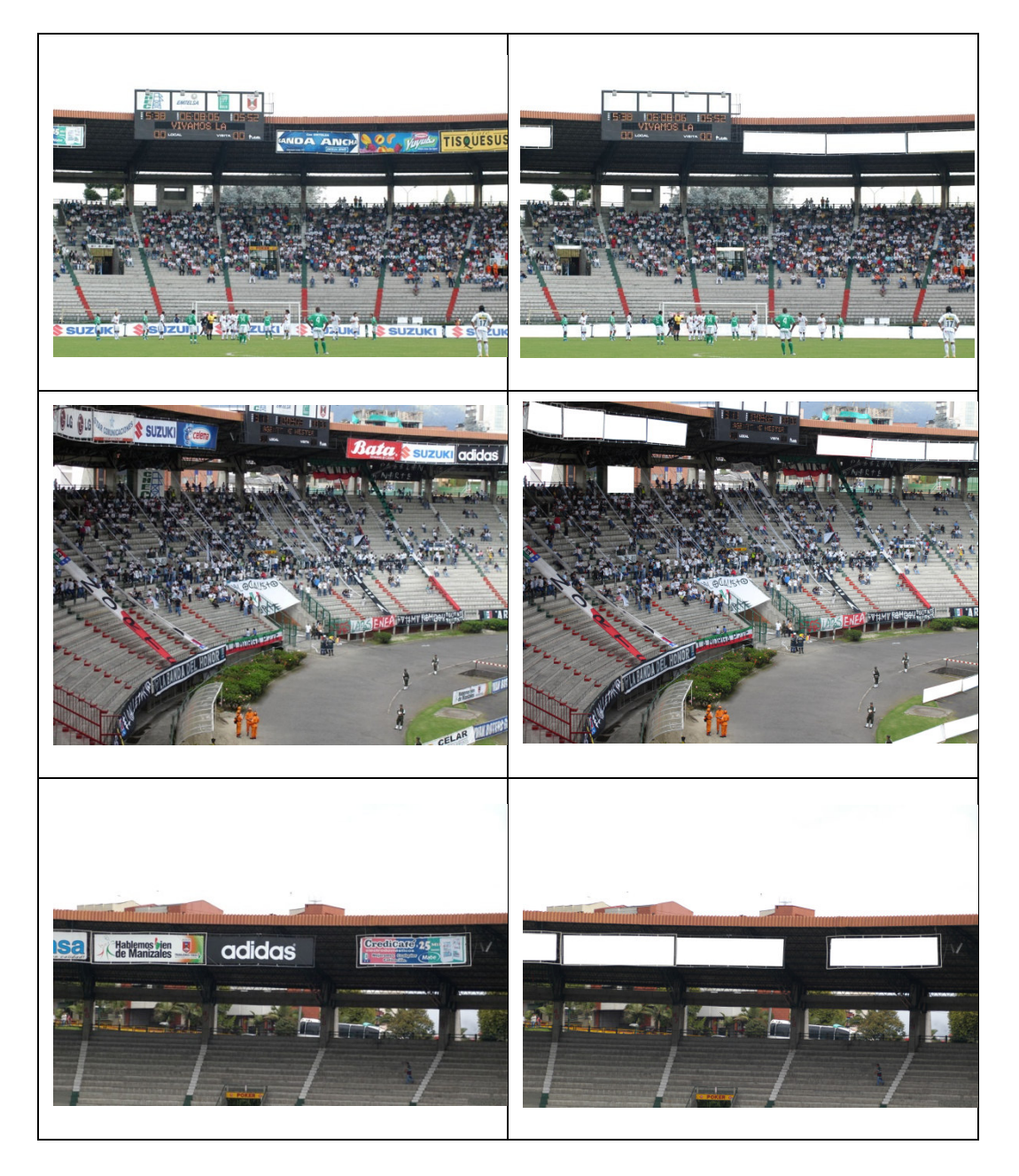

Figura 30. Limpieza de Publicidad en Imágenes del Estadio Palogrande

Desarrollo De Portafolios De Servicios Empresariales Y Publicitarios Mediante Software Libre Marín,Santiago 2009

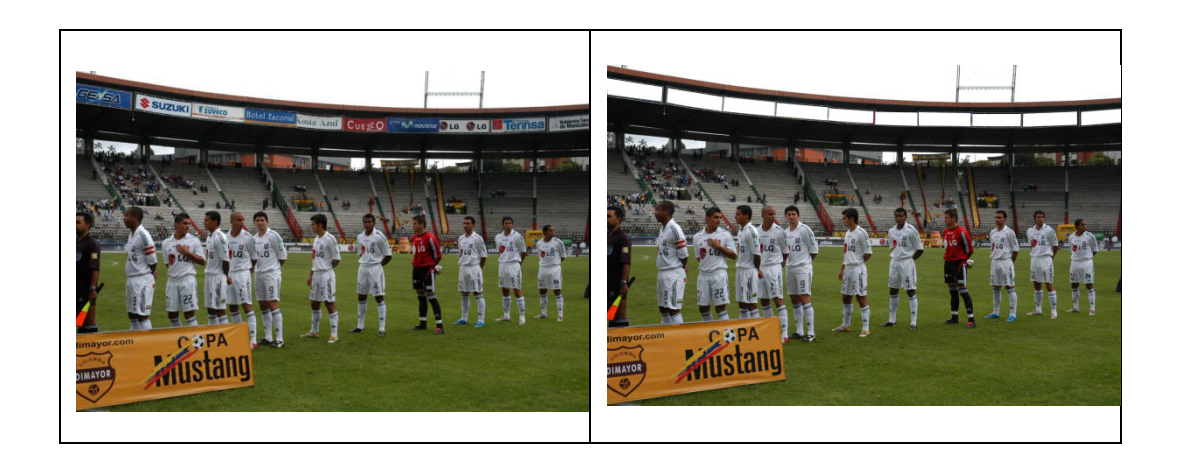

• **Actividad 3. Diseño del Portafolio.** Se monta en cada plantilla realizada las imágenes del sitio seleccionado por la empresa con los montajes de publicidad. Como se ha propuesto, todas las plantillas son construidas en InkScape por su manejo de líneas vectoriales. Muchas plantillas de portafolios pueden contener curvas, y un mal manejo de ellas ocasiona un cambio en la buena imagen de un portafolio. La figura31 muestra la diferencia de trazos de InkScape con GIMP.

Figura 31. Trazo vectorial en Inkscape y trazo de bits en GIMP

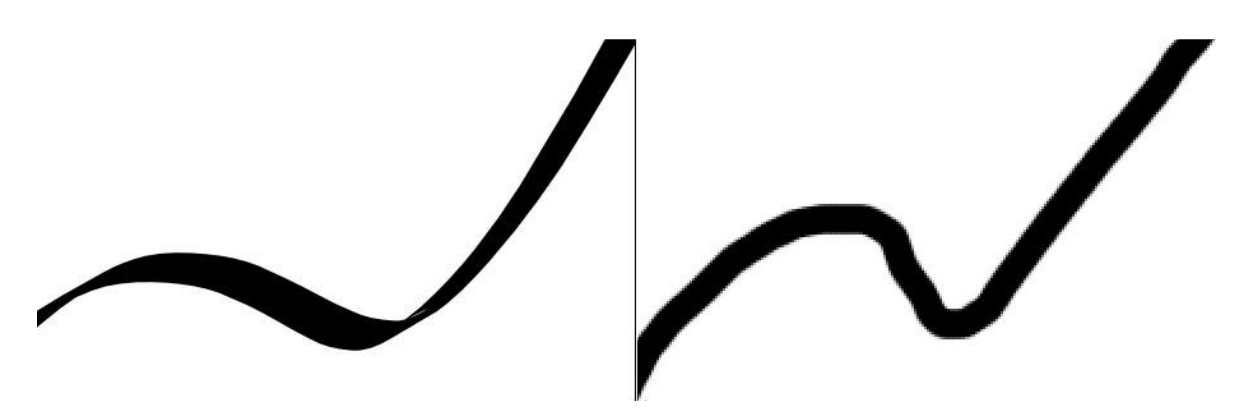

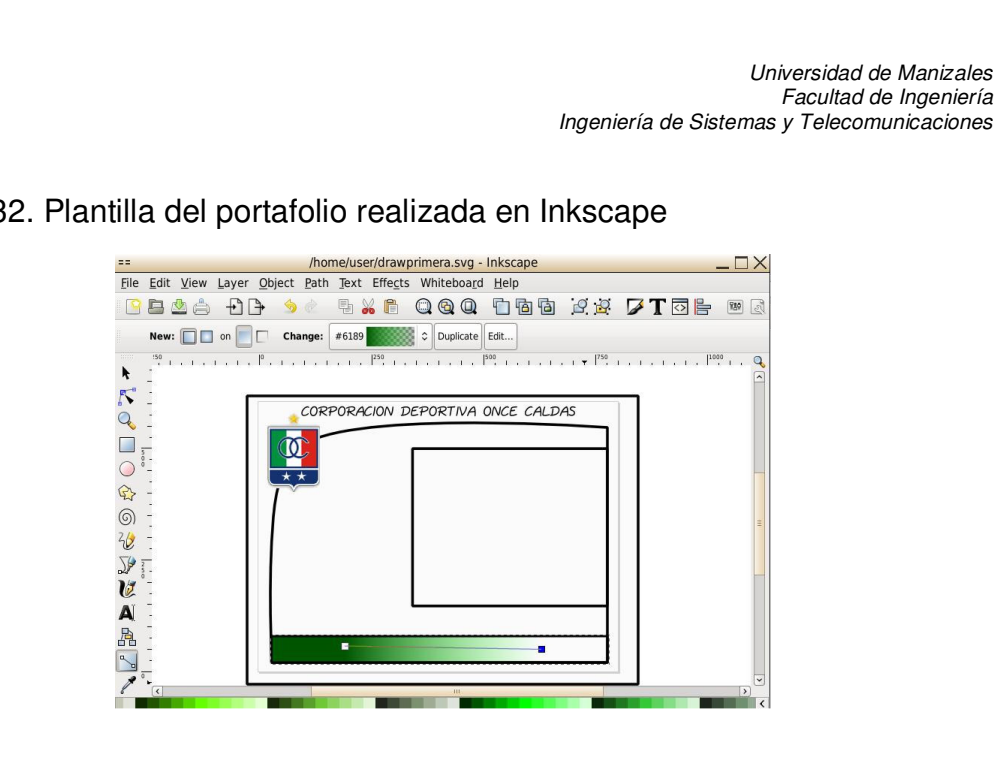

### Figura 32. Plantilla del portafolio realizada en Inkscape

- **Actividad 4. Primera Entrega.**
- **Actividad 5. Correcciones y Entrega Final.**

# **6. RESULTADOS**

### **6.1 DESCRIPCIÓN DE RESULTADOS**

Cada aplicación es instalada y analizada con un computador que tiene instalado como sistema operativo Windows XP y Linux Mint Daryana. Tiene de procesador Intel Core2 Duo y presenta de memoria RAM 1 giga.

El resultado del benchmarking responde a muchas personas la forma como se tratan las aplicaciones. El cuadro 2 presenta una primera comparación de las corrientes libres y propietarias. En ésta se demuestra la diferencia entre los requisitos mínimos que necesita una aplicación para trabajar de forma optima. Los tamaños del archivo instalador y de la carpeta del software instalado presentan una gran diferencia. Como se expone en el Marco teórico, cada aplicación tiene sus funciones especiales, sus escenarios, herramientas que caracterizan de los demás. El software propietario se mueve en cuánto una aplicación es mejor a otra, combatiendo diariamente por sus características, y han llegado a un desarrollo y a una competencia tan altos que ofrecen varios productos, por ejemplo, de una misma aplicación de diseño, para que el usuario decida cual sirve más para su tarea específica. Las aplicaciones Inkscape y GIMP se han posesionado, y además de tener un costo de cero, presentan algunas ventajas mas sobre las propietarias expuestas en la Discusión de Resultados.

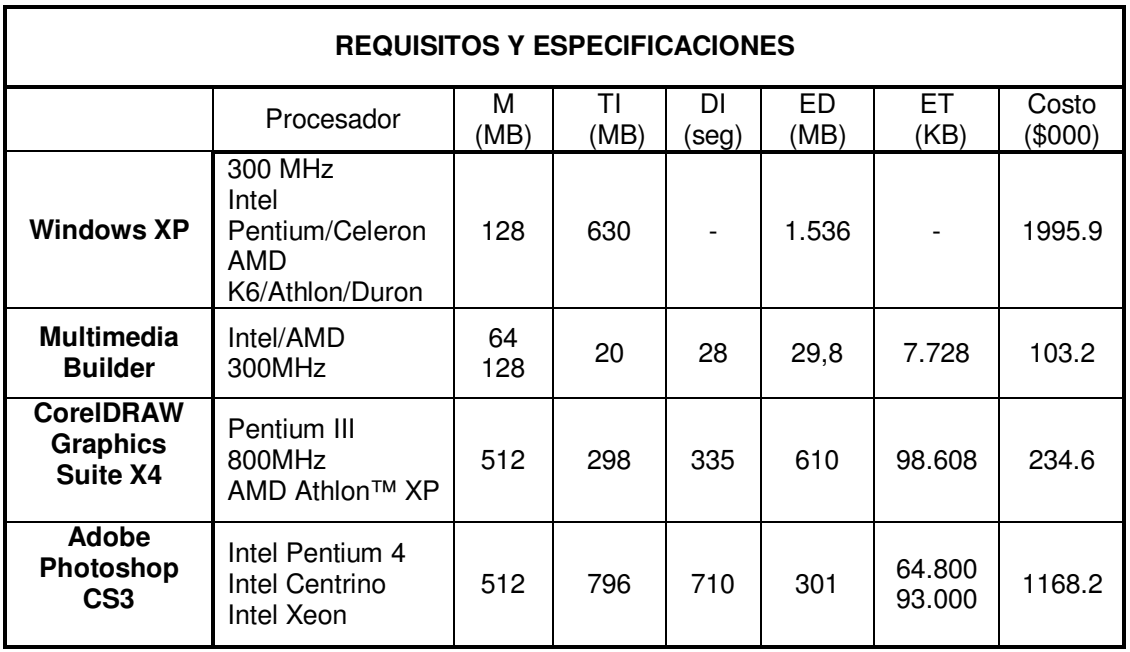

Cuadro 2. Benchmarking - Requisitos y Especificaciones

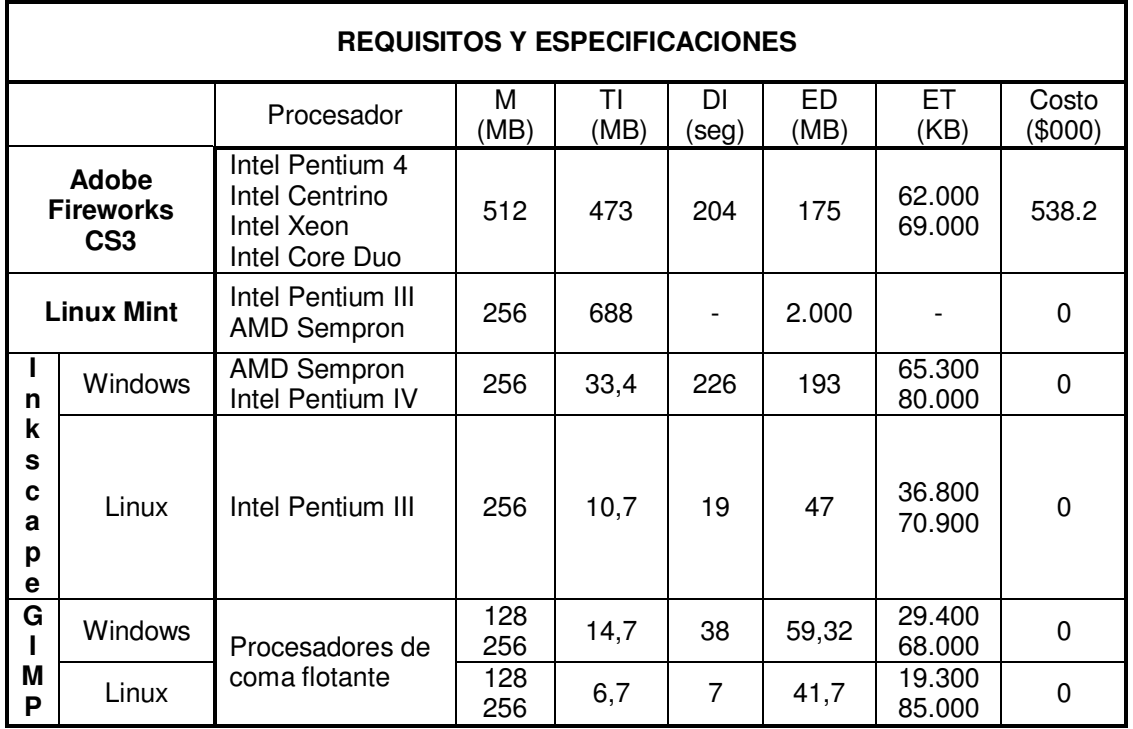

M: Memoria que requiere la aplicación.

TI: Tamaño del archivo instalador.

l.

DI: Duración de instalación (segundos).

ED: Espacio que ocupa la aplicación en el disco.

ET: Espacio de trabajo en la memoria (mínimos y máximos)

Para el desarrollo del segundo benchmarking se investigaron herramientas como D3DFableMark, Cinebench, Archmark. Éstas solo analizaban renderizado y capacidad de tarjeta gráfica. Se usó de igual forma el Performance Window 1.4.3.104 de la casa Borzol Software, pero únicamente mostraba el porcentaje de uso de procesador en momentos determinados.

Los cuadros 3 y 4 completan el benchmarking, obteniendo unos resultados más exactos y profundos, fuera de los requisitos y especificaciones de una aplicación, ésta en su funcionamiento básico ocupa espacios de memoria, realiza procesos y carga un número de módulos o archivos para su correcto desempeño. Se usó la herramienta BurnInTest 5.1<sup>∗</sup> de PassMark Software para medir las operaciones de CPU y memoria RAM en un tiempo de 3 minutos para cada aplicación, pero ésta procesaba obviando la aplicación desarrollaban los procedimientos propios de construcción de un portafolio de servicios como se muestra en el cuadro 3.

<sup>∗</sup> PassMark Software, disponible en: http://www.passmark.com/products/bit.htm

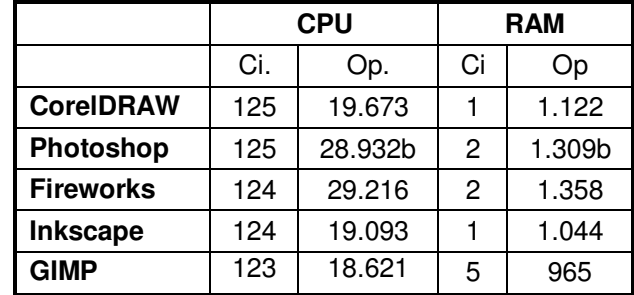

### Cuadro 3. Uso de CPU y RAM con BurnInTest 5.1

Ci: Ciclos que realiza la CPU/RAM en 3 minutos de trabajo.

Op: Operaciones que realiza la CPU/RAM en 3 minutos de trabajo (billones)(para GIMP en millones).

Los números finales que se presentan en los cuadros 4 y 5 fueron hallados con las herramientas FreshDiagnose<sup>∗</sup> de la casa FreshDevices y What´s Running de What´sRunnning.net, usando las características de foto de proceso y foto de módulo.

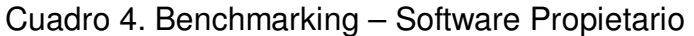

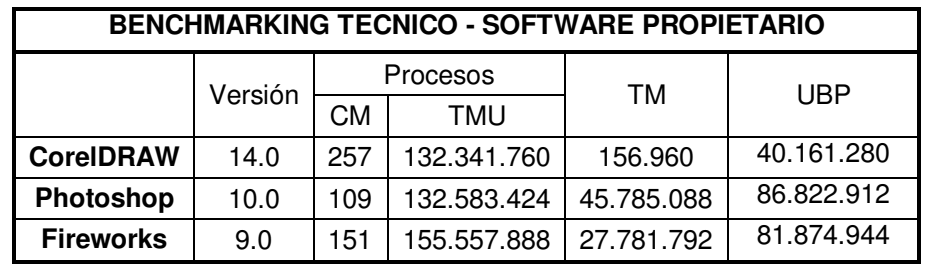

CM: Cantidad básica de módulos.

l.

TMU: Total de memoria usada (bytes).

TM: Tamaño del módulo (bytes)(archivo ejecutable de la aplicación).

UAP: Uso básico de archivo de paginación (bytes).

<sup>∗</sup> FreshDevices, Fresh and Free Utilities, disponible en: http://www.freshdevices.com/freshdiag.html

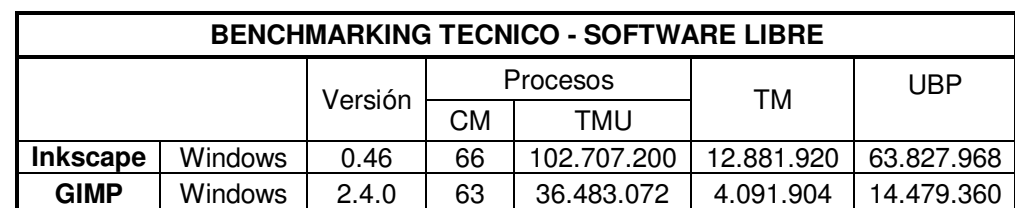

#### Cuadro 5. Benchmarking – Software Libre

CM: Cantidad básica de módulos.

TMU: Total de memoria usada (bytes). TM: Tamaño del módulo (bytes)(archivo ejecutable de la aplicación). UAP: Uso básico de archivo de paginación (bytes).

Se produce un CD-ROM autoejecutable con una información multimedia, basada en un producto que años atrás fue diseñado en Power Point, más adelante se realizó en Macromedia Flash con tratamientos de imagen en Adobe Photoshop. En este se presenta parte del mismo producto con la parte gráfica realizada con software libre.

Las plantillas en las cuales se va a incluir la información, sea publicitaria o empresarial, fueron realizadas usando la aplicación InkScape por su manejo de imágenes vectoriales, dando un mejor manejo a las curvas, y los montajes fueron realizados con GIMP.

## **6.2 DISCUSIÓN DE RESULTADOS**

Se ha obtenido un producto a bajo costo, usando herramientas muy conocidas por la comunidad que trabaja con la informática y más, por la comunidad perteneciente a los grupos de software libre.

Tomando como referencia los portafolios presentados en la sección de antecedentes, la diferencia más notable es la reducción de costos en la realización del proyecto. El diseñador o casa de publicidad para la realización de un portafolio usa Adobe Photoshop para montaje de publicidad, Corel DRAW para montaje del diseño base, trazos vectoriales y Multimedia Builder para la programación de las imágenes y páginas. En total son 1'506.000 pesos colombianos. A esto se le debe sumar el sistema operativo que es, más los costos, 3'501.900 pesos. Un portafolio promedio para el cliente tiene un valor de 1'300.000 pesos. La siguiente tabla compara el resultado de realizar un portafolio de servicios multimedia con diferentes tipos de software, incluyendo en la línea del software libre el Multimedia Builder (software propietario de poco valor, único costo en el proyecto).

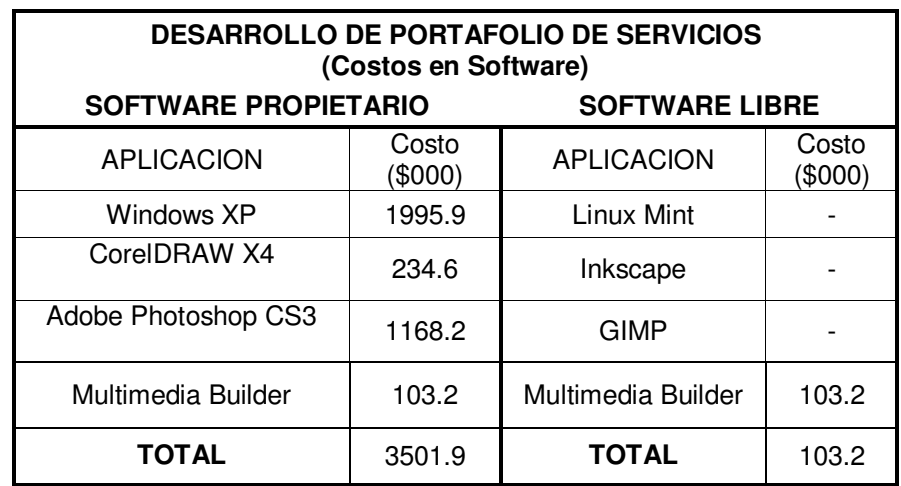

### Cuadro 6. Cuadro Comparativo - Costos de aplicaciones

Realizando los portafolios mediante software libre, y hasta ahora, programando la multimedia con la aplicación propietaria pero independiente Multimedia Builder, el diseñador tendría que hacer un gasto en software de 103.200 pesos, costo de la única licencia que se debería usar.

Como se expresa en los Resultados, además de la reducción de costos hay otras ventajas de usar las aplicaciones libres sobre las propietarias:

- Para un trabajo mínimo con una de ellas, los requisitos de máquina son de 256 MB menos.
- Las instalaciones desde el LinuxMint son fáciles, ya que solo es buscarlos en el área de repositorios, y accionar un click para su descarga e instalación automática. Las versiones para Windows (en caso de tener la licencia) se encuentran en las páginas oficiales de las aplicaciones, y no los pasos no difieren mucho de una instalación normal de cualquier programa, lo único es que no hay que ingresar ninguna clave o licencia (ver anexos E y F para InKscape y GIMP respectivamente).
- Para Windows el tamaño del archivo instalador de InkScape es un 89% menos que el instalador de CorelDRAW, y de GIMP un 98% menos que de Photoshop y 96% de Fireworks.
- Para LinuxMint el tamaño del archivo instalador de InkScape es un 96% menos que el instalador de CorelDRAW, y el de GIMP alrededor de 99% menos que los de Photoshop y Fireworks. Esto por la manera en como se comparten muchas librerías todas las aplicaciones.

## **7. CONCLUSIONES**

- Se debe intentar al máximo en cualquier proyecto buscar los diferentes tipos de aplicaciones libres que existen para suplir una necesidad específica, con características similares o mejores a las que ofrece el mercado, Un benchmarking ayuda al proceso de mejoramiento en un proceso, sea empresarial o técnico, tratando siempre de controlar el balance costo-beneficio. de esta forma el proyecto obtendrá una rebaja significativa en los costos, y dependiendo de la aplicación usada, un resultado de mejor calidad.
- Realizando un proyecto de este tipo, el ahorro de costos aproximado es de \$3'400.000, sin contar actualizaciones y tiempos para que éstas lleguen. Usando software libre las actualizaciones aparecen día a día, no hay intermediarios para conseguir la aplicación y se pueden moldear de acuerdo a la necesidad del diseñador.
- Para tener acceso a las aplicaciones de diseño necesarias para el proyecto solo se necesita internet y algunos minutos para que el programa este en la máquina, esto por su instalación automática.
- Contrario a lo anterior, las aplicaciones propietarias requieren además de dinero, más tiempo para tenerla físicamente, o el envío de datos bancarios para eliminar periodos de prueba de éstas.
- Para realizar un buen tratamiento de imágenes, incluyendo los casos de montajes de publicidad, la herramienta GIMP brinda al usuario herramientas y cualidades similares a la aplicación Photoshop, como el manejo de capas, selección de colores y manejo de perspectivas y sombras. El GIMP viene instalado por defecto en la mayoría de los sistemas operativos Linux.
- Los montajes no se realizan en Inkscape ya que este programa no posee la herramienta de escalar y realizar perspectiva a un trazado, en él se realizan las plantillas con trazos vectoriales y se incorporan allí las imágenes tratadas.
- El mercadeo se encuentra en un incremento de importancia dentro de una empresa, y es por esto que debe tener diferentes formas de mostrarse a un cliente. Los portafolios de servicios multimedia son una manera atractiva y diferente a una simple carpeta o página web para llegar a un cliente.

## **8. RECOMENDACIONES**

- Es usado en algunos portafolios una introducción al producto antes de mostrar el portafolio (en forma de video o animación) para darle un toque de elegancia al producto, existen herramientas como Kino para exportar trabajos en formato avi.
- Estas introducciones no deben ser muy pesadas para que el cliente o usuario no deba esperar segundos de más para ver el desarrollo de éstas.
- Es útil realizar un estudio profundo en un futuro de las distintas aplicaciones similares al Adobe Flash en software libre para creación de animaciones y multimedia, para usarlas en un futuro, para que el proyecto sea completamente en software libre y así, desechar la herramienta Wine que colabora con el uso del Multimedia Builder. El Uira es óptimo para realizar diseños en flash mediante Linux, es la unificación del F4L y del QFlash pero su versión beta no presenta un buen desarrollo.
- Se debe tener cuidado y conocimiento en el diseño de las plantillas (las cuales contendrán la información, botones, imágenes del producto) ya que es la sección del portafolio que siempre esta a la vista del usuario. Entornos fáciles de entender, con tipos de letra legibles y colores que no cansen la visión.

# **BIBLIOGRAFÍA**

Adobe, Centro de Ayuda, Fireworks CS3 [En Línea]. Barcelona, España. Fecha de Consulta: febrero de 2008. Disponible en: http://help.adobe.com/es\_ES/Fireworks/9.0/help.html?content=frw\_basics\_ba \_01.html

Adobe Photoshop CS2, AreaPC, España 2007. [En línea]. Buscar: PCs/Portatiles / Software / Diseño Grafico / Adobe Photoshop Cs2 (Pc). Disponible en: http://www.areapc.com/adobe\_photoshop\_cs2\_\_pc\_\_10407055\_p.html#ficha Tecnica.

Atiko Studio Estudio de Diseño, Diseño Digital [En Línea]. Bogotá, Colombia. Fecha de Consulta: noviembre de 2007 Disponible en: http://www.atikoestudio.com/digital/multimedia.htm

CASALS, Ricard. Vocabulario técnico de artes Graficas [En línea]. Urdaniz, España Buscar en: / Diseño Grafico / 10.Artes Gráficas - Vocabulario Técnico / Artes Gráficas - Vocabulario Técnico /. Disponible en: http://www.elprisma.com/apuntes/curso.asp?id=7946. También disponible en: http://www.urdanizdigital.com/ sección: / Ayuda / Vocabulario técnico de artes gráficas.

Controlp.com, CORELDRAW GRAPHICS X4 [En Línea]. Ourense, España. Fecha de Consulta: febrero de 2008. Disponible en: http://www.controlp.com/CORELDRAW-GRAPHICS-SUITE-X4\_27626\_P.asp

COSTA, Joan. El Diseño No Es Un Arte Decorativo. Artedinámico [En línea]. Medellín, Colombia. Fecha de Consulta: octubre de 2007. Disponible en: http://www.artedinamico.com/articulo/281/2

CUTTS Matt, Association for Computing Machinery, Una introducción al GIMP [En Línea]. New York, Estados Unidos. Año de Publicación: 1999. Disponible en: http://www.acm.org/crossroads/espanol/xrds3-4/gimp.html

Diccionario Glosario de Economía y Finanzas, BusinessCol.com [En Línea]. Colombia. Fecha de Consulta: diciembre de 2008. Disponible en: http://www.businesscol.com/productos/glosarios/economico/glossary.php?wo rd=GOOD%20WILL

Disenopc, Diseño Publicitario – Blog de Estudiantes de Diseño Publicitario, Taller Creativo 2 Fotobrava Primera Parte [En Línea]. Colombia. Fecha de Consulta: febrero de 2008. Disponible en: http://disenopc.blogspot.com/2007/10/taller-creativo-2-fotobrava.html

Diseño Digital, multimedia-Cd's interactivos, AtikoStudio Estudio de Diseño [En línea]. Bogotá, Colombia. Año de Actualización: 2008. Buscar en: Multimedia / Diseño Digital. Disponible en: http://www.atikoestudio.com/digital/multimedia.htm

El Exportador – Digital, Benchmarking Inclusivo [En Línea]. España. Fecha de Publicación: julio de 2003. Disponible en: http://www.elexportador.com/072003/digital/gestion.asp

Estudio b Diseño & Multimedia ltda [En Línea]. Manizales, Colombia. Fecha de Consulta: noviembre de 2007. Disponible en: http://www.estudiob.com

Fotonostra, Escala de los Colores, Modo Color RGB [En línea]. Fecha de Consulta: septiembre de 2008. Disponible en: http://www.fotonostra.com/grafico/rgb.htm

FRANCO, Sahia. Diseño Publicitario. Diseño gráfico, evolución y tendencias. Fotonostra. 2005. [En línea]. Buscar en: / gráficos / Diseño Publicitario, Disponible en: http://www.fotonostra.com/grafico/publicitario.htm

Gimnasio Fidel Cano, The GIMP, Requerimientos del Sistema [En línea]. Bogotá, Colombia. Fecha de Consulta: septiembre de 2008. Disponible en: http://www.gfc.edu.co/estudiantes/anuario/2003/sistemas/catalina/primer\_p/gi mp/x23.html

GNU Operating System, Categorías de Software libre y No Libre [En línea]. Boston, Estados Unidos. Fecha de Actualización: abril 21 de 2008.

Disponible en: http://www.gnu.org/philosophy/categories.es.html#nonfreeSoftware

GNU Operating System, La Definición de Software Libre [En línea]. Boston, Estados Unidos. Fecha de Actualización: marzo 21 de 2008. Disponible en: http://www.gnu.org/philosophy/free-sw.es.html

GÓMEZ, Ramón, Tipos de Licencias de Software, Solfa.us [En línea], Sevilla, España. Fecha de Actualización: noviembre de 2005. Disponible en: http://solfa.us.es/proyectos/normativa/licencias/LicenciasSoftware

GONZALES Martin, Qué es una API?, El Gurú del Programador [En línea], Argentina. Fecha de Publicación: octubre de 2008. Disponible en: http://www.elguruprogramador.com.ar/articulos/que-es-una-api.htm

Good will, Diccionario Glosario de Economía y Finanzas [En línea], Bogotá, Colombia. Fecha de consulta: noviembre de 2007. Disponible en: http://www.businesscol.com/productos/glosarios/economico/glossary.php?wo rd=GOOD%20WILL

Helpy, Descarga de Archivos DLL [En línea], Argentina. Fecha de consulta: noviembre de 2008. Disponible en: http://www.helpy.com.ar/dlldownload/index.htm

I-Mago Difusión Visual [En Línea]. Bogotá, Colombia. Fecha de Consulta: noviembre de 2007. Disponible en: http://www.imago.com.co/

INKSCAPE Tools, Open Source scalable Vector Graphics Editor. Ultima actualización: 27/04/2007. [En línea]. Buscar en: www.inkspace.org / Herramientas. Disponible en: http://wiki.inkscape.org/wiki/index.php/Tools

InkScape, Website Oficial [En Línea]. Mountain View, Estados Unidos. Fecha de Consulta: marzo de 2008. Disponible en: http://www.inkscape.org/

JORDA, Alain. Email Marketing. Gamarod.. [En línea]. Argentina. Fecha de Publicación: Febrero 20 de 2005. Disponible en: http://www.gamarod.com.ar/articulos/email\_marketing.asp.

La Tienda del cad, Adobe Photoshop CS2 [En Línea]. Barcelona, España. Fecha de Consulta: enero de 2008. Disponible en: http://www.latiendadelcad.com/lista\_prod.asp?nom=Adobe+Photoshop+CS3

LinuxMint, ¿Qué es Linux Mint? [En Línea]. Fecha de Consulta: febrero de 2008. Disponible en: http://www.linuxmint.es/

MARTIN, Cesar. Diseño Adecuado. Alzado.org. [En línea]. Fecha de Publicación: julio 29 de 2006. Disponible en: http://www.alzado.org/articulo.php?id\_art=589

Microsoft, Características de Windows XP Professional [En Línea]. España. Fecha de Publicación: agosto 25 de 2004. Disponible en: http://www.microsoft.com/spain/windowsxp/pro/evaluation/features.mspx

Molinux, Gestor de Paquetes Synaptic, Ventana Principa [En línea]. Castilla, España. Fecha de Consulta: noviembre de 2007. Disponible en: http://www.molinux.info/downloads/documents/manual-usuariomolinux/ch38s02.html#descripcion

MONTAÑO, Juan, ¿Para qué sirve Multimedia?, Asociación de Agentes Aduanales de Piedras Negras, A.C. [En Línea]. México D.F. Fecha de Publicación: julio de 1996. Disponible en: http://www.aaapn.org/aaapn/boletin/1996/pbol18a.htm

Multimedia Builder, multimedia authoring system [En Línea]. Canadá. Año de Publicación: 2005. Disponible en: http://mmb.mediachance.com/index.html.

Planet Internet, Sección de Servicios [En Línea]. Asunción, Paraguay. Fecha de Consulta: noviembre de 2007. Disponible en: http://www.pla.net.py/v4/servicios.asp

Real Academia Española, Multimedia [En Línea]. Madrid, España. Fecha de Consulta: febrero de 2008. Disponible en: http://buscon.rae.es/drael/SrvltConsulta?TIPO\_BUS=3&LEMA=multimedia

Requisitos del Sistema de Windows XP Professional, Microsoft [En línea]. España. Año de actualización: 2008. Disponible en: http://www.microsoft.com/spain/windowsxp/pro/evaluation/sysreqs.mspx

Requisitos del Sistema e Idiomas, Adobe Fireworks CS3, Adobe [En línea]. Barcelona, España. Fecha de Consulta: febrero de 2008. Disponible en: http://www.adobe.com/es/products/fireworks/systemreqs/

Requisitos del Sistema e Idiomas, Adobe Photoshop CS3, Adobe [En línea]. Barcelona, España. Fecha de Consulta: febrero de 2008. Disponible en: http://www.adobe.com/es/products/photoshop/photoshop/systemreqs

Revista Digital Mercadeo.com, Industria de la Hospitalidad - Portafolio de Servicios [En Línea]. Año de Publicación: 2002. Disponible en: http://www.mercadeo.com/31\_portafolio.htm

SMYTHE, Matheus, SVG, Mozilla Developer Center [en línea]. Fecha de Consulta: septiembre de 2008. Disponible en: http://developer.mozilla.org/es/SVG

Ubuntu Documentation, Gestor de Paquetes Synaptic [En línea]. Fecha de Consulta: septiembre de 2008. Disponible en: https://help.ubuntu.com/ubuntu/desktopguide/es/synaptic.html

Universidad de Caldas, Portafolio de Servicios [En Línea]. Manizales, Colombia. Fecha de Consulta: diciembre de 2007. Disponible en: http://www.ucaldas.edu.co/docs/portafolio/INDEX.swf

Wine HQ, Pagina Oficial [En Línea]. Fecha de Consulta: noviembre de 2007. Disponible en: http://www.winehq.org/

#### **ANEXO A INSTALACIÓN CORELDRAW X4**

## **CONTENIDO**

**Pág.** 

### 1. INSTALACIÓN CORELDRAW 66

### **1. INSTALACIÓN CORELDRAW**

Figuras que muestran los pasos de instalación de la aplicación de creación de imágenes CorelDraw, en su versión X4.

Figura 1. Desempaquetando Instalador de CorelDRAW

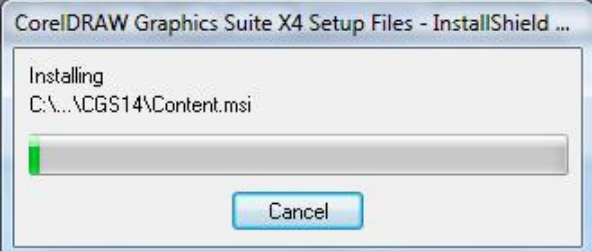

Aparece dando doble clic al paquete original.

Figura 2. Iniciando instalación CorelDRAW X4

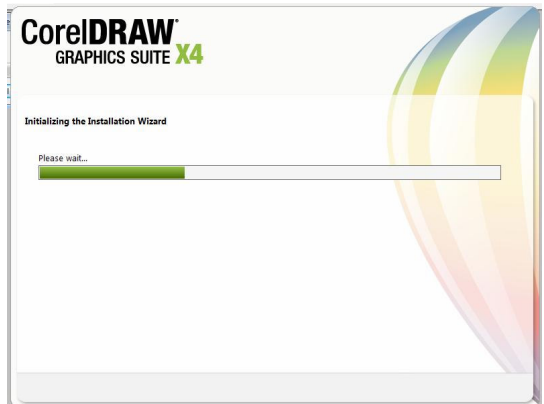

## Figura 3. Instalación CorelDRAW X4 – Paso 1

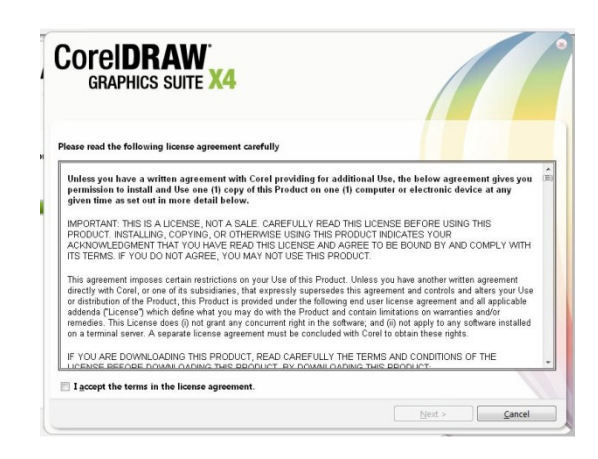

Para poder continuar se debe dar clic en la opción "I accept de terms in the license agreement", seguido de un clic en el botón "next".

Figura 4. Instalación CorelDRAW X4 – Paso 2

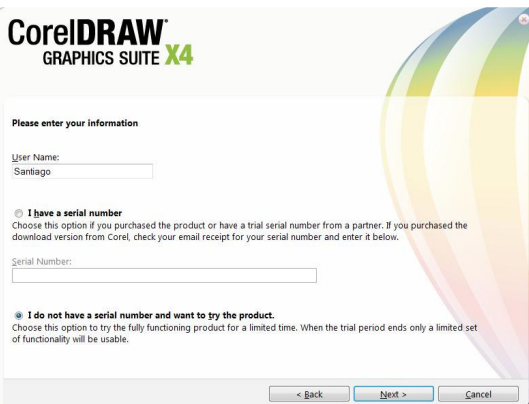

Escribir el nombre del usuario y elegir la última opción, para tener una versión del producto por un tiempo limitado, y clic en "next".

Figura 5. Instalación CorelDRAW X4 – Pestaña de Instalación

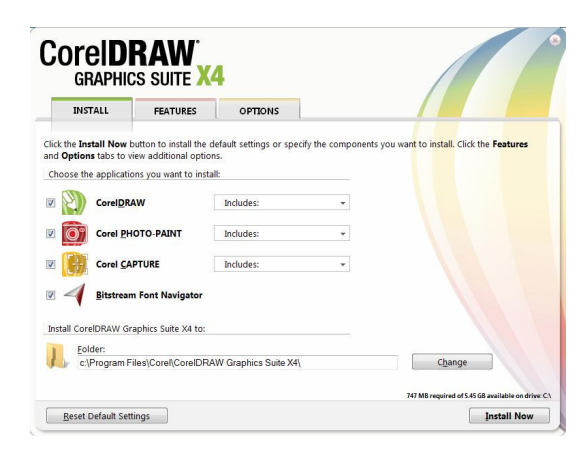

Nos muestra otras aplicaciones que se pueden instalar con el paquete, pero solo interesa la primera.

Figura 6. Instalación CorelDRAW X4 – Pestaña Features

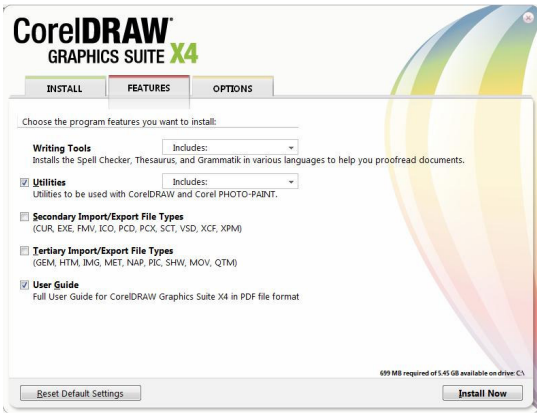

Figura 7. Instalación CorelDRAW X4 – Pestaña Options

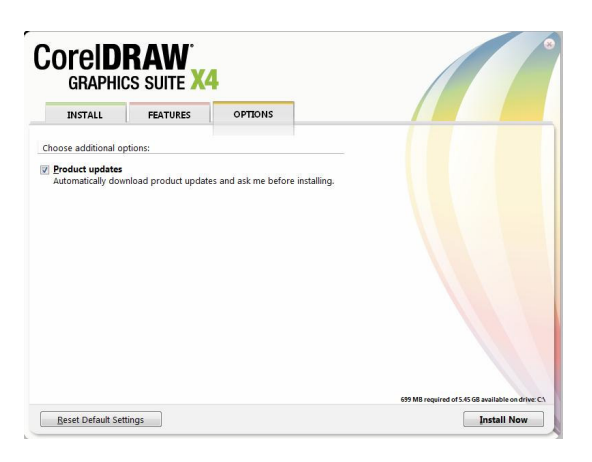

Se presenta la opción "Product Updates" (actualizaciones), pero no es indispensable para la versión de prueba. Clic en "Install Now"

Figura 8. Instalación CorelDRAW X4 – Paso 3

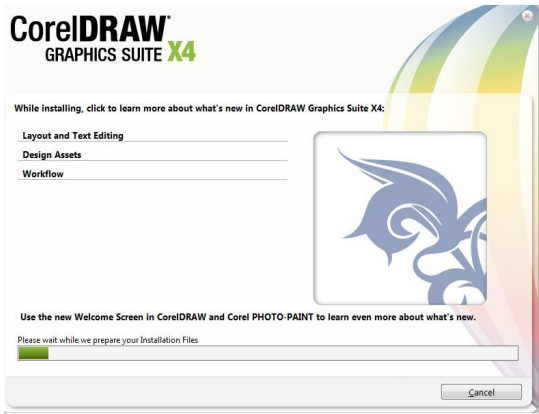

Figura 9. Finalización de instalación CorelDRAW X4

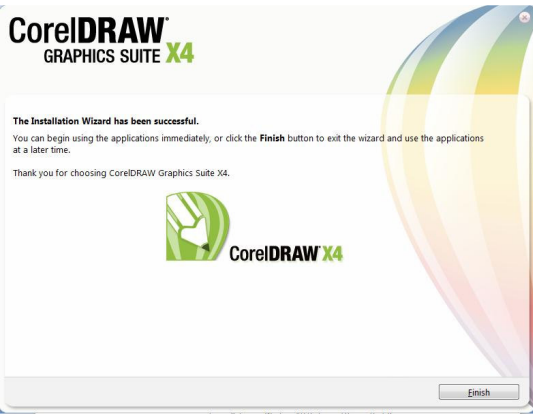

Clic en "Finish"

## **ANEXO B INSTALACIÓN ADOBE PHOTOSHOP CS3**

# **CONTENIDO**

**Pág.** 

1. INSTALACIÓN ADOBE PHOTOSHOP CS3 70

# **1. INSTALACIÓN ADOBE PHOTOSHOP CS3:**

Figuras que muestran los pasos de instalación de la aplicación de creación y tratamiento de imágenes Adobe Photoshop, en su versión CS3.

Figura 1. Instalación Adobe Photoshop CS3 – Paso 1

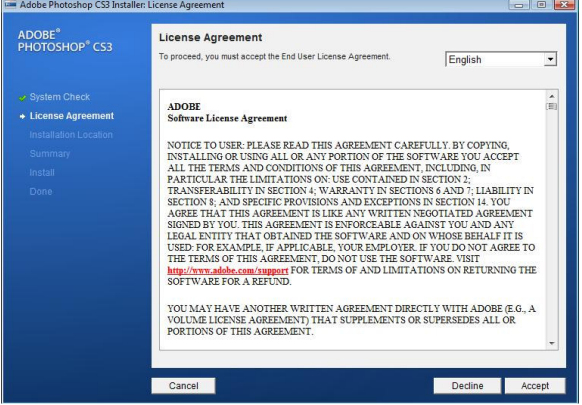

Después de ejecutar el instalador, clic en el botón "Accept".

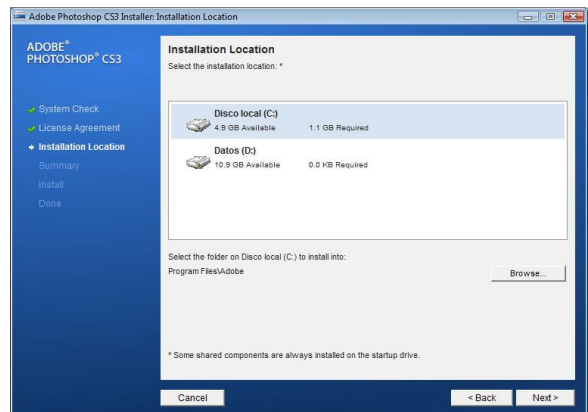

Figura 2. Instalación Adobe Photoshop CS3 – Paso 2

Escoger disco y carpeta donde se instalará la aplicación, y clic en "Next".

Figura 3. Instalación Adobe Photoshop CS3 – Paso 3

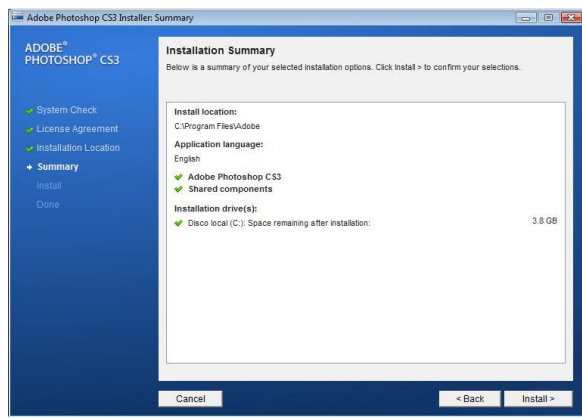

Clic en "Install" después de haber verificado el resumen de instalación.

Adobe Photoshop CS3 Installer: Done **Installation Completed**<br>You will be asked to complete your product setup the first time you launch  ${\small \mathsf{ADOBE}^{\mathsf{s}} \newline \mathsf{PHOTOSHOP}^{\mathsf{s}}\text{CS3}}$ Summary<br>Successfully installed: 2 component(s):<br>  $\sqrt{\phantom{a}}$  Adobe Photoshop CS3<br>  $\sqrt{\phantom{a}}$  Shared components  $\rightarrow$  Done  $F$ in

Figura 4. Finalización instalación Adobe Photoshop CS3

Clic en "Finish" para terminar.
#### **ANEXO C INSTALACIÓN ADOBE FIREWORKS**

### **CONTENIDO**

**Pág.** 

#### 1. INSTALACIÓN ADOBE FIREWORKS 73

#### **1. INSTALACIÓN ADOBE FIREWORKS**

Figuras que muestran los pasos de instalación de la aplicación de creación y tratamiento de imágenes Adobe Fireworks.

Figura 1. Instalación Adobe Fireworks CS3 – Paso 1

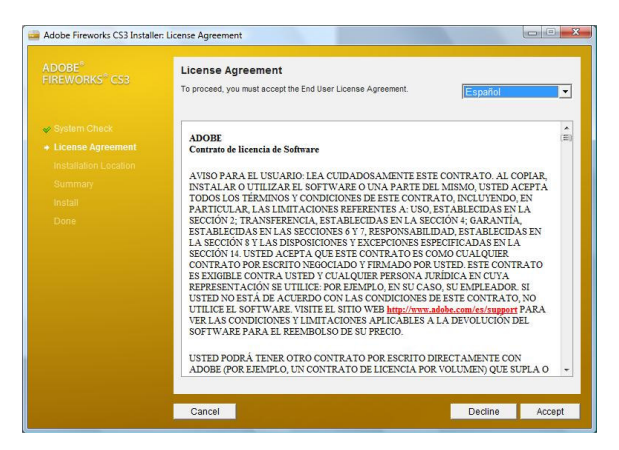

Después de ejecutar el instalador, clic en el botón "Accept".

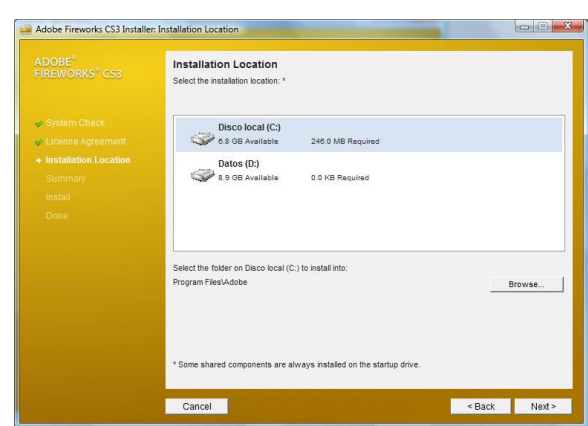

Figura 2. Instalación Adobe Fireworks CS3 – Paso 2

Escoger disco y carpeta donde se instalará la aplicación, y clic en "Next".

Figura 3. Instalación Adobe Fireworks CS3 – Paso 3

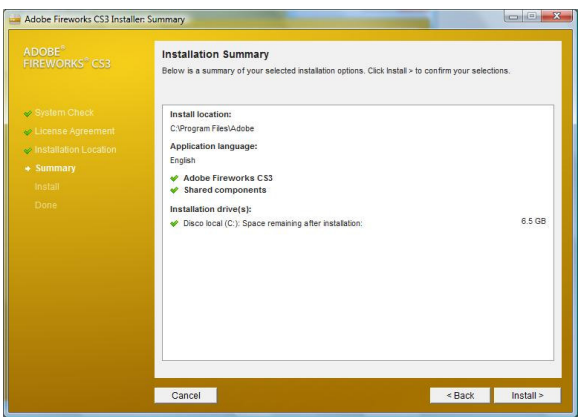

Clic en "Install" después de haber verificado el resumen de instalación.

Figura 4. Instalando Adobe Fireworks CS3

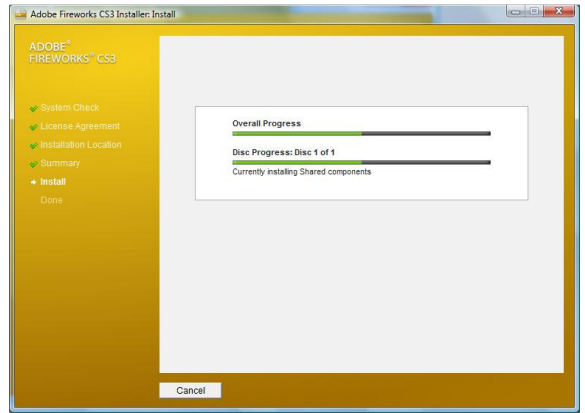

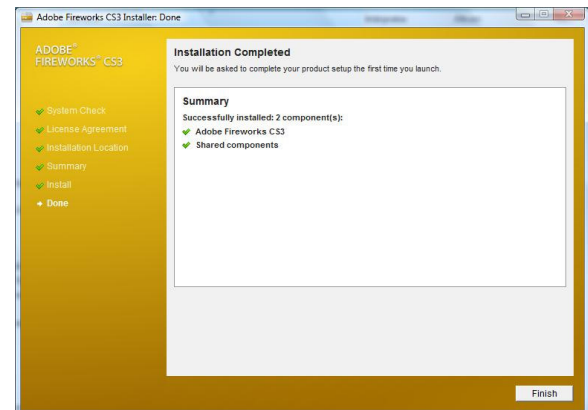

# Figura 5. Finalizando instalación Adobe Fireworks CS3

Clic en "Finish" para terminar.

### **ANEXO D MANUAL DE CONSTRUCCIÓN DE PORTAFOLIO**

### **CONTENIDO**

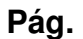

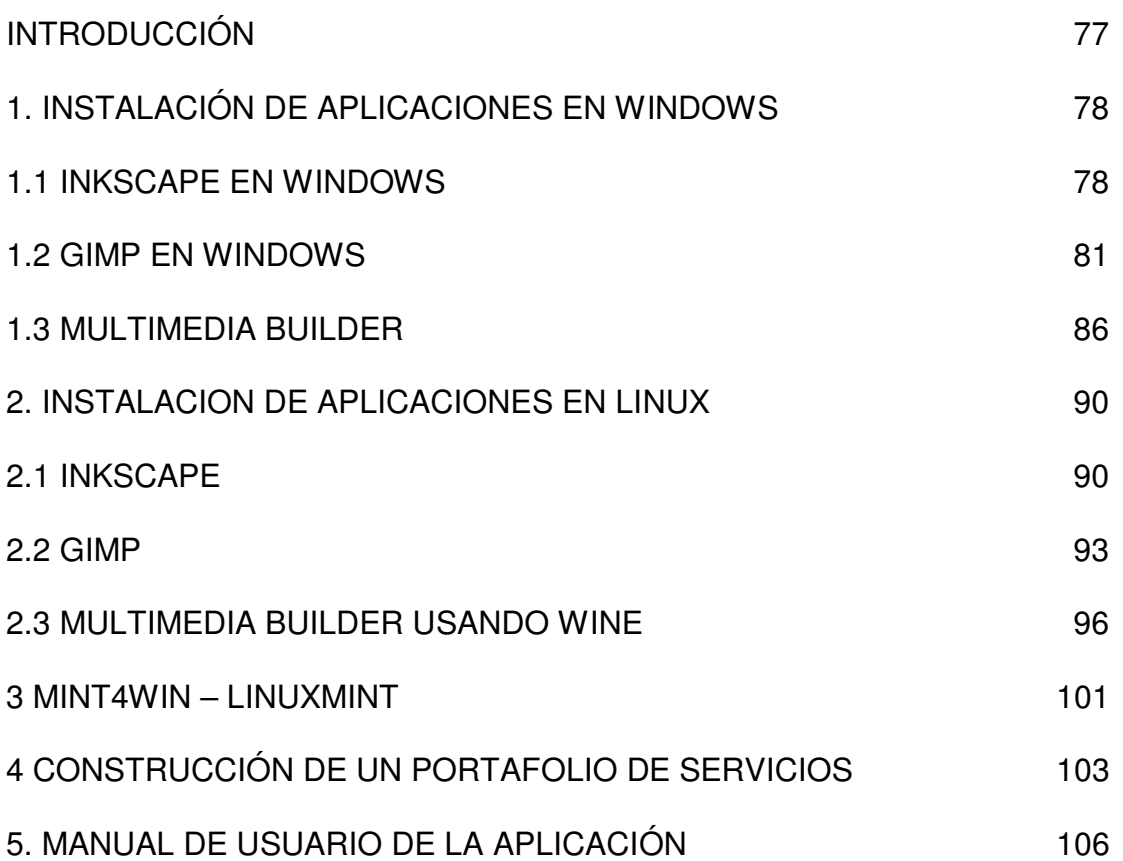

### **INTRODUCCIÓN**

La creación de Portafolios de Servicios y de cualquier otro tipo de diseño requiere de herramientas que cada vez sean más familiares para el usuario, rápidas y potentes, con diversidad de características para concluir y diversidad de proyectos. Desde hace unos años se han creado aplicaciones libres, sin ningún costo, que ofrecen estas características, siendo más accesibles y con poco requerimiento de máquina.

En este documento se presentan las formas de instalación de las aplicaciones en los sistemas operativos Windows XP y Linux Mint, y el manual de funcionamiento de la aplicación o Portafolio de Servicios final.

### **1. INSTALACIÓN DE APLICACIONES EN WINDOWS**

Para la creación de la aplicación se usaron diferentes herramientas descritas en el informe final. Si se desean usar desde el Sistema Operativo Windows, acá están los pasos para la instalación de ellas.

#### **1.1. INKSCAPE en Windows**

Imágenes que demuestran la fácil instalación de la aplicación libre Inkscape para creación de imágenes vectoriales desde el sistema operativo Windows XP

Figura 1. Instalación Inkscape – Paso 1

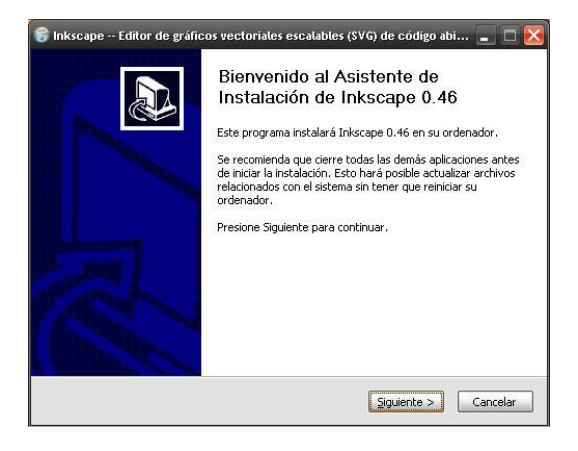

En la ventana de bienvenida, clic en "Siguiente".

Figura 2. Instalación Inkscape – Paso 2

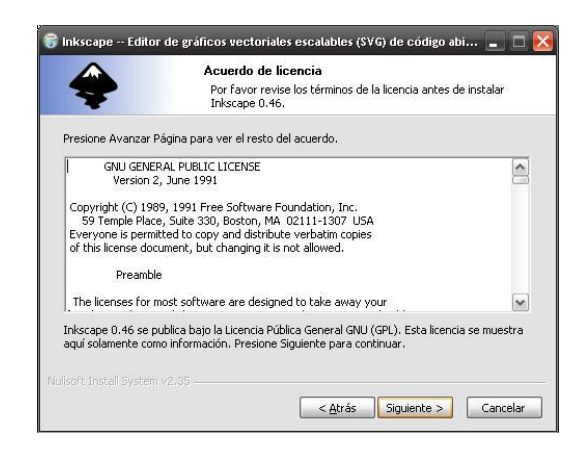

Presentación de la Licencia Pública, clic en "Siguiente".

Figura 3. Instalación Inkscape – Paso 3

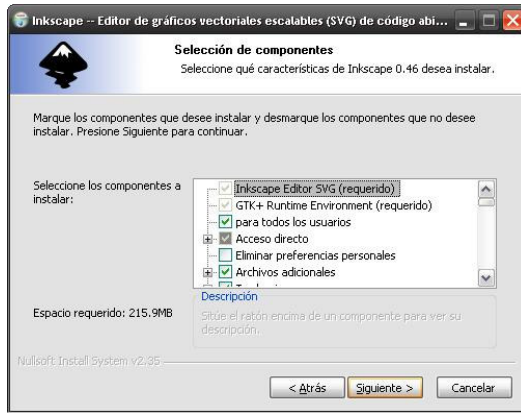

Se marcan los componentes que se deseen instalar o no, y clic en "Siguiente".

Figura 4. Instalación Inkscape – Paso 4

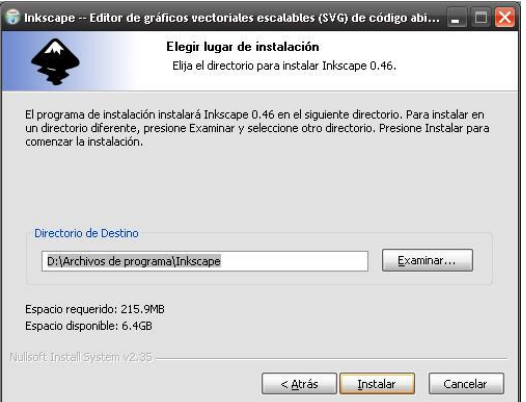

Elegir destino donde se instalará el software, y clic en "Instalar".

#### Figura 5. Instalando Inkscape

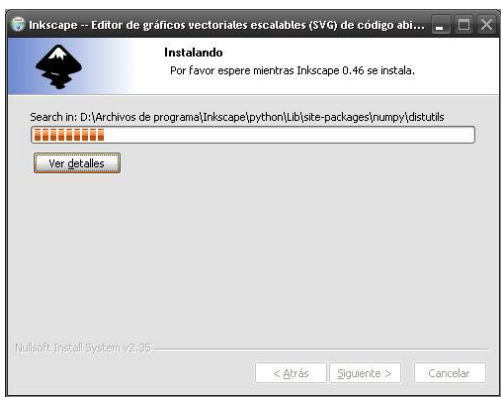

Figura 6. Instalación Inkscape – Paso 5

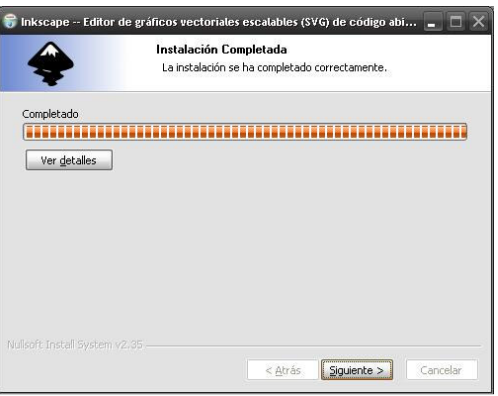

Clic en "Siguiente" después de completado el proceso.

Figura 7. Finalización de instalación Inkscape en Windows

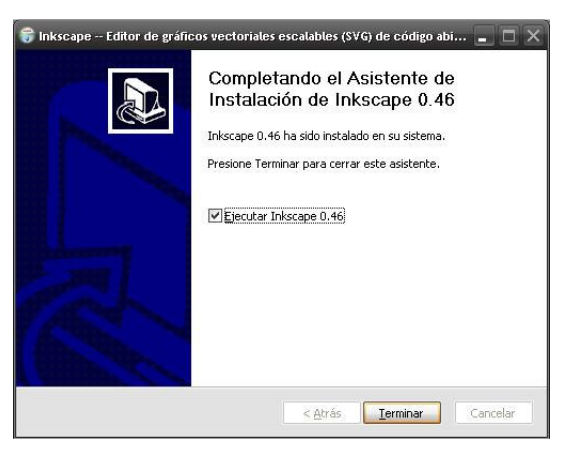

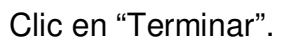

#### **1.2 GIMP en Windows**

Imágenes que demuestran la fácil instalación de la aplicación libre GIMP desde el sistema operativo Windows XP.

Figura 8. Instalación GIMP – Paso 1

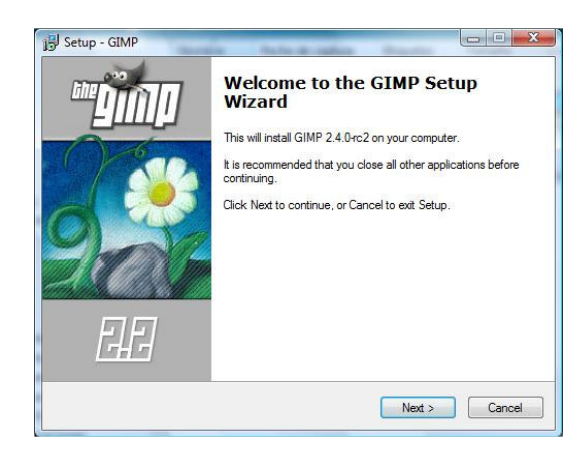

Doble clic en instalador, seguido de "Next" en la pantalla de bienvenida.

Figura 9. Instalación GIMP – Paso 2

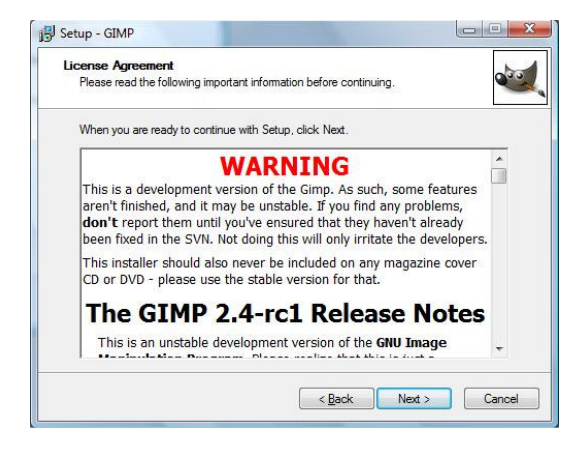

Clic en "Next" en la ventana del acuerdo de licencia.

Figura 10. Opciones de Instalación GIMP – Paso 3

Desarrollo De Portafolios De Servicios Empresariales Y Publicitarios Mediante Software Libre Marín,Santiago 2009

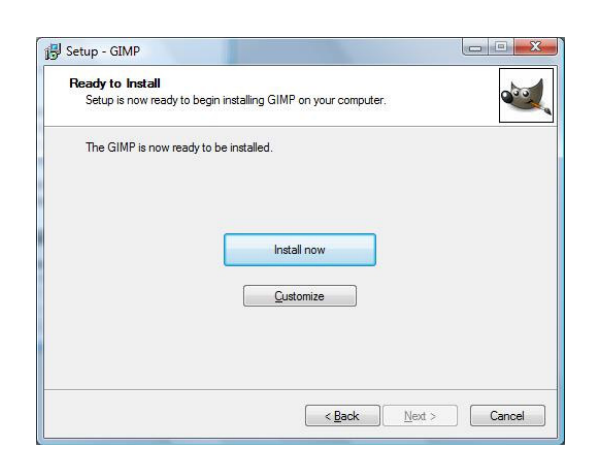

Existen dos opciones para continuar la instalación, automática (botón "Install Now") o manual (botón "Customize").

Figura 11. Instalación GIMP – Paso 4

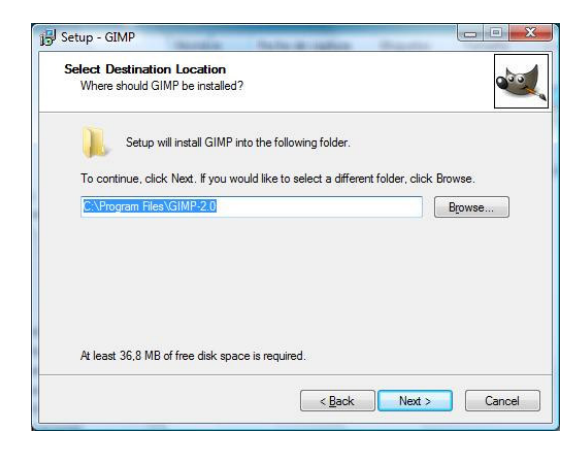

La instalación manual permite escoger el directorio de instalación, después de realizaco, clic en "Next".

Figura 12. Instalación GIMP – Paso 5

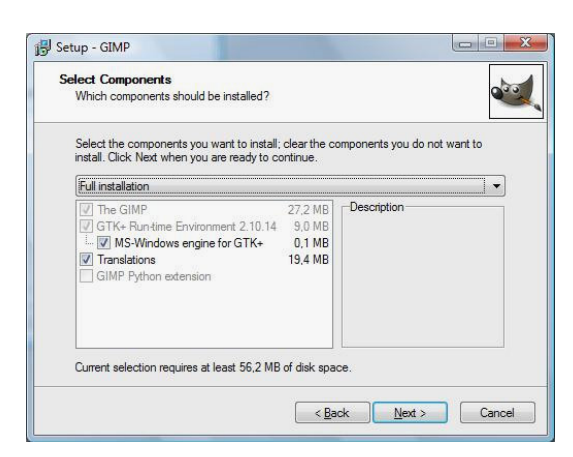

Selección de componentes a ser instalados.

Figura 13. Instalación GIMP – Paso 6

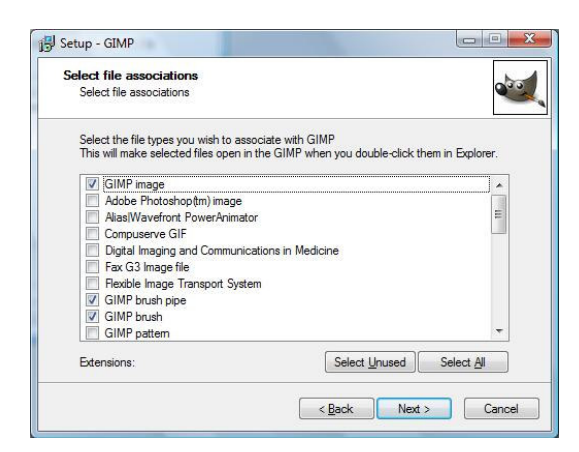

Selección de archivos que se deseen asociar con GIMP (que por defecto se abran en esta aplicación), clic en "Next" después de realizadas las asociaciones.

Figura 14. Instalación GIMP – Paso 7

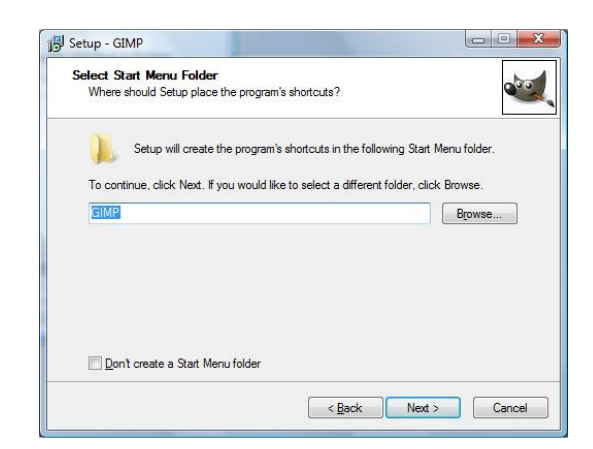

Creación del acceso directo en el Menú de Inicio, clic en "Next".

Figura 15. Instalación GIMP – Paso 8

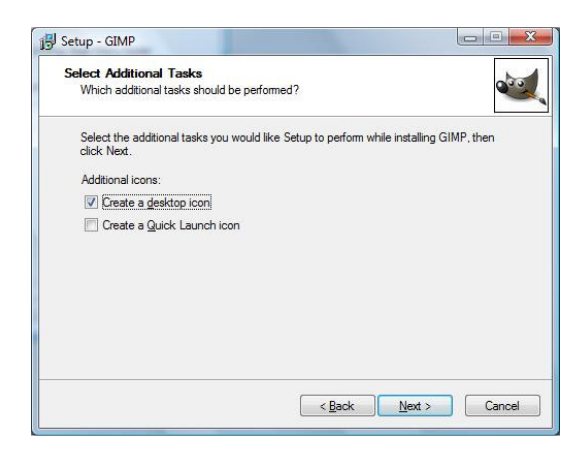

Tareas adicionales, creación de acceso directo en escritorio y un ícono de acceso rápido. Clic en "Next".

Figura 16. Instalación GIMP – Paso 9

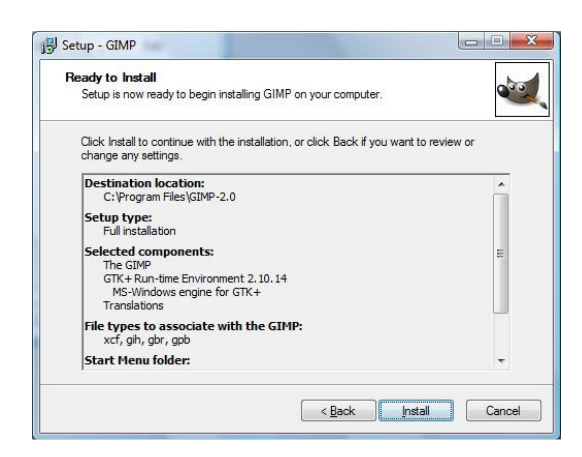

Resumen de la configuración de instalación, clic en "Install".

Figura 17. Instalando GIMP

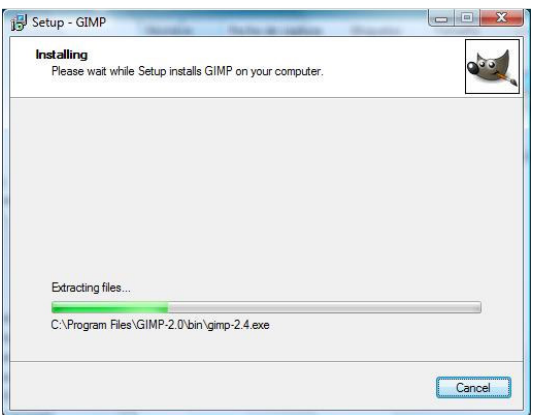

Figura 18. Finalización de instalación GIMP en Windows

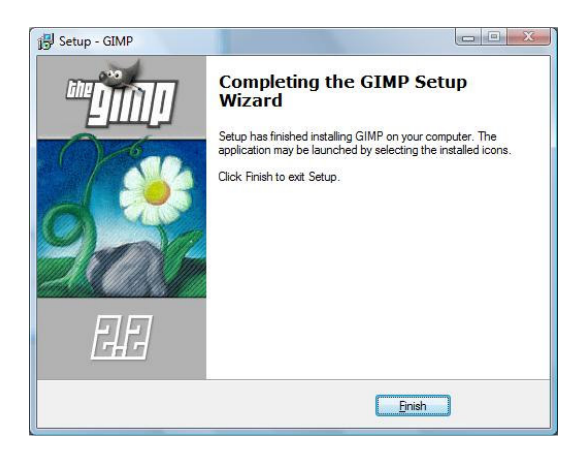

Clic en "Finish".

**1.3 MULTIMEDIA BUILDER:** Imágenes que muestran la sencilla instalación de la aplicación para crear multimedia.

Figura 19. Instalación Multimedia Builder – Paso 1

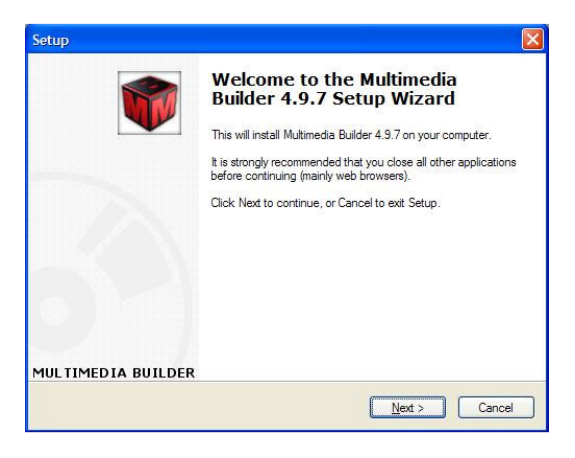

Clic en el botón "next"

Figura 20. Instalación Multimedia Builder – Paso 2

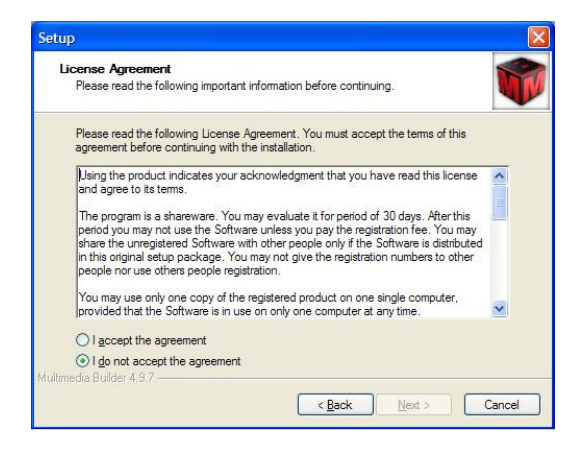

Después de escoger la opción "I accept the agreement", clic en "next"

Figura 21. Instalación Multimedia Builder – Paso 3

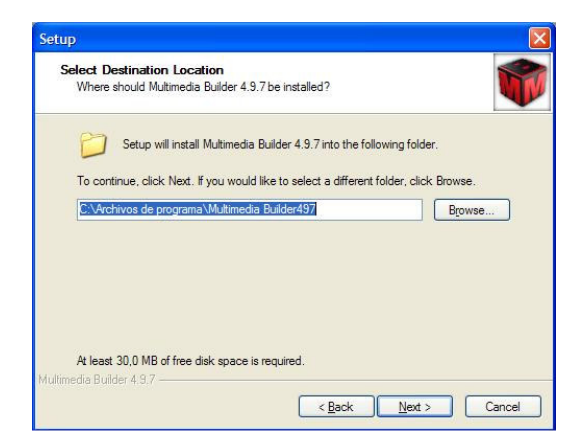

Escoger directorio de Instalación

Figura 22. Instalación Multimedia Builder – Paso 4

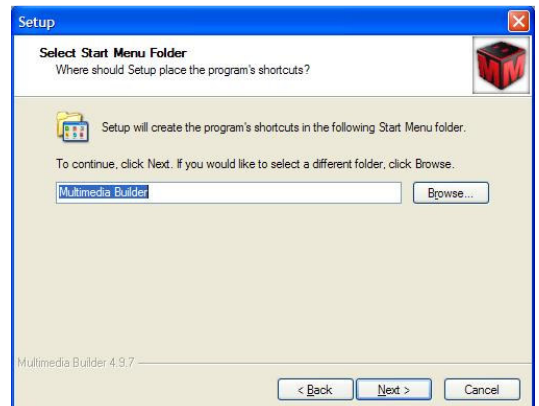

Creación del acceso directo en el menú de inicio.

Figura 23. Instalación Multimedia Builder – Paso 5

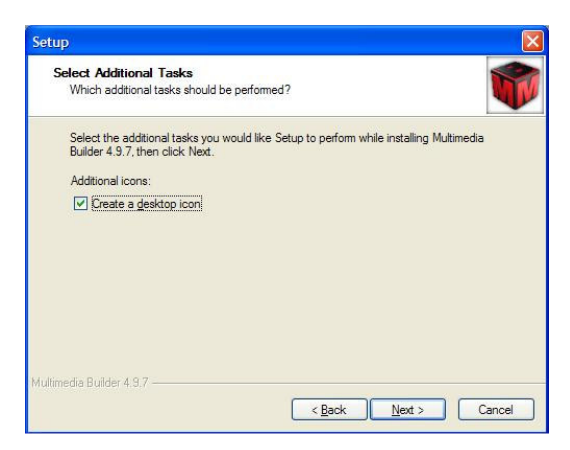

Opción para instalar o no un acceso directo en el escritorio.

Figura 24. Instalación Multimedia Builder – Paso 6

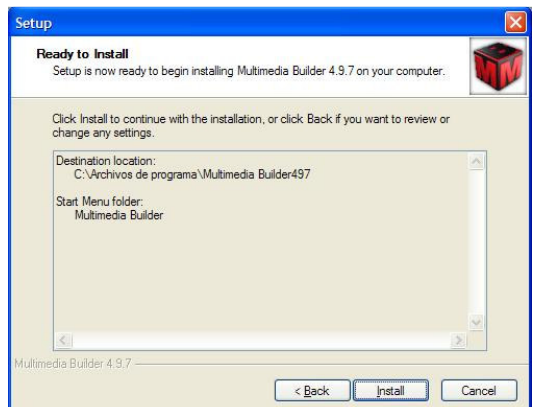

Clic en el botón "Install", después de observar el resultado del proceso.

Figura 25. Instalando Multimedia Builder

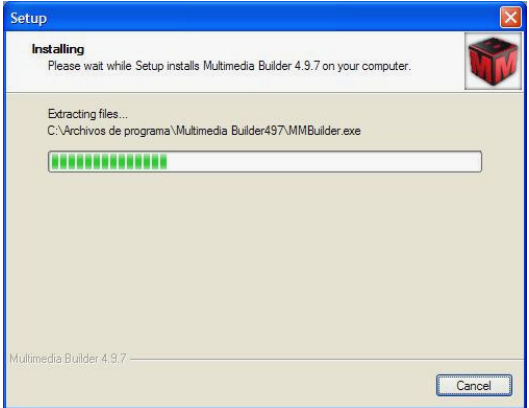

Figura 26. Finalización Instalación Multimedia Builder

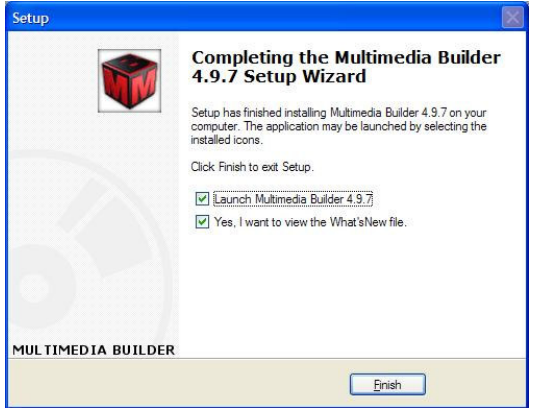

Clic en "finish" para terminar la instalación

#### **2. INSTALACION DE APLICACIONES EN LINUX**

Es de interés conocer cómo se comportan las anteriores aplicaciones en un entorno totalmente libre, a continuación se presentan los manuales de instalación de las mismas aplicaciones en LinuxMint.

**2.1 INKSCAPE:** con una simple instrucción en el gestor de paquetes de Linux Mint, se ha conseguido e instalado la aplicación Inkscape para su funcionamiento en este sistema operativo.

Figura 26. Gestor de Paquetes en Linux Mint

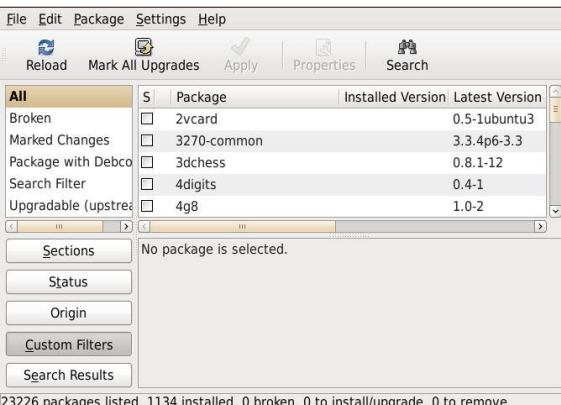

Abrir el Gestor de Paquetes del sistema operativo.

Figura 27. Buscando paquete Inkscape en el Gestor

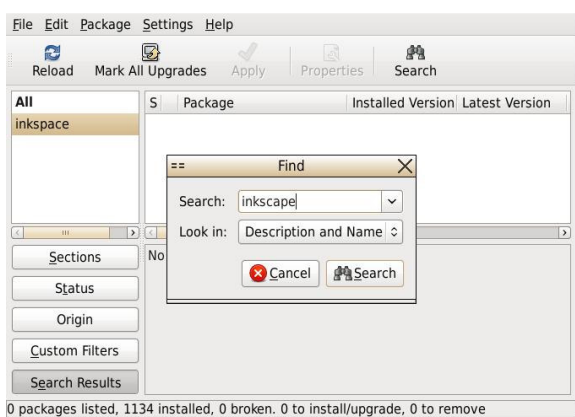

Clic en botón "Search" de la parte superior, y en el cuadro de texto escribir "Inkscape" seguido de "Search".

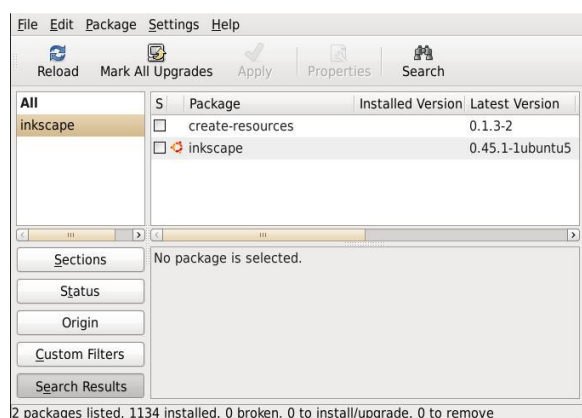

#### Figura 28. Resultado de búsqueda del paquete Inkscape

Figura 29. Instalación Inkscape – Paso 1

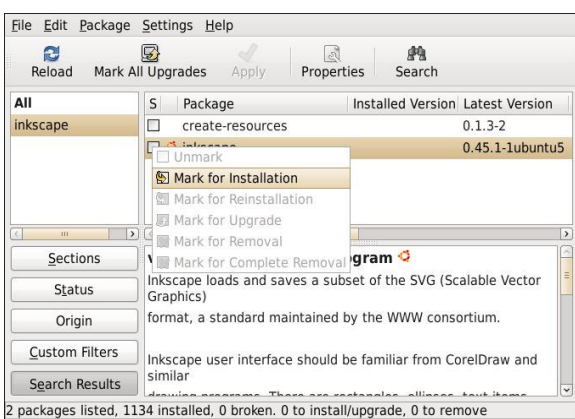

Clic derecho al paquete y versión que se desea, opción "Mark for installation"

Figura 30. Instalación Inkscape – Paso 2

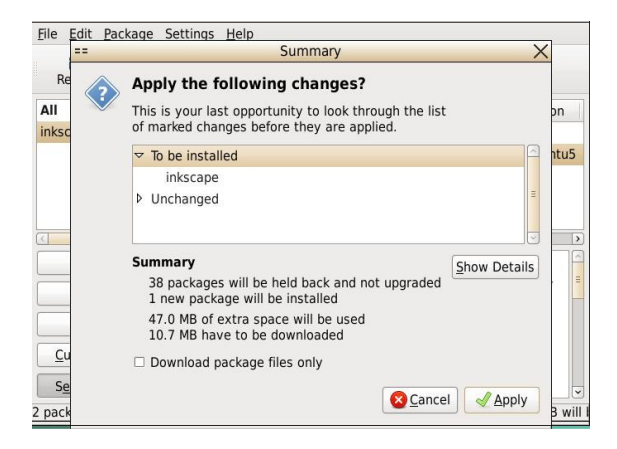

Clic en botón de la parte superior "Apply", revisar el resumen de cambios, y de nuevo clic en "Apply".

Figura 31. Instalación Inkscape – Paso 3

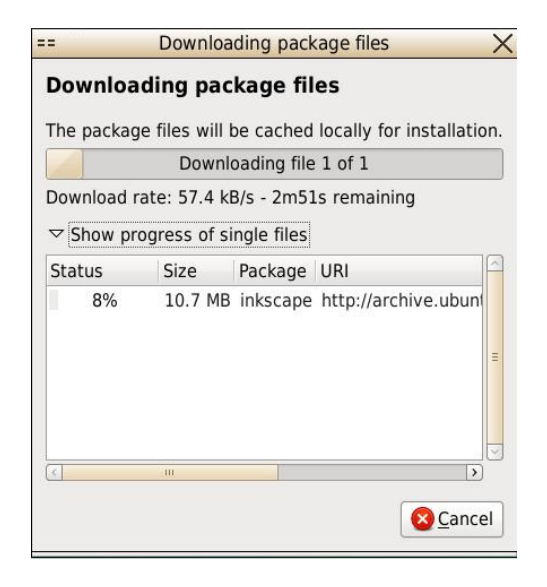

#### Figura 32. Preparando Paquetes Inkscape

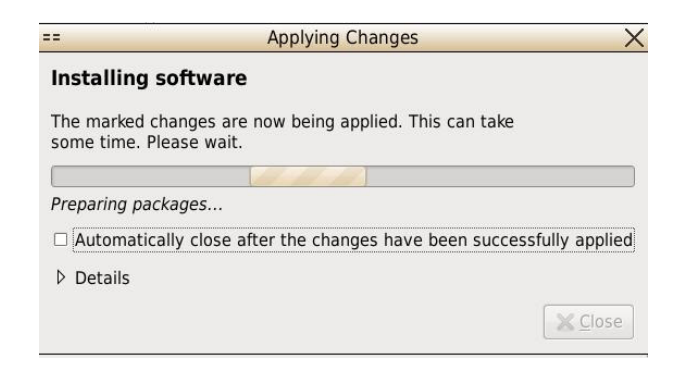

#### Figura 33. Instalando Inkscape

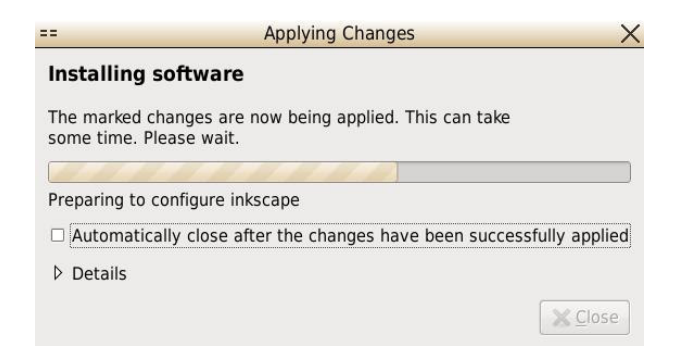

#### Figura 34. Finalización de instalación Inkscape

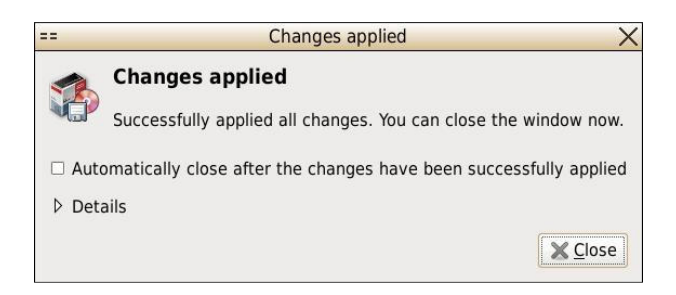

Después de terminado todo el proceso clic en "Close".

**2.2 GIMP:** si el GIMP no viene instalado por defecto en el sistema operativo Linux, se puede instalar de la misma manera al proceso realizado con Inkscape.

Figura 35. Buscando paquete GIMP en el gestor de paquetes

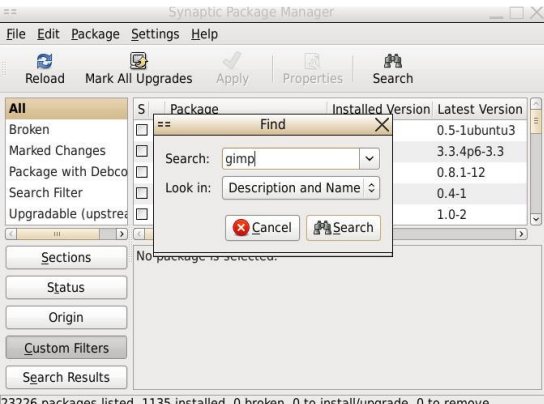

23226 packages listed, 1135 installed, 0 broken. 0 to install/upgrade, 0 to remove

Abrir el Gestor de Paquetes del sistema operativo. Clic en botón "Search" de la parte superior, y en el cuadro de texto escribir "gimp" seguido de "Search".

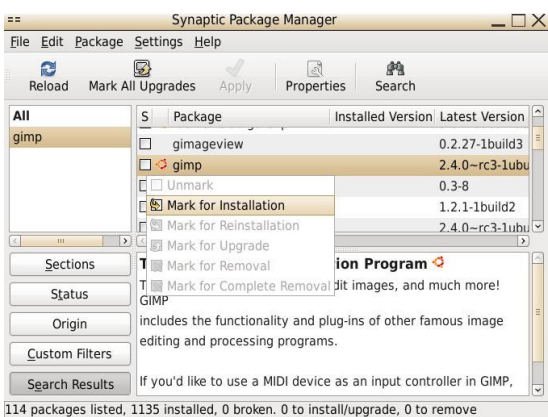

### Figura 36. Instalación GIMP en Linux - Paso 1

Clic derecho al paquete y versión que se desea, opción "Mark for installation".

#### Figura 37. Instalación GIMP en Linux – Paso 2

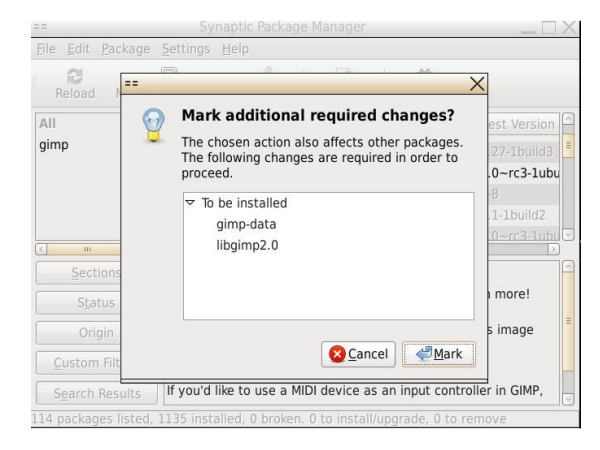

Si aparece este cuadro de dialogo, es porque se deben realizar mas cambios porque se afectan otras librerías, simplemente clic en "Mark" para continuar.

Figura 38. Instalación GIMP en Linux – Paso 3

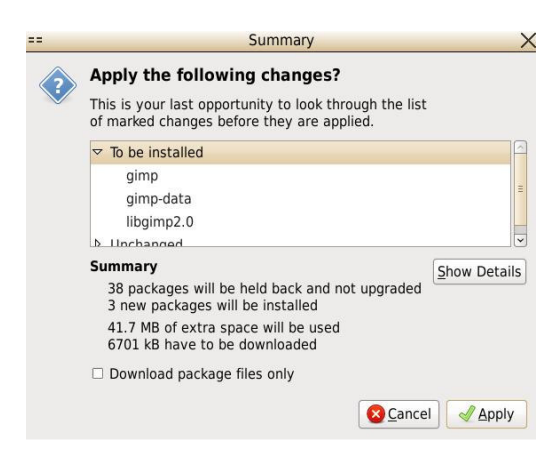

Clic en botón de la parte superior "Apply", revisar el resumen de cambios, y de nuevo clic en "Apply".

Figura 39. Instalación GIMP en Linux – Paso 4

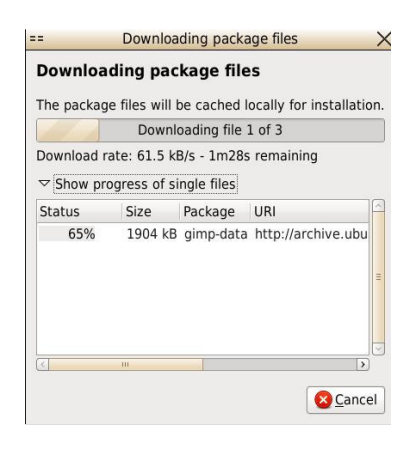

Figura 40. Preparando Paquetes GIMP

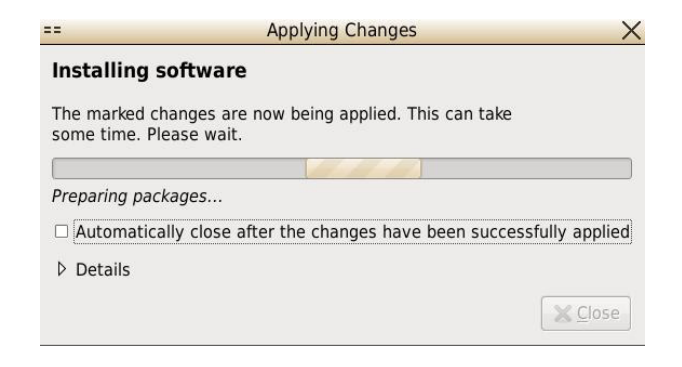

### Figura 41. Instalando GIMP en Linux

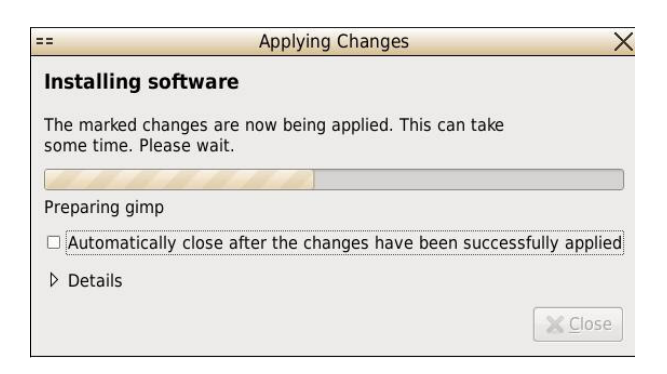

#### Figura 42. Finalización de Instalación GIMP en Linux

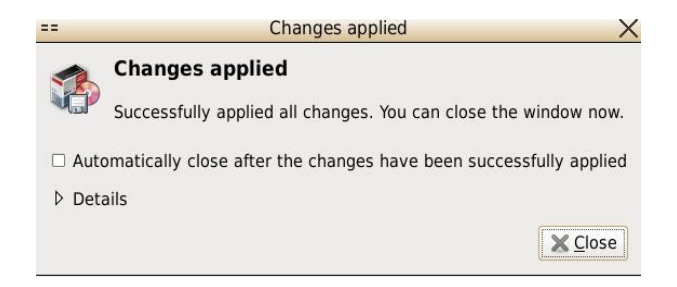

Después de terminado todo el proceso clic en "Close".

### **2.3 MULTIMEDIA BUILDER USANDO WINE**

Para este proceso se debe tener instalada la aplicación WINE, usada para instalar aplicaciones de Windows en Linux.

Figura 43. Buscando paquete WINE en el Gestor

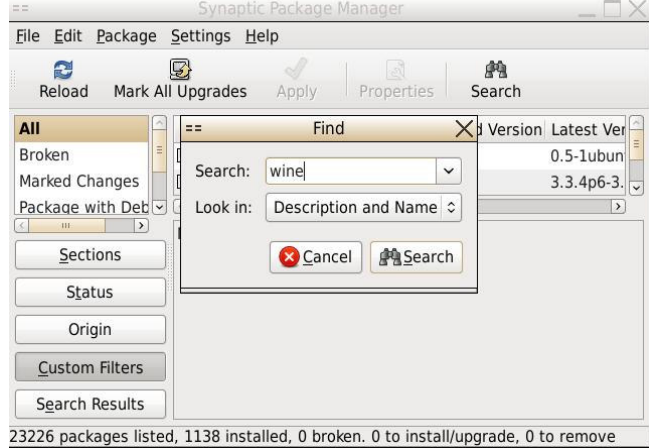

Abrir el Gestor de Paquetes del sistema operativo. Clic en botón "Search" de la parte superior, y en el cuadro de texto escribir "wine" seguido de "Search".

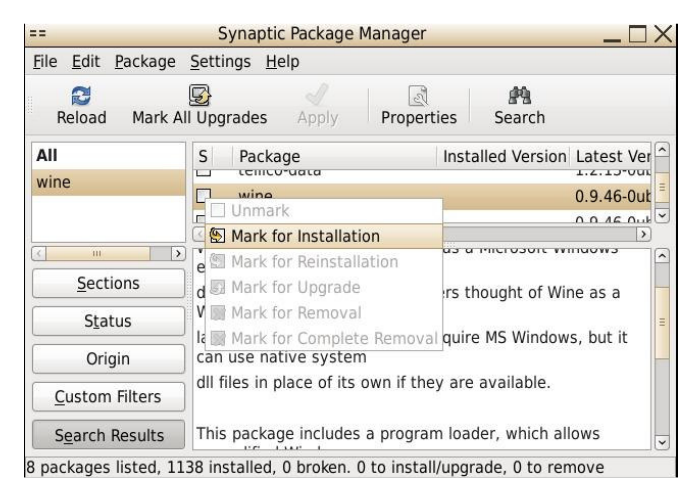

Figura 44. Marcando WINE para Instalación – Paso 1

Clic derecho al paquete y versión que se desea, opción "Mark for installation"

Figura 45. Instalación WINE – Paso 2

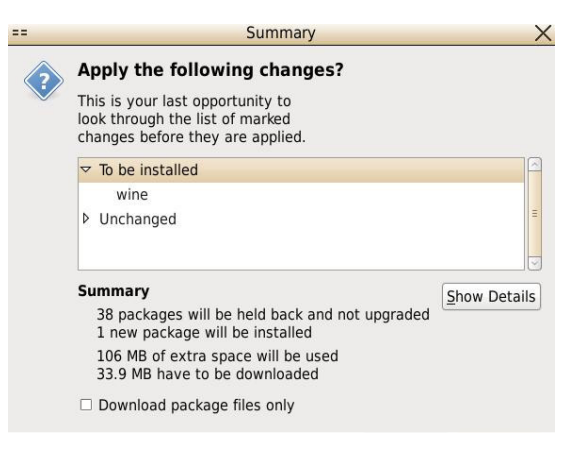

Clic en botón de la parte superior "Apply", revisar el resumen de cambios, y de nuevo clic en "Apply".

#### Figura 46. Descargando Paquete WINE

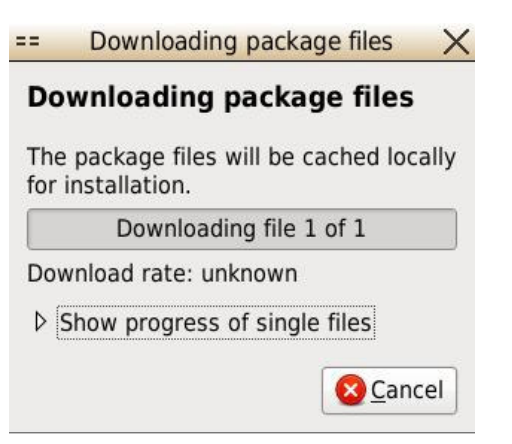

### Figura 47. Preparando Paquetes WINE

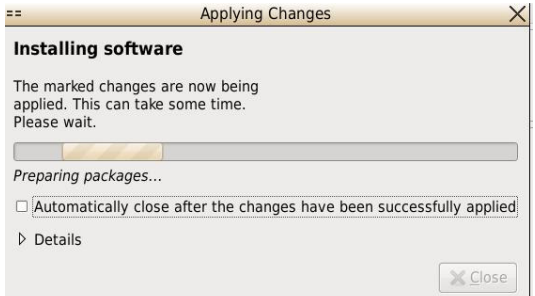

### Figura 48. Instalando WINE

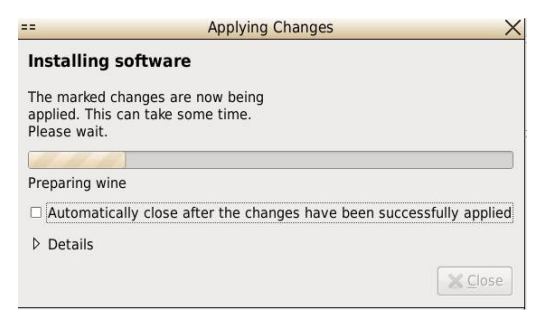

### Figura 49. Finalización de Instalación WINE

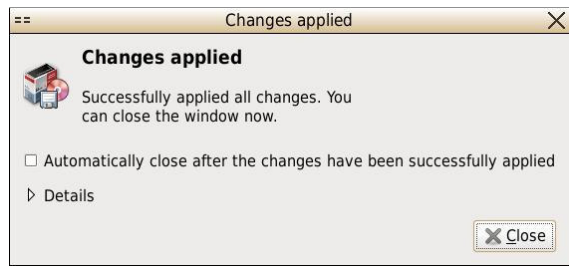

Después de terminado todo el proceso clic en "Close".

Gracias a la aplicación WINE, es posible realizar una instalación de un programa para Windows en Linux. Seguido se muestra la instalación del MMB:

> MMB - File Browser  $\Box$ File Edit View Go Bookmarks Help  $\Rightarrow$  $\odot$  $\mathbf{r}$ 胸  $\Box$ 癞 ♠ Forward  $U_{\rm p}$ Reload  $H$ <sub>ome</sub> Computer Search **B** < B user **EZ** Desktop MMB  $\frac{1}{2}$  50%  $\frac{1}{2}$  View as List  $\frac{1}{2}$ Places ~  $\mathbb{X}$  Name Size Type Date Multimedia builder 4.9.7.exe 20.1 MB DOS/Windows executable 2008 **D** user Desktop **Create Folder** File System Create Document Floppy Drive Open In Terminal  $\blacksquare$  Trash **Paste** Q Zoom In  $\sqrt{2}$ 2 Zoom Out Open the currently open folder in a to **Q** Normal Size Properties

Figura 50. Abrir consola en el directorio MMB

Clic derecho en la ventana donde reside el instalador, opción "Open in Terminal"

Figura 51. Consola en el directorio MMB

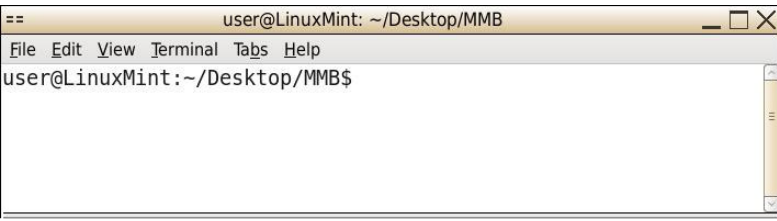

Figura 52. Orden para instalar MMB en Linux

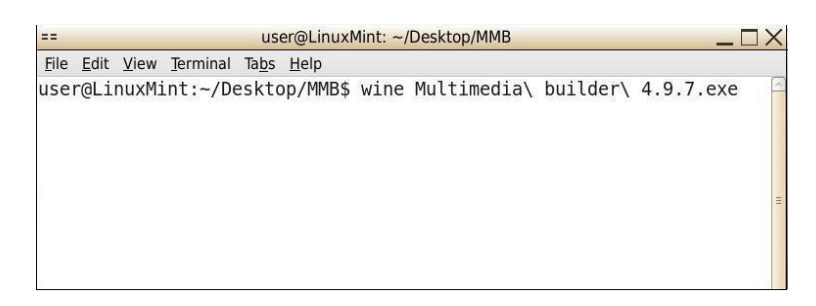

Teniendo el wine instalado, se escribe la orden para instalar en Linux

## Figura 53. Preparando Instalación MMB en Linux

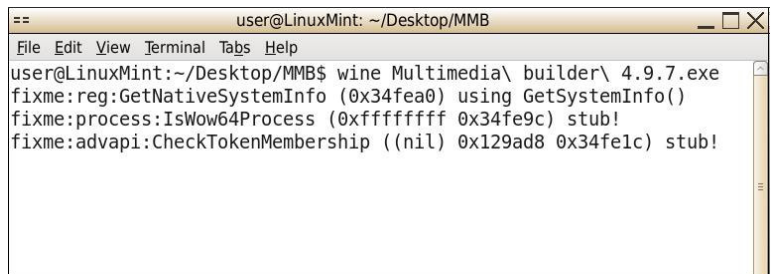

### Figura 54. Instalación MMB en Linux – Paso 1

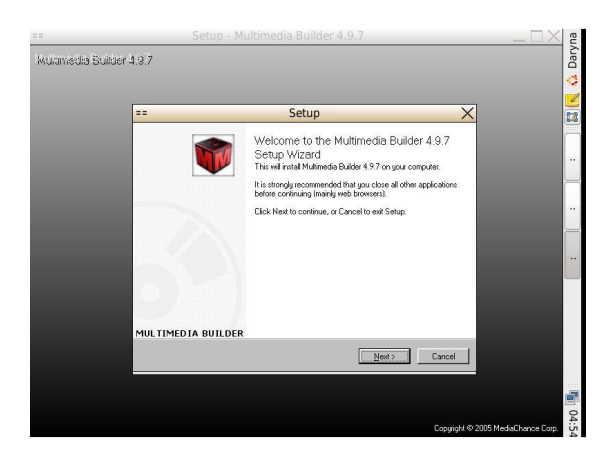

Se siguen los pasos normales de instalación como en Windows

Figura 55. Área de trabajo de MMB en Linux

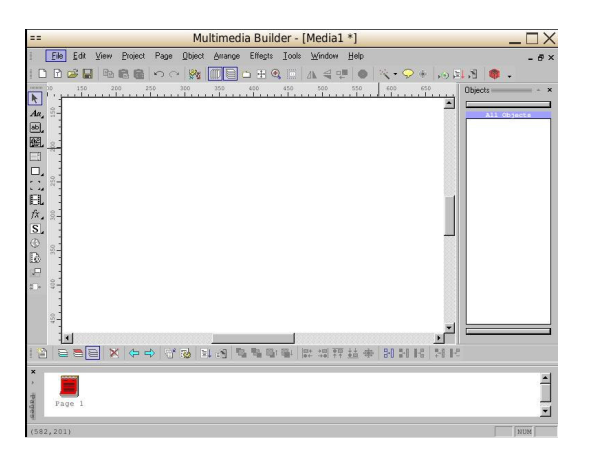

#### **3. MINT4WIN - LINUX MINT**

LinuxMint: La última versión de este Sistema Operativo trae la opción mint4win (mint para Windows), un sistema operativo libre que se instala como cualquier aplicación y se desinstala de igual forma, desde el modulo Agregar/Quitar Programas del Panel de Control de Windows. Esta opción es apta para usuarios que no conocen el funcionamiento de particiones, boot, ni sistema de archivos y desean conocer el funcionamiento de otros sistemas.

La imagen del CD se descarga de forma gratuita desde el página principal de LinuxMint, sección Main Edition, DirectDownload. Son 664 megas que están preparadas para quemar como imagen en un CD.

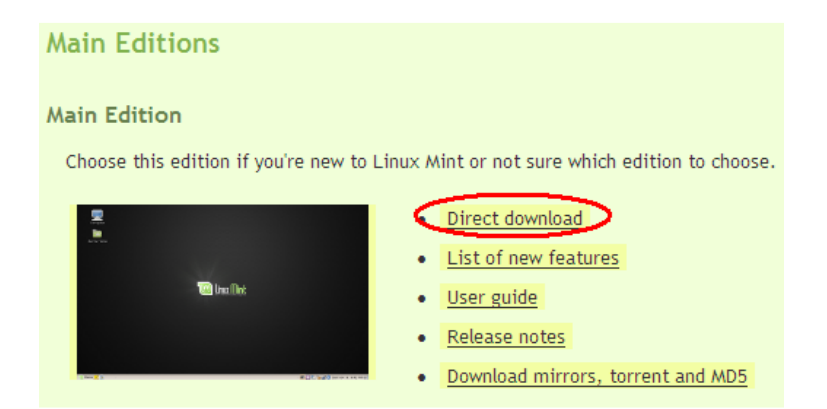

Figura 56. Descarga de LinuxMint desde su página oficial

Fuente: LINUX MINT From freedom came elegance, Download [en línea]. Fecha de Consulta: 9/02/2009. Disponible en: (http://www.linuxmint.com/download.php).

Al insertar el CD a la unidad, aparece el menú de Linux Mint. La segunda opción (Instalar dentro de Windows) nos lleva directamente a la instalación.

Figura 57. Menú de Instalación de Linux Mint

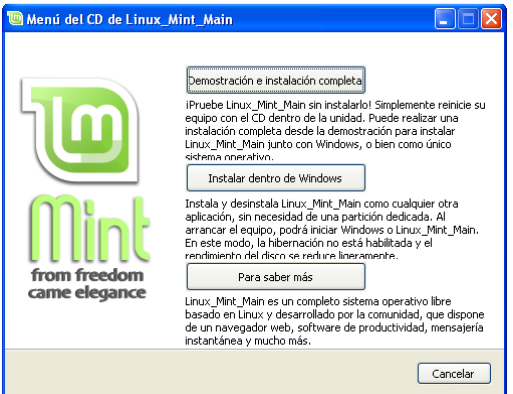

Allí escogemos en que unidad se desea instalar, y cuanto tamaño queremos que tenga el nuevo sistema operativo, selección de idioma, nombre y contraseña de usuario.

Figura 58. Instalación de Linux Mint

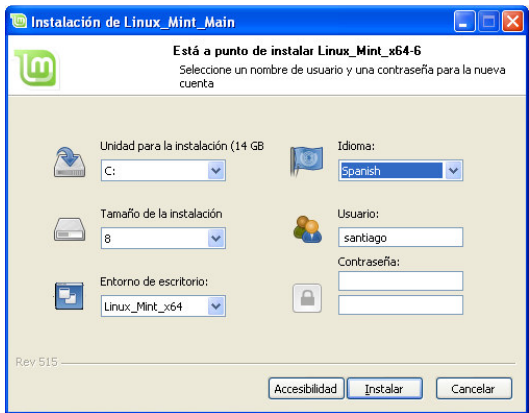

Después de tener listos estos campos, un clic al botón instalar rápidamente da inicio al proceso.

Figura 59. Proceso de Instalación de Linux Mint.

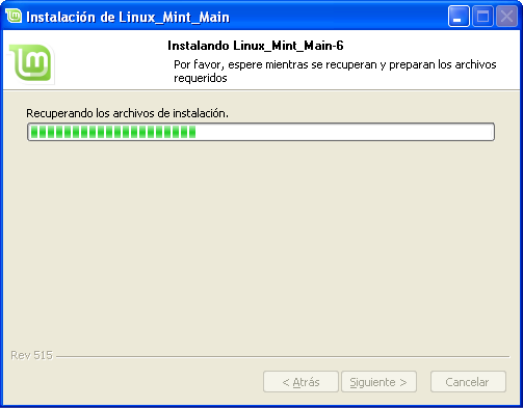

Al terminar la instalación, el sistema operativo Windows se debe reiniciar, para ver la pantalla de bienvenida, la cual nos pide la opción a seguir (que sistema operativo elegir)

### **4. CONSTRUCCIÓN DE UN PORTAFOLIO DE SERVICIOS**

Para esta demostración se toma como referencia la aplicación presentada en el informe final del trabajo "Desarrollo De Portafolios De Servicios Empresariales y Publicitarios Mediante Software Libre" tomando como muestra la Corporación Deportiva Once Caldas y la empresa ADIDAS.

Para comenzar, se deben tener todas las fotos necesarias que el cliente desea tener en su portafolio, donde se vean los lugares que llevan publicidad.

> **SUZUK# S.SUZU UKH ! &** SUZUKL

Figura 60. Foto original con publicidad del Estadio Palogrande

Mediante GIMP se realizó una limpieza de publicidad de temporadas pasadas, dejando una foto sin imágenes de otras empresas y útil para futuros portafolios dirigidos a otras. Allí también se puede realizar la construcción de los botones.

Figura 61. Imagen del Estadio Palogrande sin publicidad.

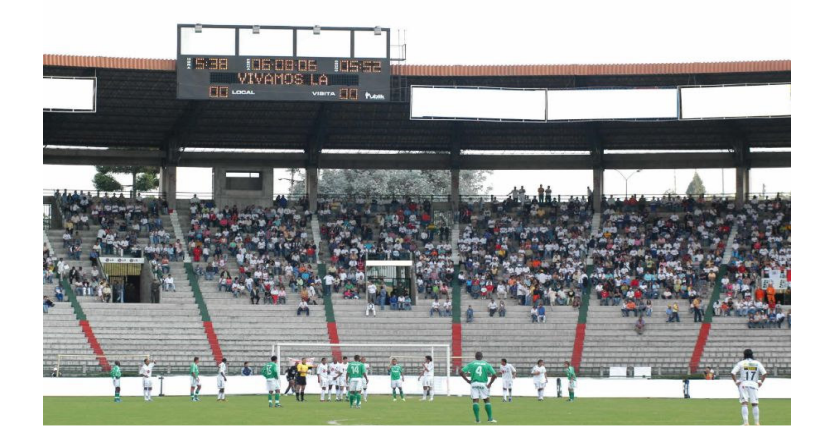

Así como se deben tener las fotos necesarias como presentación base, se deben tener los logos e imágenes variadas de la empresa a la cual se le enseñará el portafolio. Usando GIMP son incluidos en la imagen sin publicidad, realizando un tratamiento de perspectivas, brillos y contrastes.

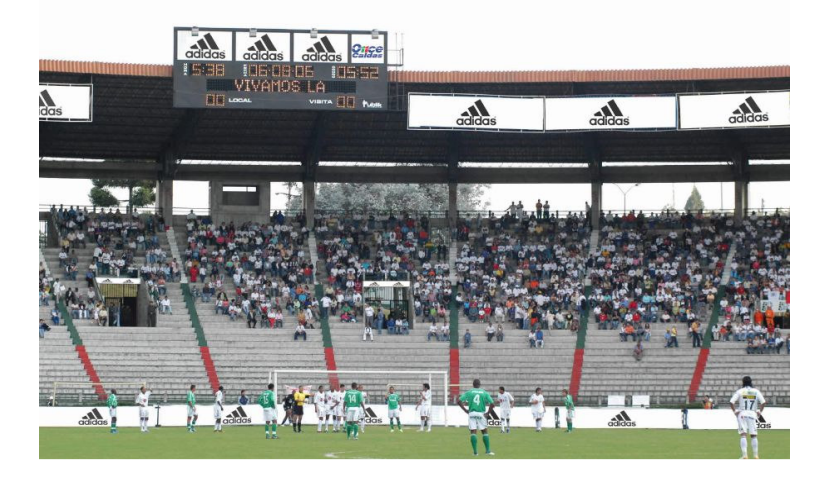

Figura 62. Imagen Estadio Palogrande con publicidad virtual

La aplicación Inkscape ayuda a crear una buena plantilla para el montaje de las imágenes, botones e información adicional. Curvas, botones, recuadros y decoraciones son manejados desde esta aplicación.

Figura 63. Plantilla del Portafolio realizada en Inkscape

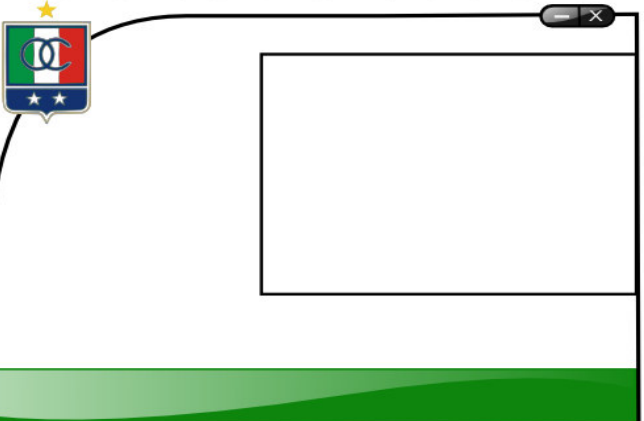

### **CORPORACIÓN DEPORTIVA ONCE CALDAS**

La imagen tratada en GIMP es importada a la plantilla en Inkscape.

Figura 64. Inclusión de imagen tratada en plantilla

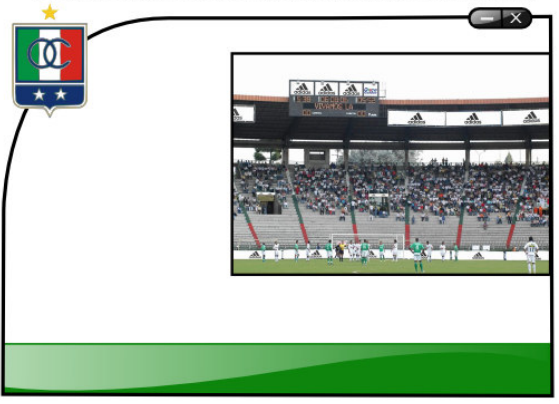

#### **CORPORACIÓN DEPORTIVA ONCE CALDAS**

Además se le incluye la descripción de la publicidad (valores de dimensión, costos, duración), logos y botones. Esto es guardado como una imagen con la extensión preferida.

Figura 65. Incorporación de botones, logos y descripción en plantilla

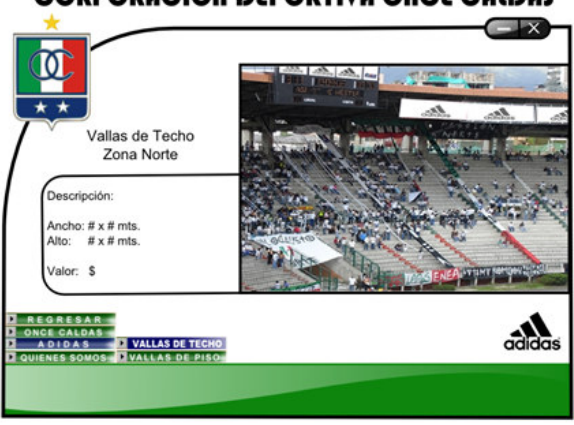

#### **CORPORACIÓN DEPORTIVA ONCE CALDAS**

En el Multimedia Builder las imágenes son cargadas en páginas, donde se programan las transiciones, sonidos, y acciones de los botones. Se compila el proyecto que genera un archivo ejecutable.

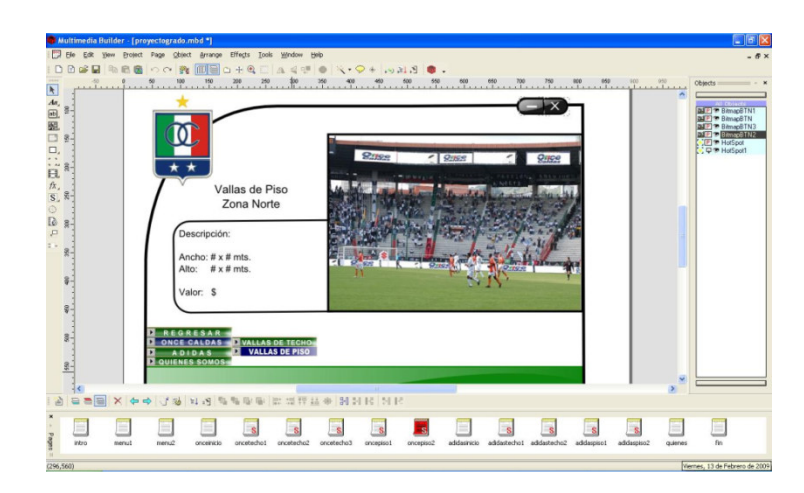

Figura 66. Importación de imagen Inkscape en MMB

El portafolio puede ser modificado para otra empresa realizando el proceso desde el punto donde las imágenes se encuentran sin publicidad en GIMP. El desarrollo se vuelve mecánico después de la primera vez, ya que el diseño de plantilla está preparada, y los scripts de Multimedia Builder están guardados.

#### **5. MANUAL DE USUARIO DE LA APLICACIÓN**

El archivo ejecutable llamado "Marín, Santiago - Portafolio OnceCaldas - Aplicacion.exe", tiene un peso 3,78 MB, y carga rápidamente con un simple doble clic. La primera página es la sección de introducción al portafolio, se expone un cuadro en negro mostrando el área donde podría incluirse un video promocional. Para pasar al menú principal simplemente se debe usar el botón "skip intro".

Figura 67. Botón Saltar Introducción del Portafolio

Skip Intro

**5.1 Menú Principal:** es bastante intuitivo, lo componen únicamente 3 botones. En el área superior derecha siempre están a disposición del usuario los botones minimizar y cerrar la aplicación.

#### Figura 68. Menú Principal del Portafolio

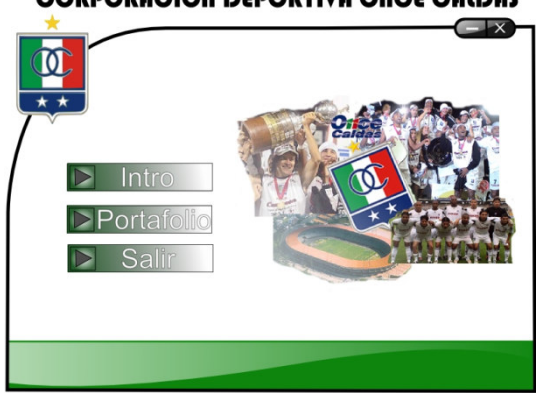

#### **CORPORACIÓN DEPORTIVA ONCE CALDAS**

#### Cuadro 1. Botones Menú Principal

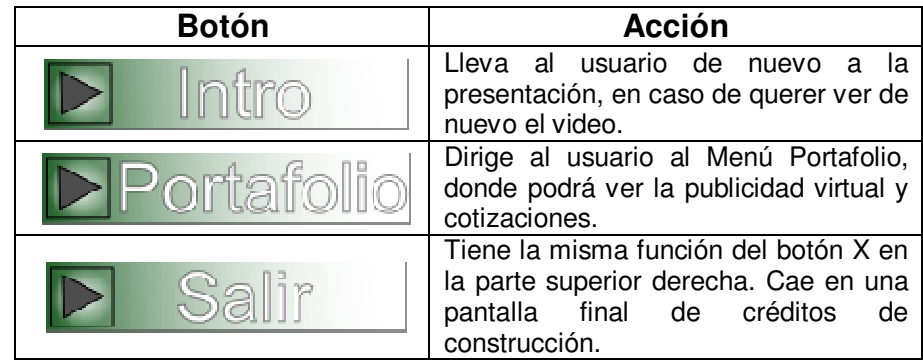

**5.2 Menú Portafolio:** donde se desarrolla toda la muestra de los servicios. Se presenta un título introductorio y una composición de imágenes realizada en GIMP. En esta área el cliente observa como su publicidad aparecería en diferentes lugares, además de costos, duración de vallas, etc. Se compone de cuatro botones.

### Figura 69. Menú Portafolio

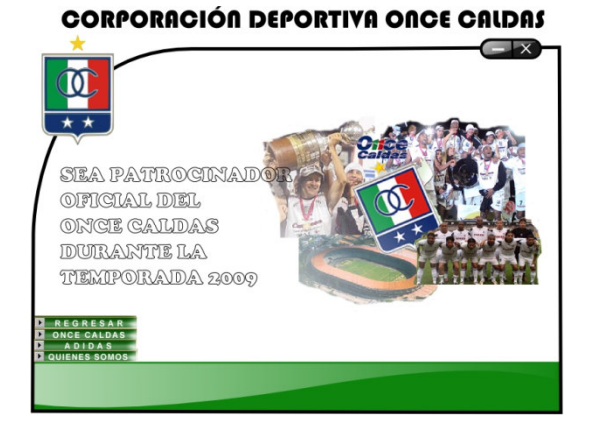

### Cuadro 2. Botones Menú Portafolio

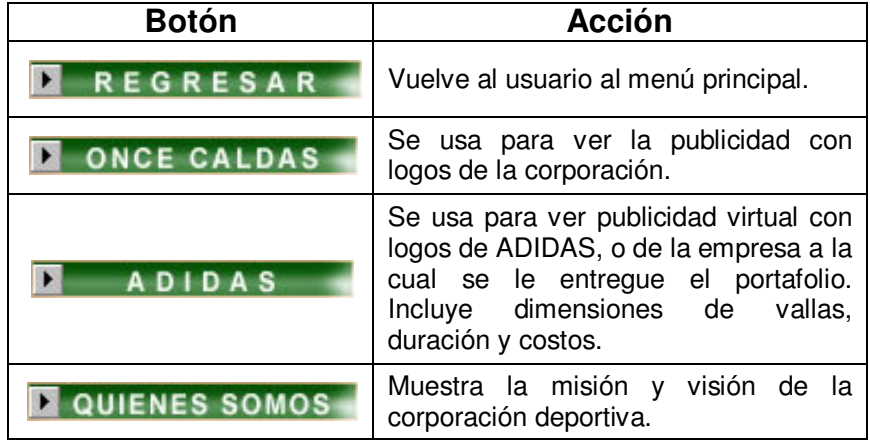

**5.3 Menú Publicitarios – Once Caldas:** como se ha podido observar en la aplicación, en este punto para el usuario es fácil saber donde se encuentra ubicado, ya que los botones presentan un cambio de color cada vez que entra a un menú. Los menú publicitarios despliegan botones llamados Vallas de Techo y Vallas de Piso.
## Cuadro 3. Botones Menú Once Caldas

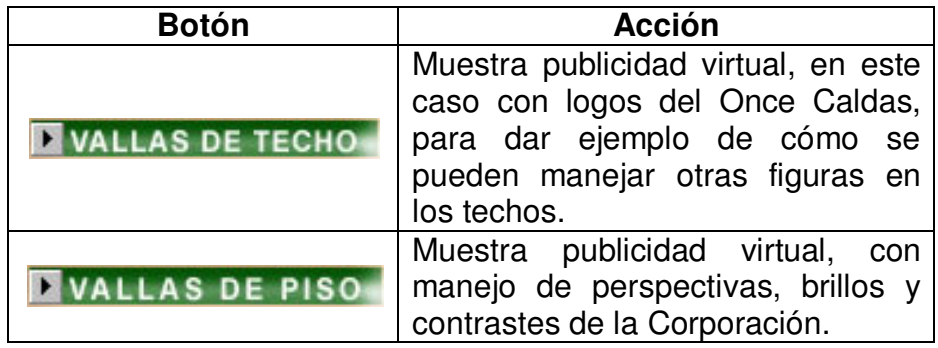

**5.3 Menú Publicitarios – ADIDAS:** es la parte más importante del portafolio, donde el cliente verá su empresa reflejada virtualmente, en este punto para el usuario es fácil saber donde se encuentra ubicado, ya que los botones presentan un cambio de color cada vez que entra a un menú. Los menú publicitarios despliegan botones llamados Vallas de Techo y Vallas de Piso.

Cuadro 4. Botones Menú ADIDAS

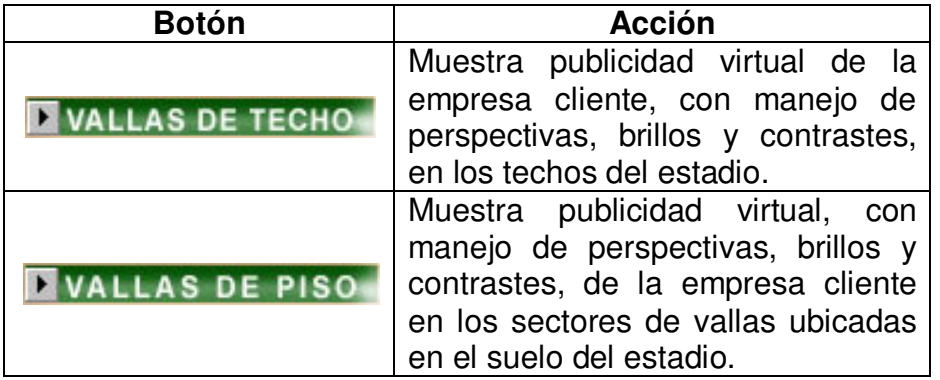

Hay algunas vallas que presentan más de una imagen de muestra, realizan un cambio automático de página cada tiempo programado.

## **RESUMEN ANALÍTICO**

- Título del Proyecto Desarrollo de Portafolios de Servicios Empresariales y Publicitarios Mediante Software Libre. Autor MARÍN PINEDA, Santiago santiagomarin@gmail.com santiagomp3@hotmail.com Presidente CORREA ORTIZ, Luis Carlos lcco@umanizales.edu.co Ingeniero Electrónico, Docente Universidad de Manizales. Tipo de documento Trabajo de Grado. Referencia documento MARÍN Santiago. Desarrollo de Portafolios de
- Servicios Empresariales y Publicitarios Mediante Software Libre. Manizales, 2008, paginación o número de volúmenes. Ingeniero de Sistemas y Telecomunicaciones. Universidad de Manizales. Facultad de Ingeniería. Ingeniería de Sistemas y Telecomunicaciones.
- Institución **Ingeniería de Sistemas y Telecomunicaciones**, Facultad de Ingeniera, Universidad de Manizales.
- Palabras claves Mercadeo, multimedia, software libre, portafolio.
- Descripción Este proyecto se enfoca en la creación de un nuevo mecanismo para realizar mercadeo, o promoción de un producto mediante páginas web CD multimedia o interactivos usando herramientas pertenecientes al movimiento de software libre. Esto concluye en un producto de bajo costo para el desarrollador o creador del producto, y más atractivo para el cliente.

El proyecto contiene 4 fases, en las cuales va obteniendo su forma, y que observándolas, se entiende la importancia del proceso, y como puede este ayudar a una empresa a crear portafolios que además de económicos, se realizan de manera ágil

y novedosa. Después de haber realizado varias propuestas con software propietario, se comenzaron a buscar opciones, alternativas, pasando las fronteras de lo cotidiano, llegando al conocimiento que con herramientas muy conocidas, usadas por muchas personas mediante Linux, se puede desarrollar el mismo proceso al efectuado con software propietario.

Fuentes Las fuentes que se utilizaron y se utilizarán son las referencias sacadas de Internet, pues es la fuente que se actualiza diariamente, sabiendo que cada vez que aparece un avance tecnológico, su publicación se hace más rápida y completa a través de este medio.

> Se extrae información sobre estándares, protocolos y demás información necesaria para la utilización de un entorno de esta magnitud lo cual, al tener en cuenta estos, hace más fácil su implementación y de mejor calidad

- Contenido Este documento contiene todas las secciones requeridas por el comité de trabajos de grado, un marco teórico que muestra las diferentes aplicaciones que se requieren para la construcción de un portafolio, un benchmarking técnico de éstas aplicaciones, antecedentes de empresas que han trabajados portafolios de servicios y anexos que ayudan a la instalación de las aplicaciones tratadas.
- Metodología Este proyecto está enfocado principalmente al campo computacional en lo relacionado a la presentación de portafolios de servicios para el campo del mercadeo, en general en sistemas cuya plataforma sea GNU, en este caso Linux. Por tal razón el tipo de trabajo se enmarca en una primera etapa dentro de una investigación documental, y posteriormente como proyecto de desarrollo.
- Conclusiones Se debe intentar al máximo en cualquier proyecto buscar los diferentes tipos de aplicaciones libres que existen para suplir una necesidad específica, con características similares o mejores a las que

nos ofrece el mercado, de esta forma el proyecto obtendrá una rebaja significativa en los costos, y dependiendo de la aplicación usada, un resultado de mejor calidad.

Para tener acceso a las aplicaciones de diseño necesarias para el proyecto solo se necesita internet y algunos minutos para que el programa este en la máquina, ya que se instalan automáticamente después de una instrucción. Contrario a lo anterior, las aplicaciones propietarias requieren además de dinero, más tiempo para tenerla en las manos (físicamente), o el envío de datos bancarios para eliminar periodos de prueba de éstas y algunos pasos de mas para instalarlas. Existen herramientas libres muy potentes que realizan el mismo trabajo de las aplicaciones propietarias. Los portafolios de servicios multimedia son una manera atractiva y diferente a una simple carpeta o página web para llegar a un cliente.

Anexos Pasos de Instalación de aplicaciones propietarias de diseño gráfico (Adobe Fireworks, Adobe Photoshop), aplicaciones libres (Inkscape, GIMP, Wine) y facilitador de creación multimedia (Multimedia Builder). Creación básica de un Portafolio de servicios y Manual de Usuario de la aplicación.